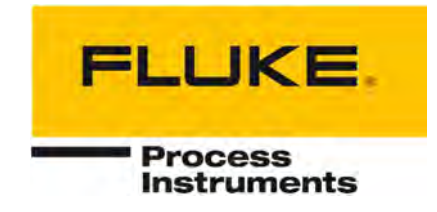

# **Thermalert® 4.0 Series**

### Smart Integrated Infrared Sensors

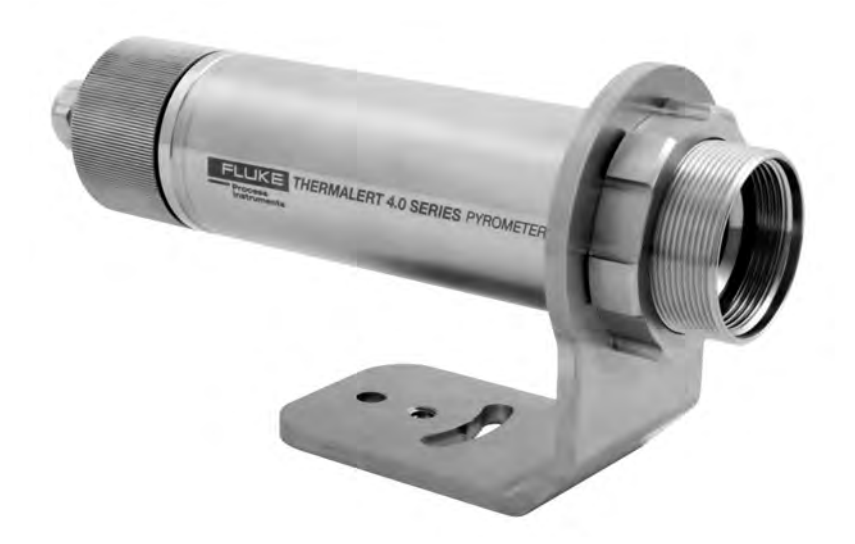

### Users Manual

PN 4968276, English, Rev. 2.5, Sep 2022 © 2022 Fluke Process Instruments. All rights reserved. Printed in Germany. Specifications subject to change without notice. All product names are trademarks of their respective companies.

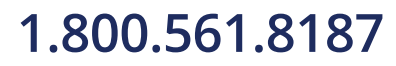

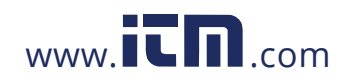

#### **Warranty**

The manufacturer warrants this instrument to be free from defects in material and workmanship under normal use and service for the period of two years from date of purchase. This warranty extends only to the original purchaser. This warranty shall not apply to fuses, batteries or any product which has been subject to misuse, neglect, accident, or abnormal conditions of operation.

In the event of failure of a product covered by this warranty, the manufacturer will repair the instrument when it is returned by the purchaser, freight prepaid, to an authorized Service Facility within the applicable warranty period, provided manufacturer's examination discloses to its satisfaction that the product was defective. The manufacturer may, at its option, replace the product in lieu of repair. With regard to any covered product returned within the applicable warranty period, repairs or replacement will be made without charge and with return freight paid by the manufacturer, unless the failure was caused by misuse, neglect, accident, or abnormal conditions of operation or storage, in which case repairs will be billed at a reasonable cost. In such a case, an estimate will be submitted before work is started, if requested.

The foregoing warranty is in lieu of all other warranties, expressed or implied, including but not limited to any implied warranty of merchantability, fitness, or adequacy for any particular purpose or use. The manufacturer shall not be liable for any special, incidental or consequential damages, whether in contract, tort, or otherwise.

#### **Software Warranty**

The manufacturer does not warrant that the software described herein will function properly in every hardware and software environment. This software may not work in combination with modified or emulated versions of Windows operating environments, memory-resident software, or on computers with inadequate memory. The manufacturer warrants that the program disk is free from defects in material and workmanship, assuming normal use, for a period of one year. Except for this warranty, the manufacturer makes no warranty or representation, either expressed or implied, with respect to this software or documentation, including its quality, performance, merchantability, or fitness for a particular purpose. As a result, this software and documentation are licensed "as is," and the licensee (i.e., the User) assumes the entire risk as to its quality and performance. The liability of the manufacturer under this warranty shall be limited to the amount paid by the User. In no event shall the manufacturer be liable for any costs including but not limited to those incurred as a result of lost profits or revenue, loss of use of the computer software, loss of data, the cost of substitute software, claims by third parties, or for other similar costs. The manufacturer's software and documentation are copyrighted with all rights reserved. It is illegal to make copies for another person.

This manual is available in different languages. In case of differences between the language versions, the English manual is binding.

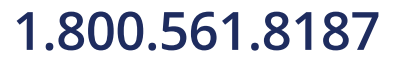

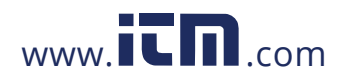

#### **Table of Contents**

<span id="page-2-0"></span>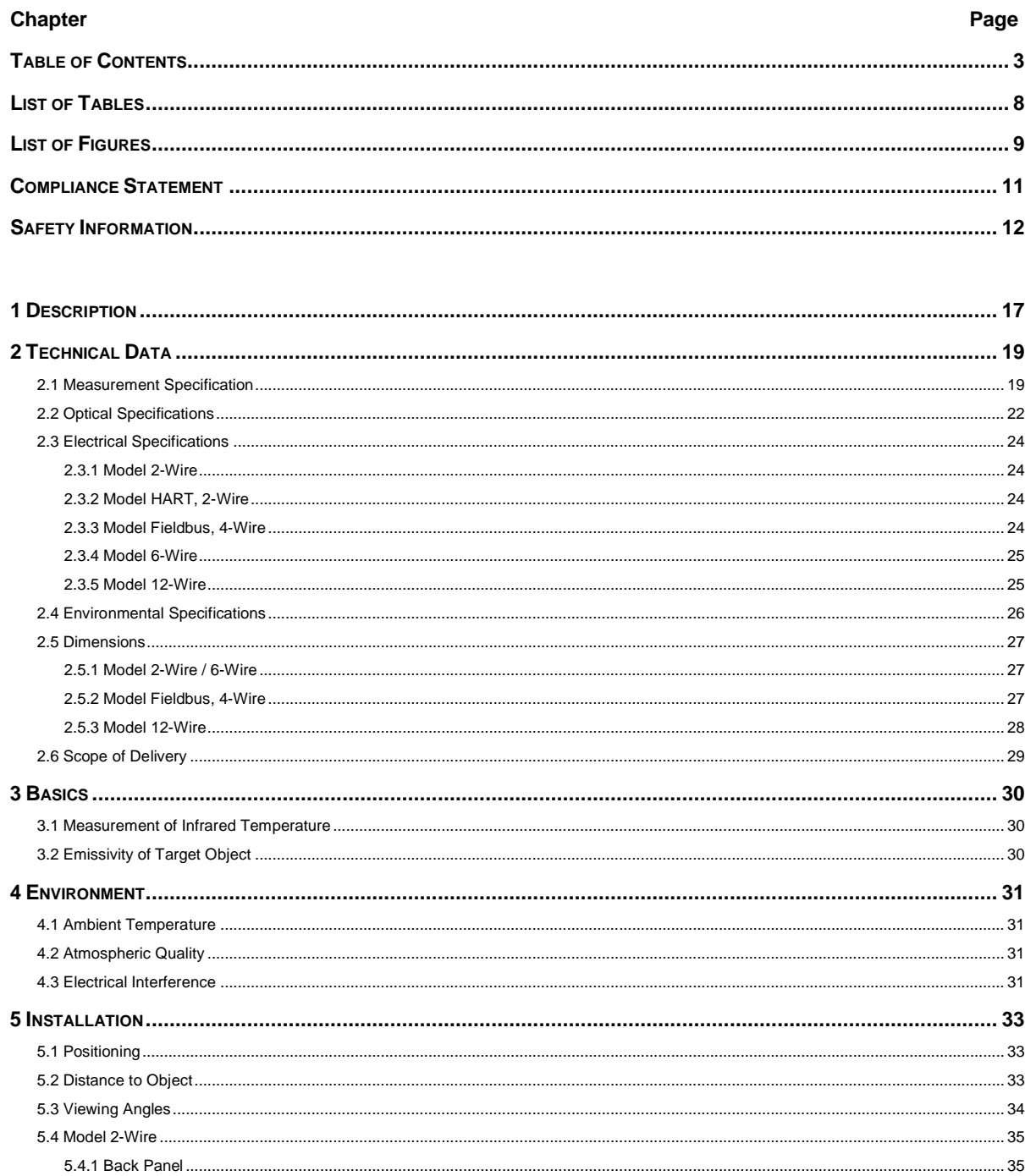

### 1.800.561.8187

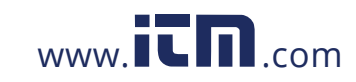

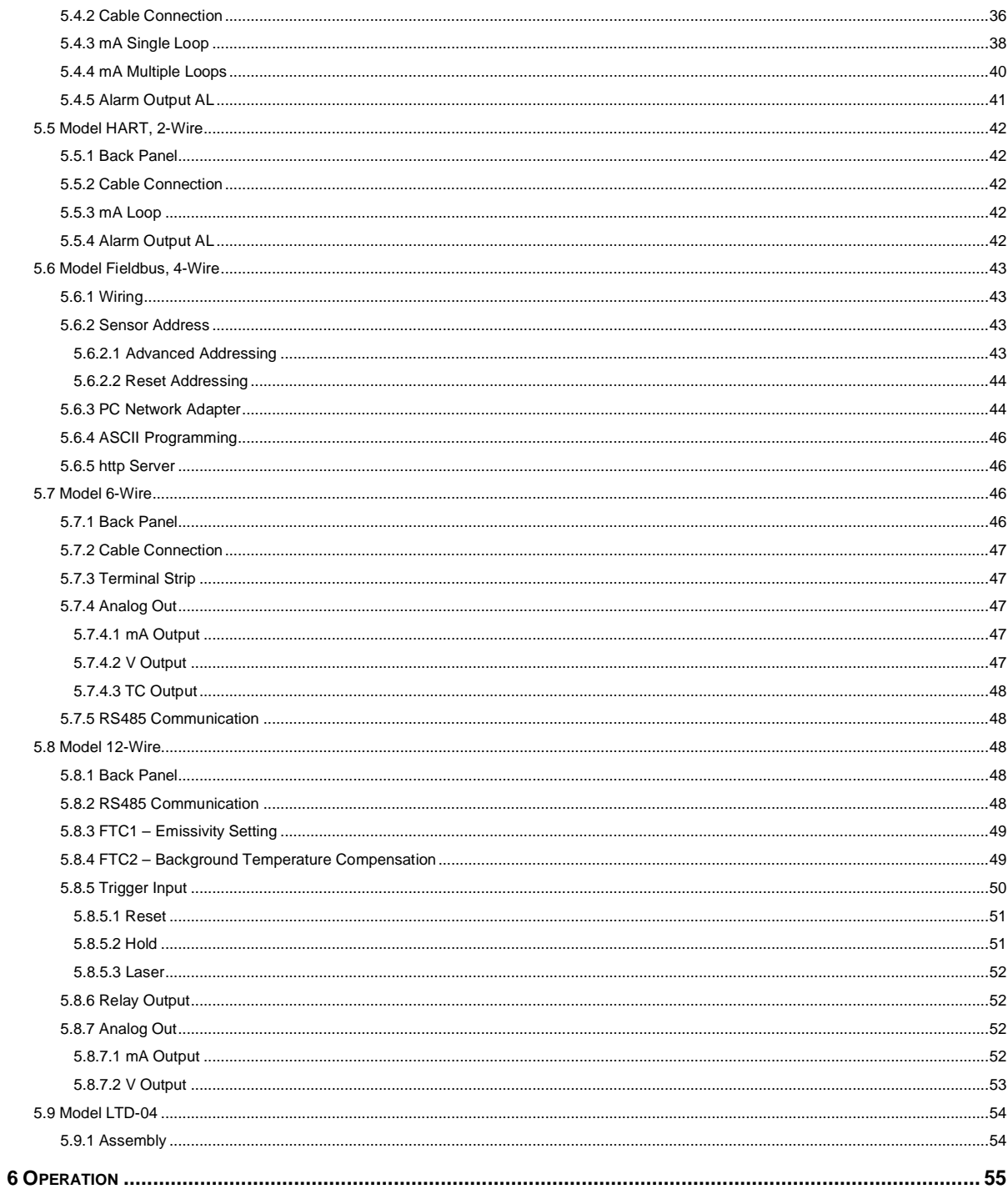

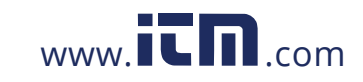

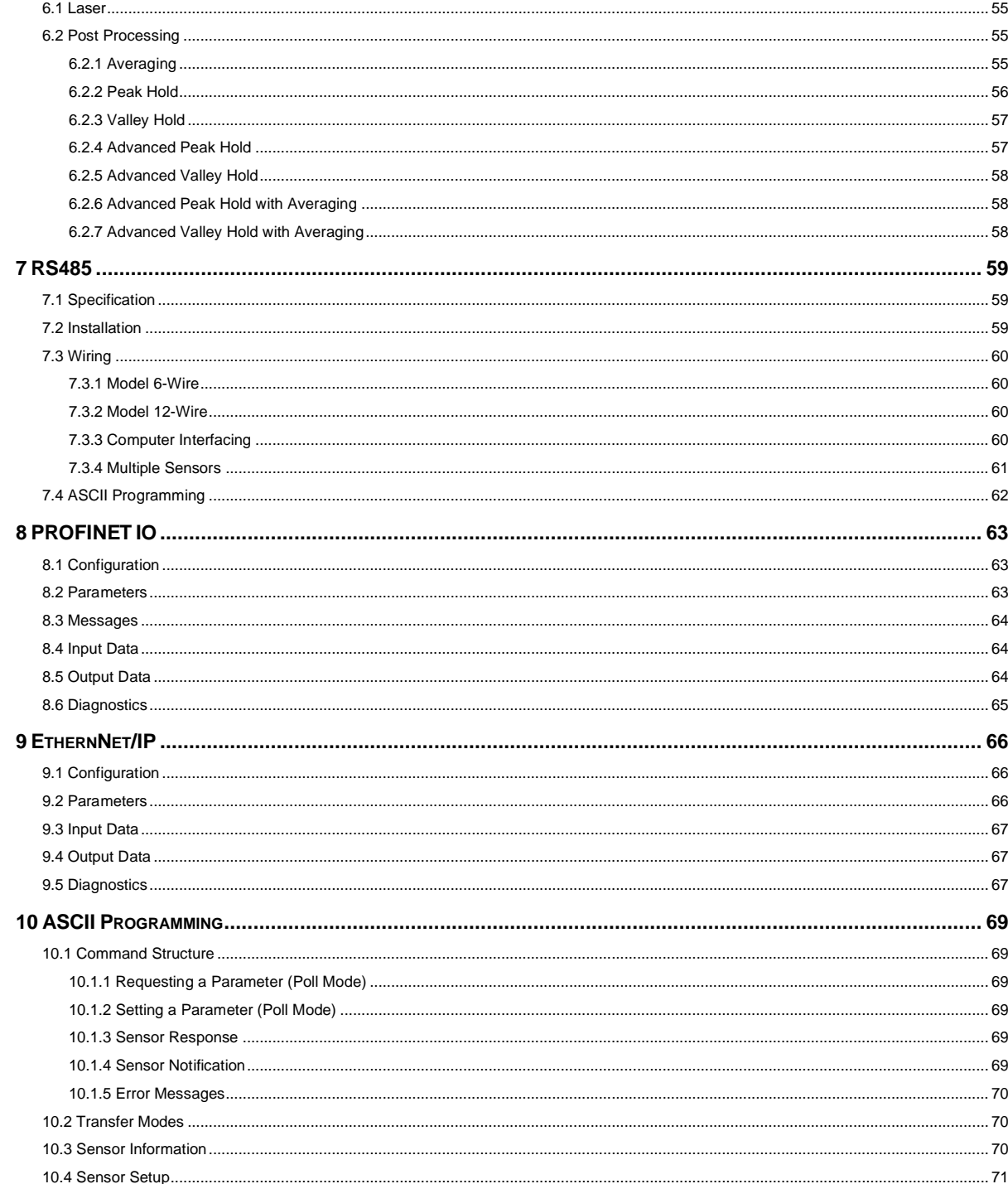

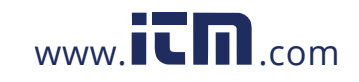

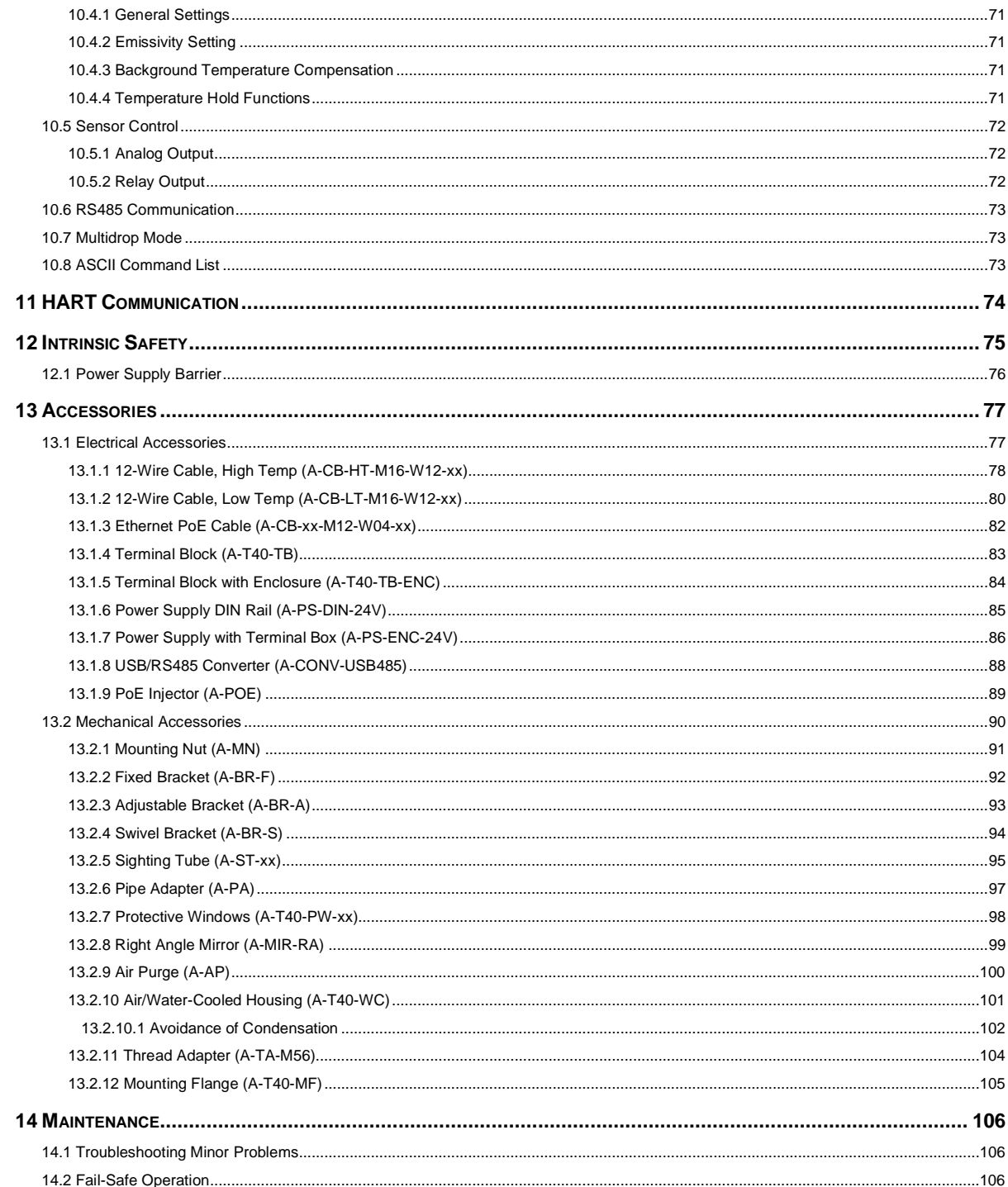

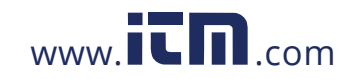

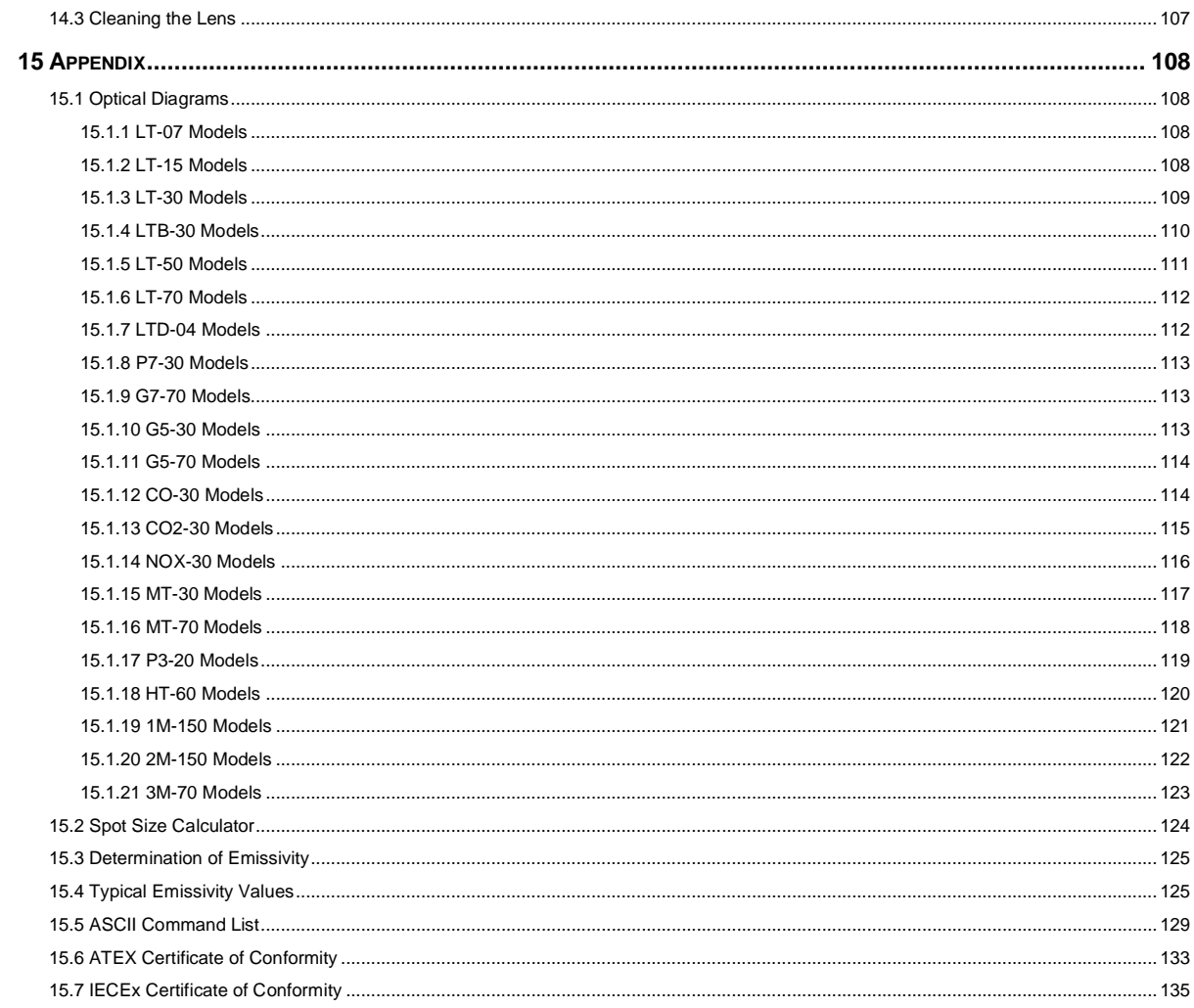

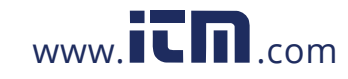

#### **List of Tables**

<span id="page-7-0"></span>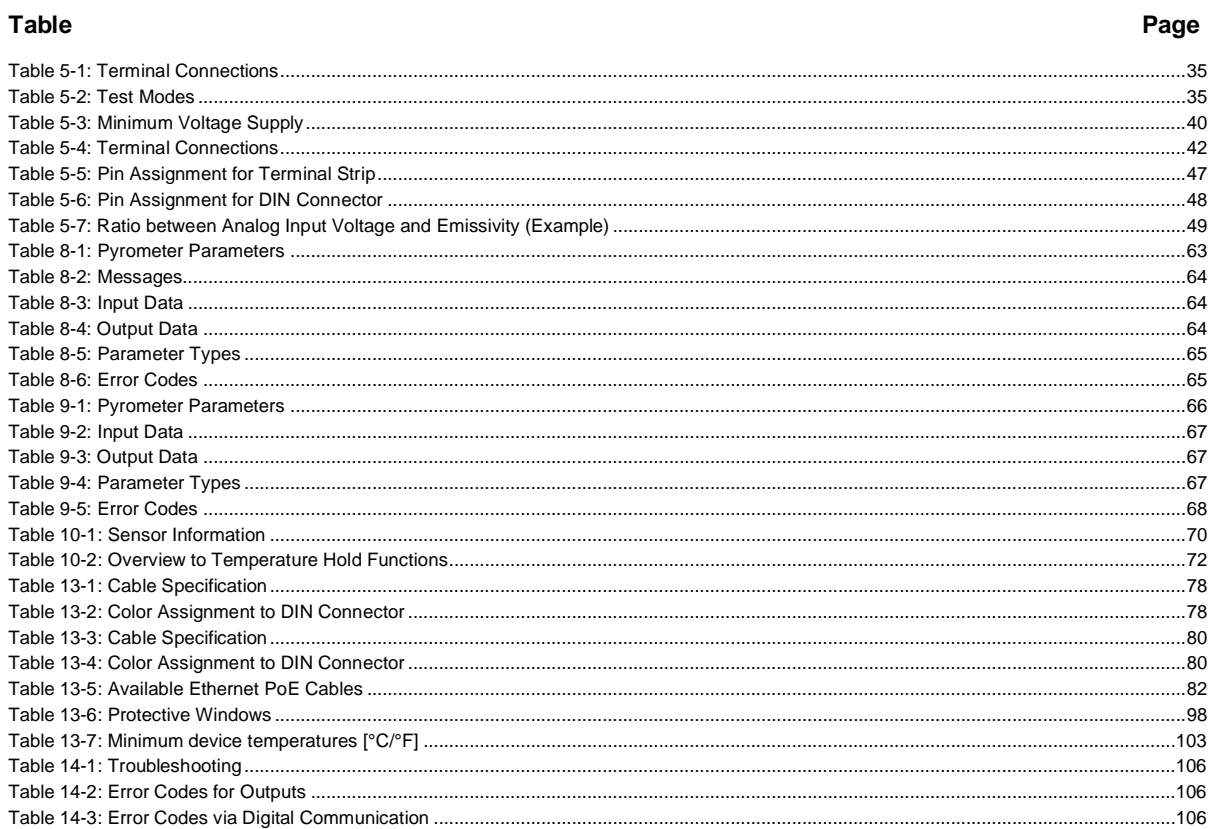

1.800.561.8187

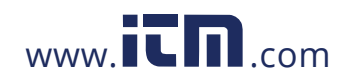

#### **List of Figures**

<span id="page-8-0"></span>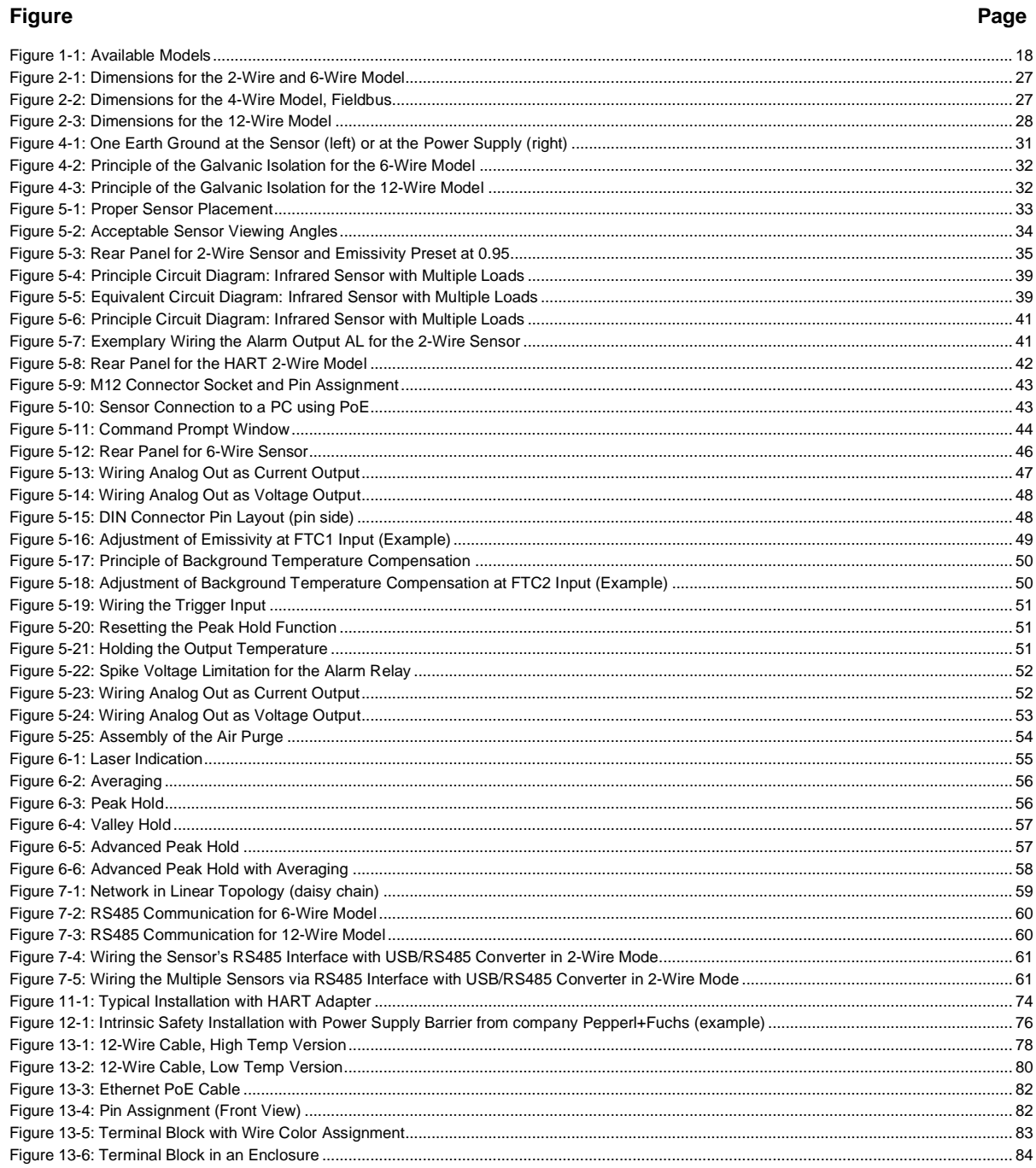

### 1.800.561.8187

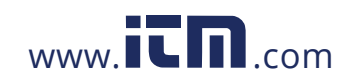

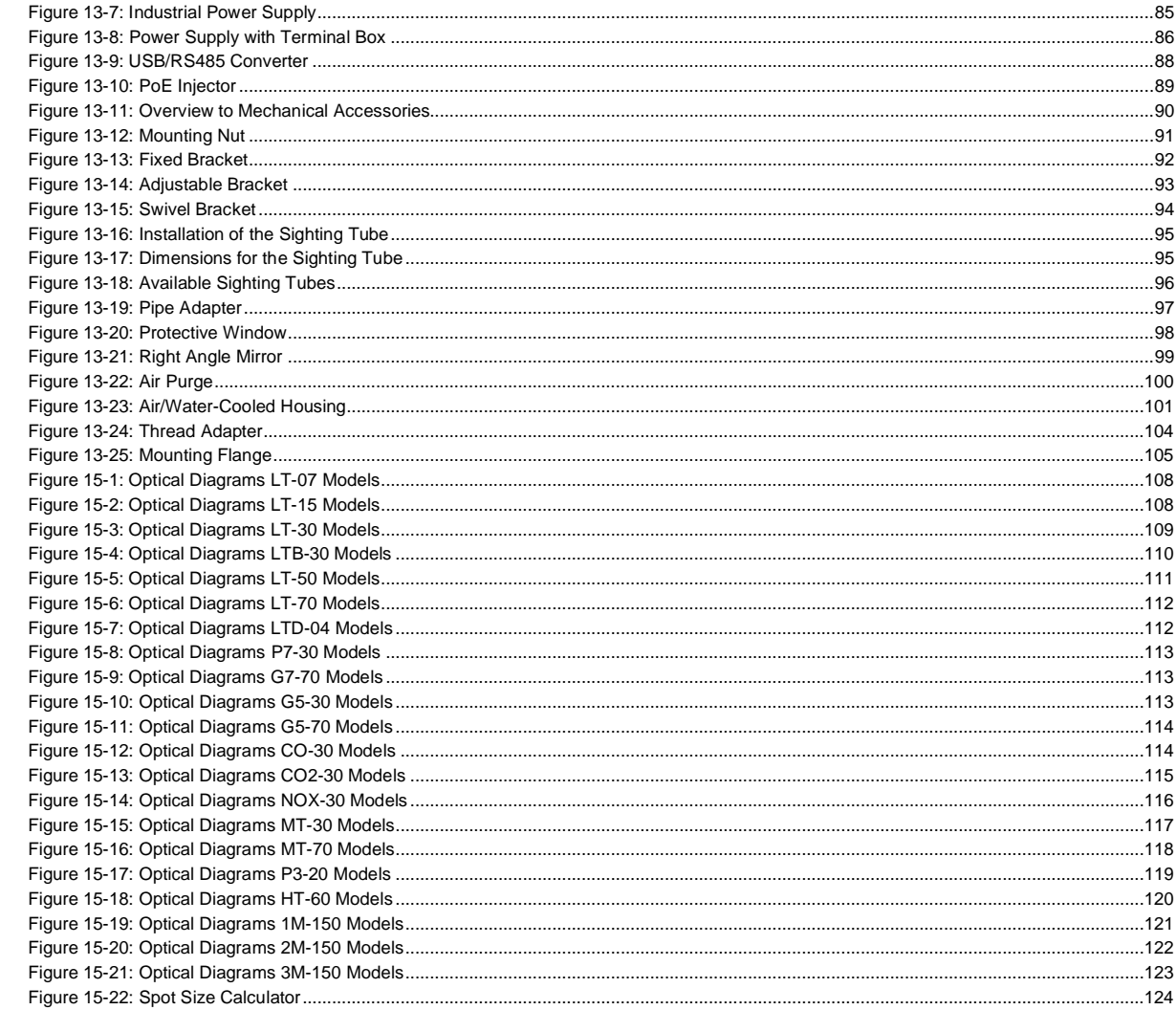

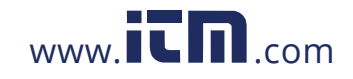

#### <span id="page-10-0"></span>**Compliance Statement**

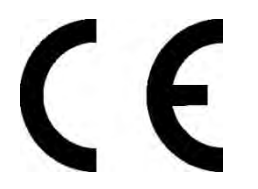

The device complies with the requirements of the European Directives:

- EC Directive 2014/30/EU EMC
- EC Directive 2011/65/EU RoHS Compliance amended by Directive (EU) 2015/863
- EC Directive 2014/34/EU ATEX valid for models: T40-xx-xx-xxx-x-IS
- EC Directive Nr. 1907/2006 REACH amended by Directive (EU) 2020/2096

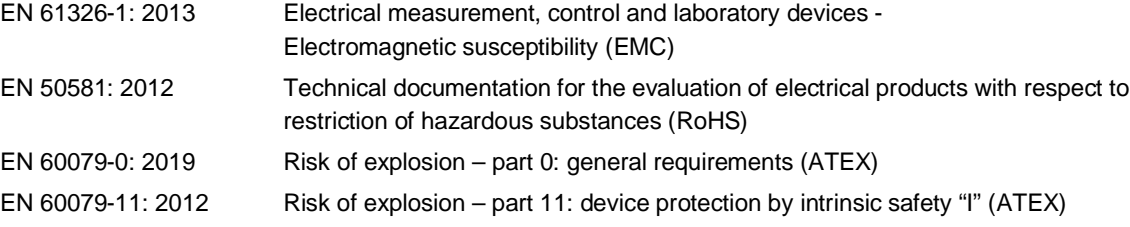

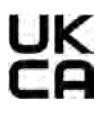

Conforms to UK Conformity. Except for units with intrinsically-safe rating.

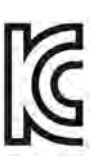

Electromagnetic Compatibility Applies to use in Korea only. Class A Equipment (Industrial Broadcasting & Communication Equipment) This product meets requirements for industrial (Class A) electromagnetic wave equipment and the seller or user should take notice of it. This equipment is intended for use in business environments and is not to be used in homes.

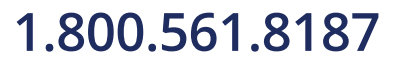

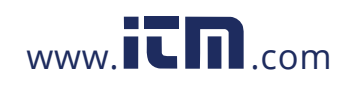

#### <span id="page-11-0"></span>**Safety Information**

This document contains important information, which should be kept at all times with the instrument during its operational life. Other users of this instrument should be given these instructions with the instrument. Eventual updates to this information must be added to the original document. The instrument can only be operated by trained personnel in accordance with these instructions and local safety regulations.

#### **Acceptable Operation**

This instrument is intended only for the measurement of temperature. The instrument is appropriate for continuous use. The instrument operates reliably in demanding conditions, such as in high environmental temperatures, as long as the documented technical specifications for all instrument components are adhered to. Compliance with the operating instructions is necessary to ensure the expected results.

#### **Unacceptable Operation**

The instrument should not be used for medical diagnosis.

#### **Replacement Parts and Accessories**

Use only original parts and accessories approved by the manufacturer. The use of other products can compromise the operation safety and functionality of the instrument.

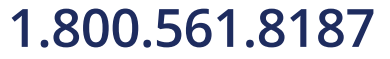

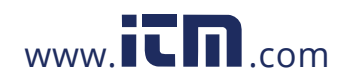

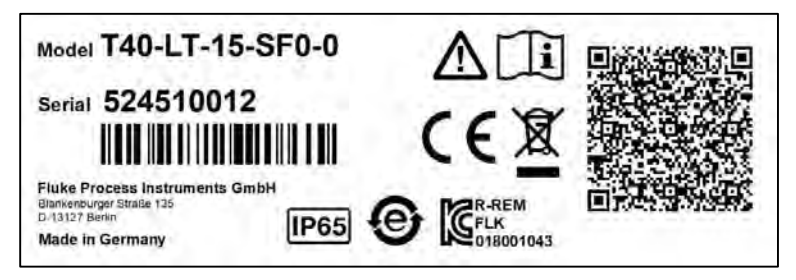

Exemplary product label for standard model

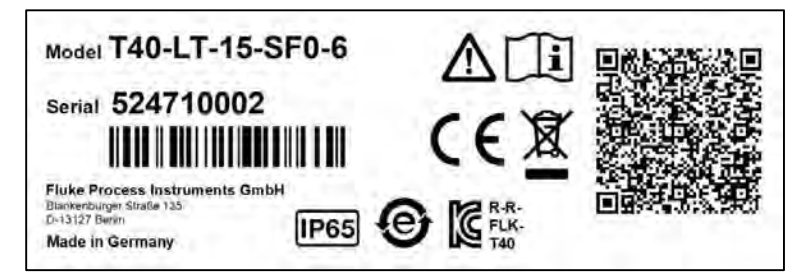

Exemplary product label for HART model

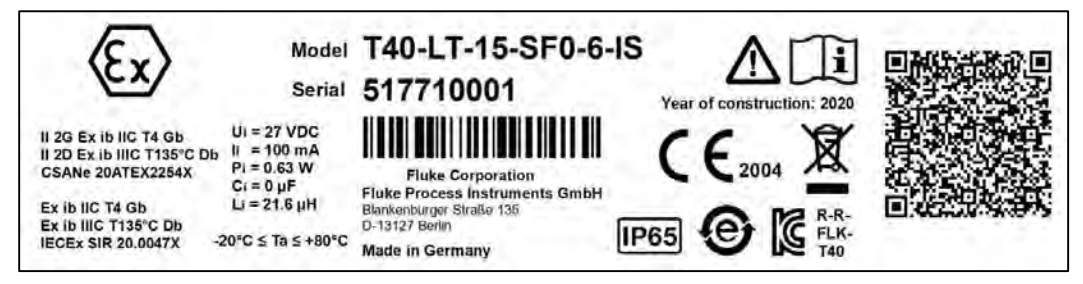

Exemplary product label for model with intrinsically-safe rating

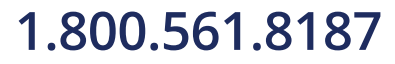

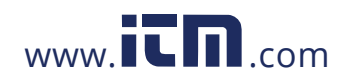

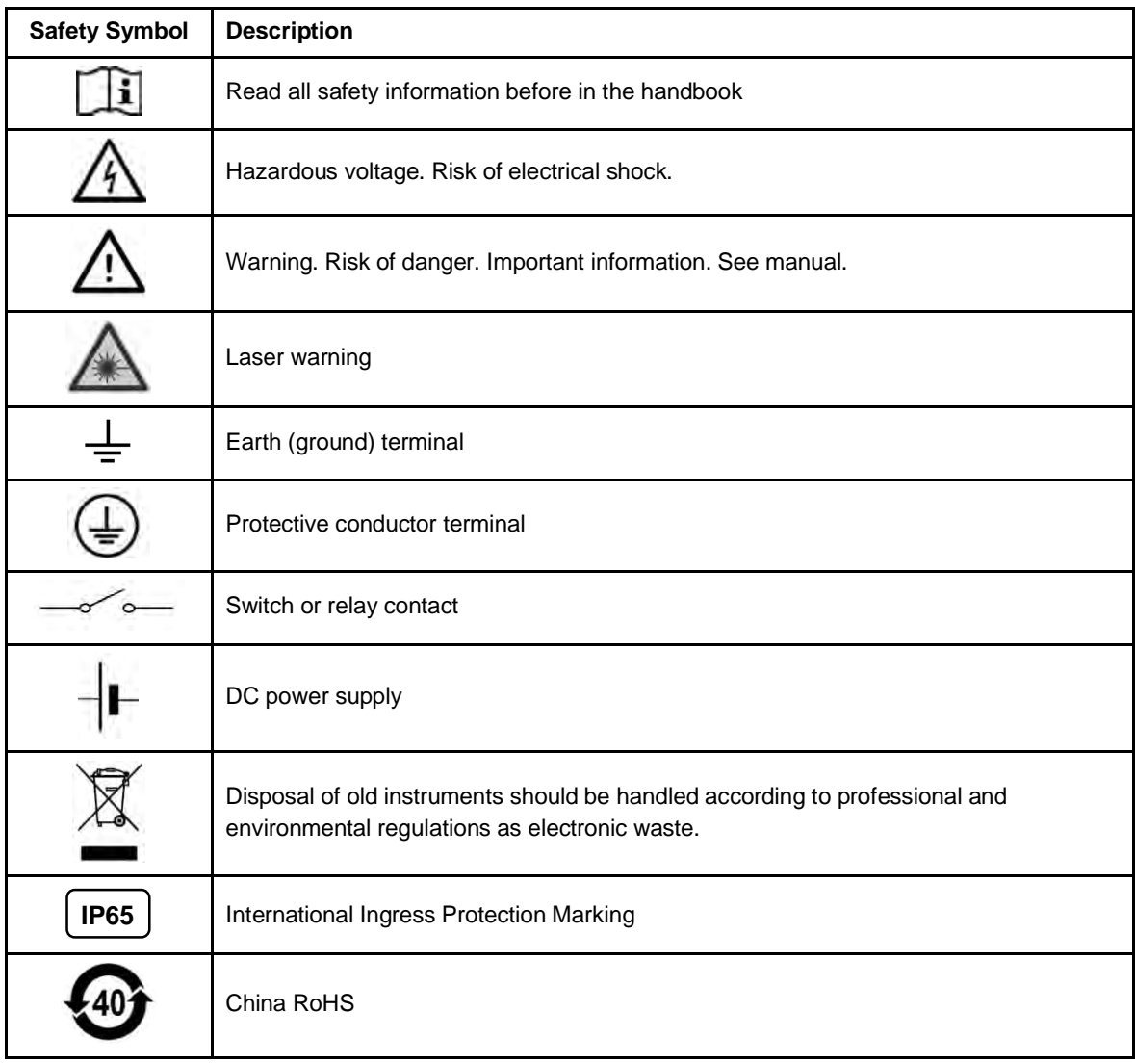

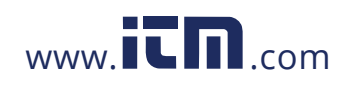

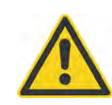

#### **To prevent possible electrical shock, fire, or personal injury follow these guidelines:**

- Read all safety information before you use the product.
- Use the product only as specified, or the protection supplied by the product can be compromised.
- Do not use the product around explosive gases, vapor, or in damp or wet environments.
- Carefully read all instructions.
- Do not use and disable the product if it is damaged.
- Do not use the product if it operates incorrectly.
- Do not apply more than the rated voltage between the terminals or each terminal and earth ground.
- Do not look directly into the laser with optical tools (for example, binoculars, telescopes, microscopes). Optical tools can focus the laser and be dangerous to the eye.
- Do not look into the laser. Do not point laser directly at persons or animals or indirectly off reflective surfaces.
- Do not use laser viewing glasses as laser protection glasses. Laser viewing glasses are used only for better visibility of the laser in bright light.
- Use the product only as specified or hazardous laser radiation exposure can occur.
- Incorrect wiring can damage the sensor and void the warranty. Before applying power, make sure all connections are correct and secure!
- To prevent possible electrical shock, fire, or personal injury make sure that the sensor is grounded before use.

- Have an approved technician repair the product.
- The metallic enclosure of the sensor is not necessarily earthed by installation. At least one of the following safety measures must be met to minimize the danger of electrostatic charges:
	- o Earth grounding of the cable shield
	- o Installing the unit's metallic enclosure on an earth grounded mounting bracket or on any other grounded bases
	- o Protect the operator from electrostatic discharge

### <span id="page-15-0"></span>**1 Description**

The Thermalert 4.0 sensor is an infrared thermometer that differs in spectral responses to be capable of covering a broad range of applications such as metal, glass, and plastics.

The Thermalert 4.0 Series introduces improved temperature measurement specifications, an extended operating ambient temperature range, multiple user interfaces and various network communications. Everything is packaged in a sealed stainless-steel housing rated IP65 (NEMA 4).

The Thermalert 4.0 Series comes with the following features:

- Wide temperature range from -40 to 2300°C (-40 to 4172°F)
- Multiple spectral models for any kind of application
- Wide choice of optics
- Fast response time down to 10 ms
- Laser sighting
- Compact, rugged design in stainless steel
- Galvanic isolated outputs
- Real-time ambient background temperature compensation
- Simple, two-wire installation or digital communications RS485
- Power over Ethernet (PoE)
- PROFINET IO, EtherNet/IP, or HART fieldbus communications
- Intrinsically safe rating for installation in hazardous areas (ATEX / IECEx)
- Dedicated models to detect flames and gases
- Rugged accessories for harsh industrial environments
- Software for remote configuration, monitoring and field calibration

The following Thermalert 4.0 model variants are available:

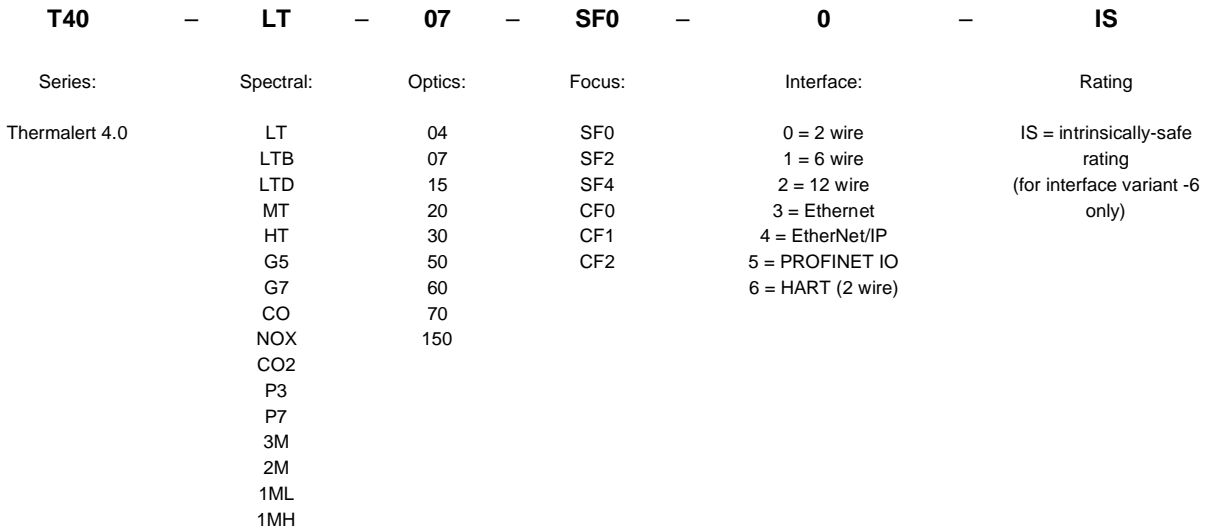

Example: T40-LT-07-SF0-6-IS

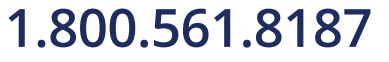

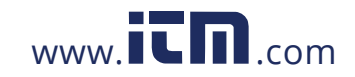

### **1.800.561.8187** www.  $\overline{\mathbf{C}}$   $\overline{\mathbf{m}}$  .com information@itm.com

#### **Figure 1-1: Available Models**

**4-Wire**

<span id="page-16-0"></span>**2-Wire** 4 to 20 mA, Alarm, USB

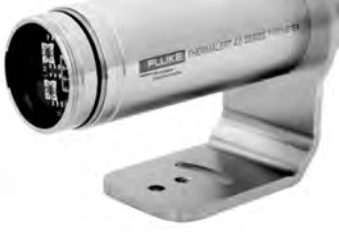

Ethernet, EtherNet/IP, PROFINET IO

**6-Wire** Analog Out, RS485, USB

**12-Wire** Analog In/Out, Alarm, Trigger, RS485, USB

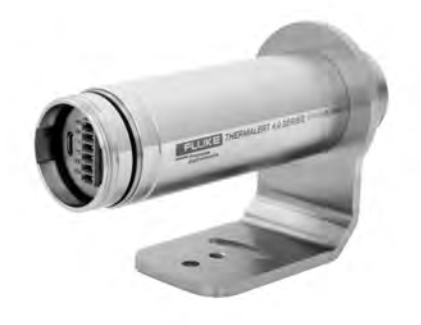

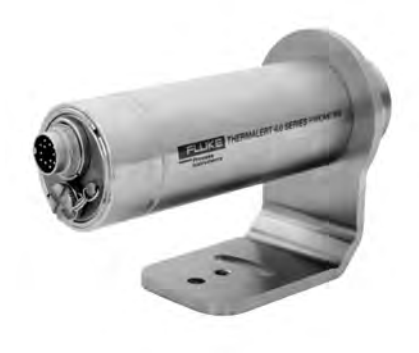

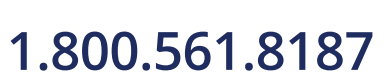

18

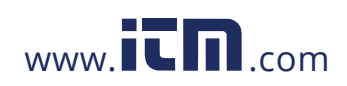

### <span id="page-17-0"></span>**2 Technical Data**

#### <span id="page-17-1"></span>**2.1 Measurement Specification**

#### **Temperature Range**

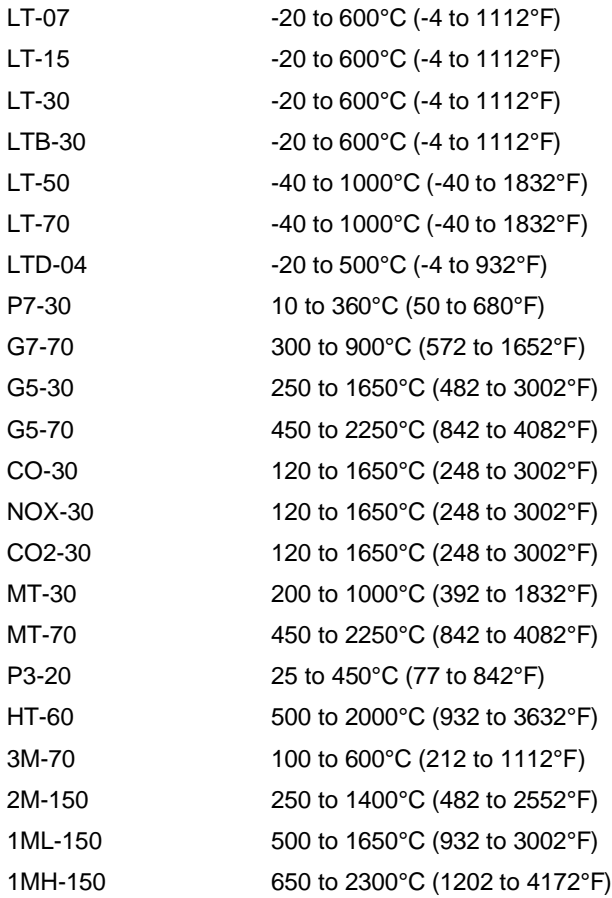

#### **Spectral Response**

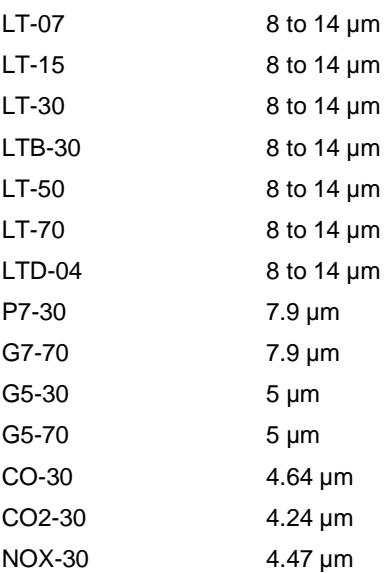

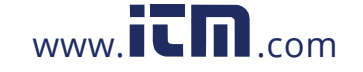

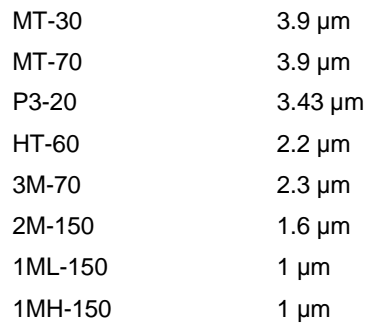

#### **Response Time**[1](#page-18-0)

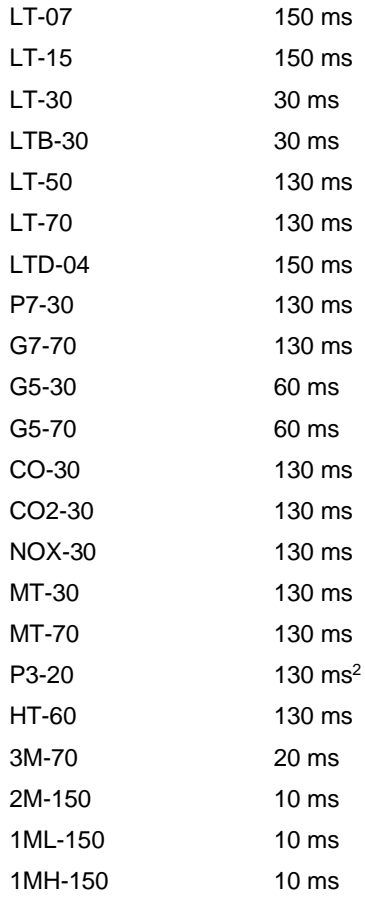

#### **System Accuracy**[3](#page-18-2)

| P3              | $\pm$ (3°C + 1% of reading) for T <sub>meas</sub> > 75°C (167°F)                                                                                  |  |
|-----------------|----------------------------------------------------------------------------------------------------|--|
| 1M, 2M, 3M      | $\pm$ (2°C + 0.5% of reading)                                                                                                    |  |
| <sub>CO</sub>   | $\pm$ 1% of reading or $\pm$ 5°C (10°F)                                                                                                    |  |
| CO <sub>2</sub> | $\pm$ 1% of reading for T <sub>meas</sub> > 700°C (1292°F)<br>$\pm$ 2% of reading or $\pm$ 6°C (12°F) for T <sub>meas</sub> $\leq$ 700°C (1292°F) |  |
| <b>NOX</b>      | $\pm$ (2°C + 1% of reading)                                                                                                    |  |

<span id="page-18-0"></span><sup>1</sup> 90% value

<span id="page-18-1"></span> $^2$  10 s for T $_{\rm meas}$  < 150°C (302°F)

<span id="page-18-2"></span><sup>3</sup> at ambient temperature  $23^{\circ}C \pm 5^{\circ}C$  (73°F  $\pm$  9°F), emissivity = 1.0 and calibration geometry

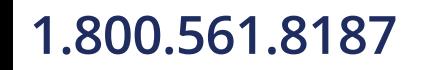

20

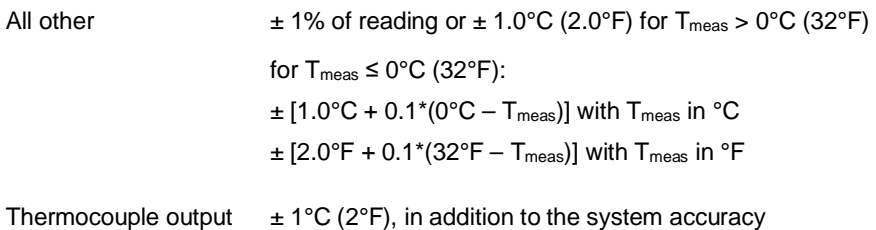

The system accuracy is valid for temperature values provided via the digital interface, the mA output and the V output. When using the thermocouple output, an additional measurement uncertainty must be considered.

*Note To maintain the specified accuracy, it is recommended to calibrate the instrument annually.*

#### **Repeatability**[4](#page-19-0)

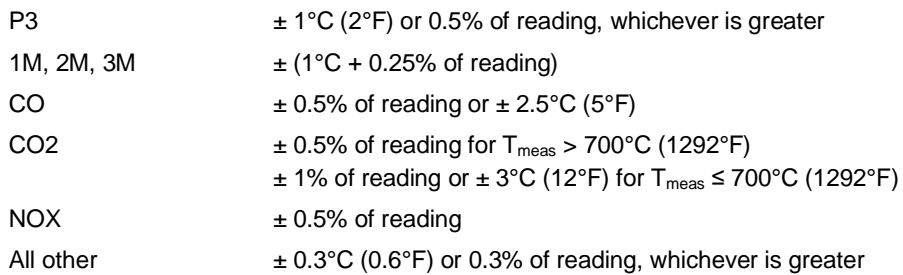

#### **Temperature Resolution**

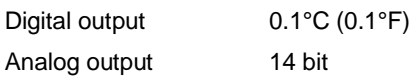

#### **Emissivity**

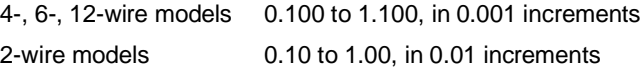

#### **Signal Processing**

All models Averaging, peak hold, valley hold, advanced peak hold, advanced valley hold, ambient background temperature compensation

<span id="page-19-0"></span>4 at ambient temperature 23°C  $\pm$  5°C (73°F  $\pm$  9°F), emissivity = 1.0 and calibration geometry

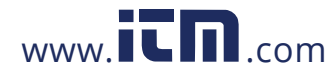

#### <span id="page-20-0"></span>**2.2 Optical Specifications**

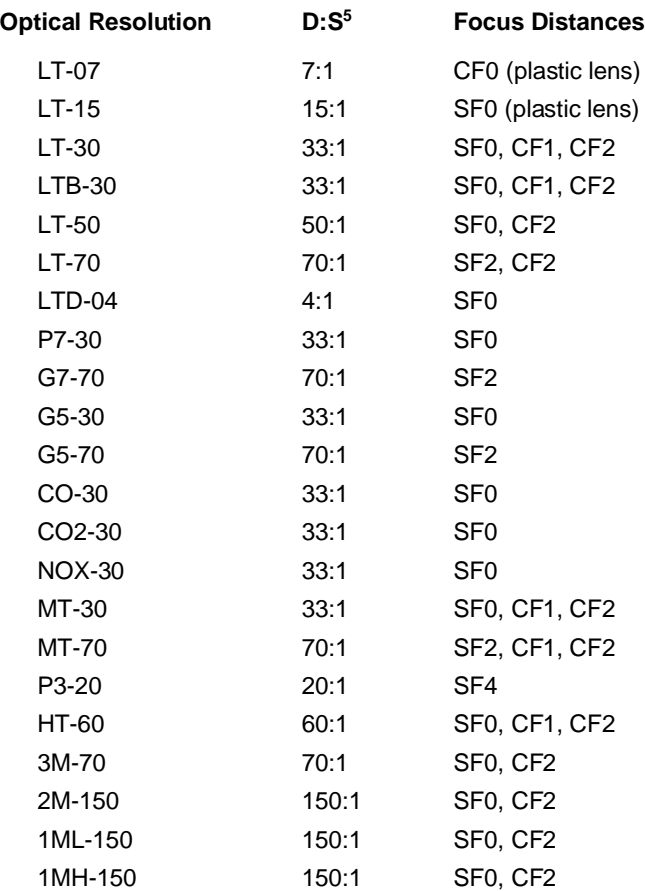

#### **Focus Distances**

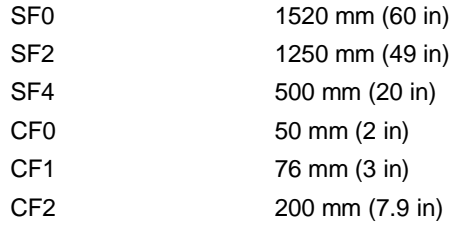

*Note*

*The focus distance is measured from the lens of the sensor. For units with air/water-cooled housing, you have to subtract 70 mm (2.8 in) from the focus distance. For units with ThermoJacket, you have to subtract 55 mm (2.2 in) from the focus distance. These considerations are very important, especially for sensors with close focus optic!*

For detailed optical charts, see section [15.1](#page-99-1) [Optical Diagrams](#page-99-1), page [108](#page-99-1).

22

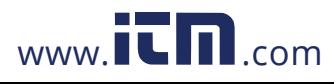

<span id="page-20-1"></span><sup>5</sup> at 90% energy, specified D:S ratio at focus point only

#### **Smallest Measurement Spot**

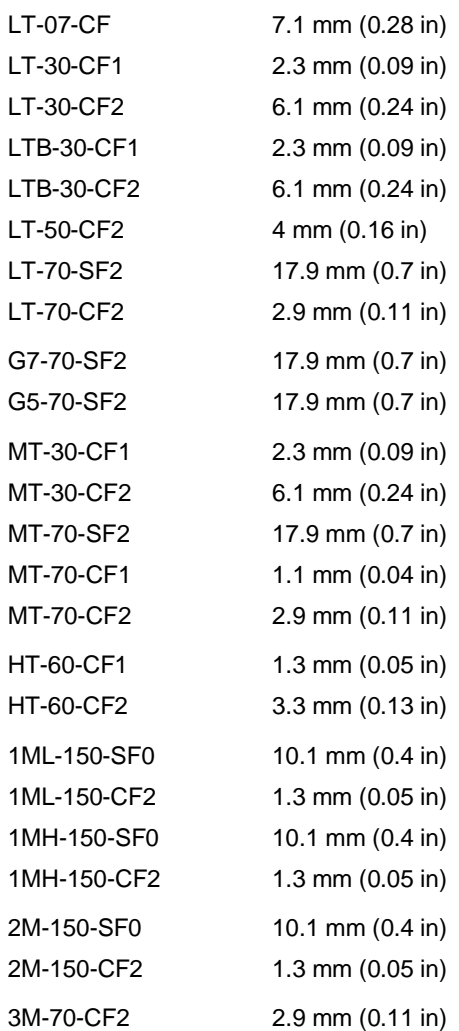

#### **Laser**

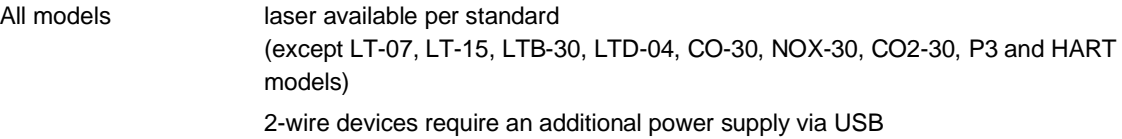

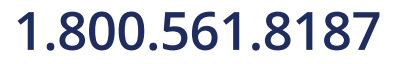

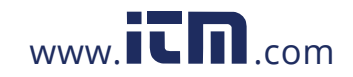

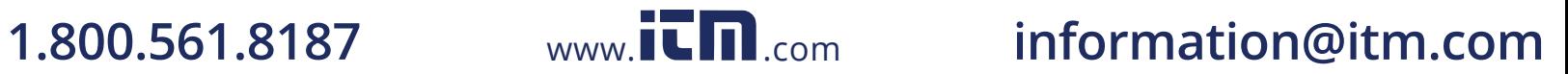

#### <span id="page-22-0"></span>**2.3 Electrical Specifications**

#### <span id="page-22-1"></span>**2.3.1 Model 2-Wire**

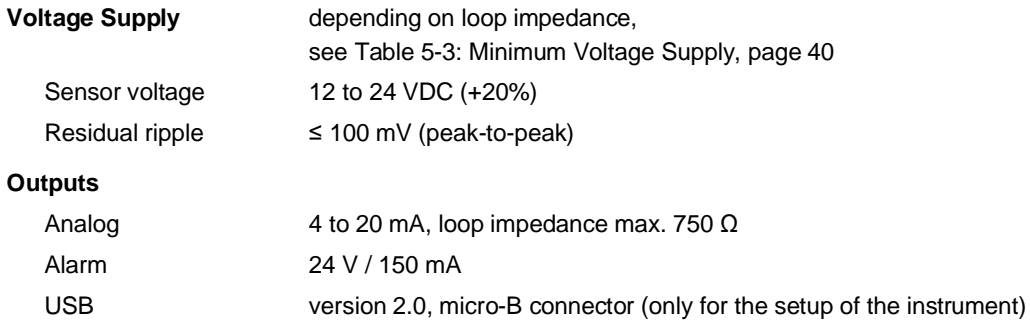

#### <span id="page-22-2"></span>**2.3.2 Model HART, 2-Wire**

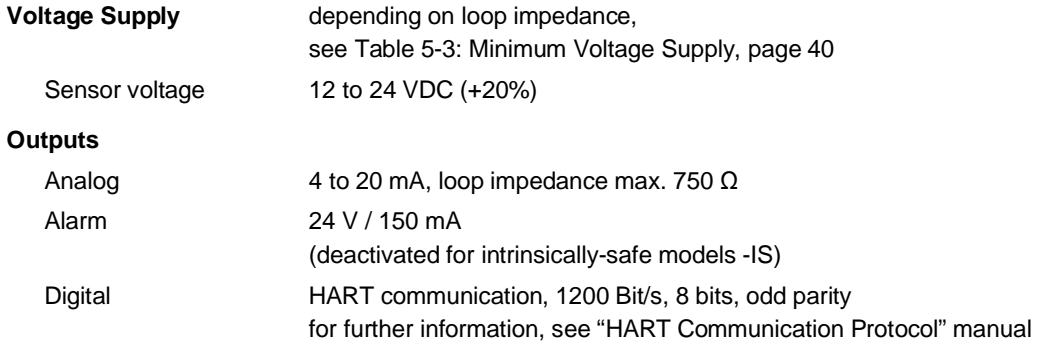

#### <span id="page-22-3"></span>**2.3.3 Model Fieldbus, 4-Wire**

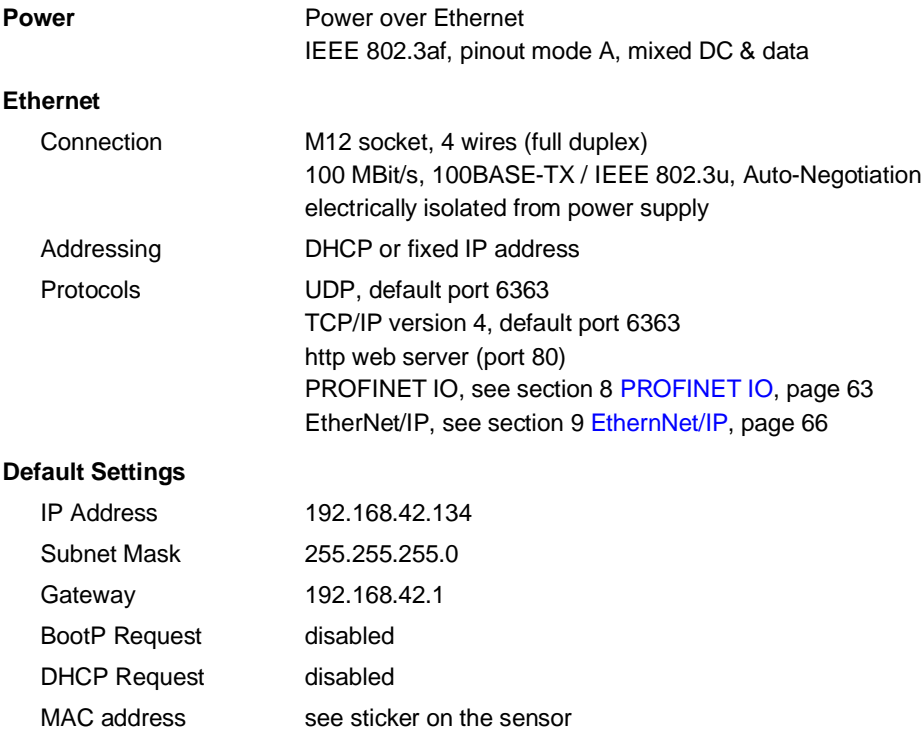

The 4-wire version is not available for LTB-30 models.

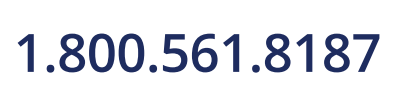

24

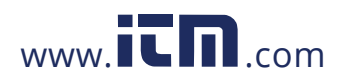

<span id="page-23-0"></span>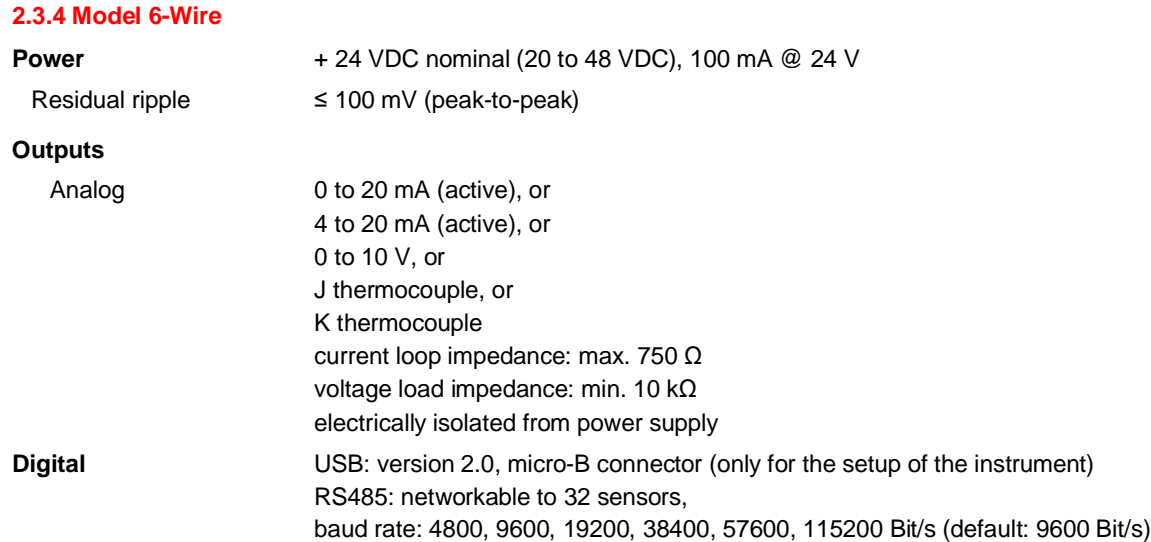

The 6-wire version is not available for LTB-30 models.

#### <span id="page-23-1"></span>**2.3.5 Model 12-Wire**

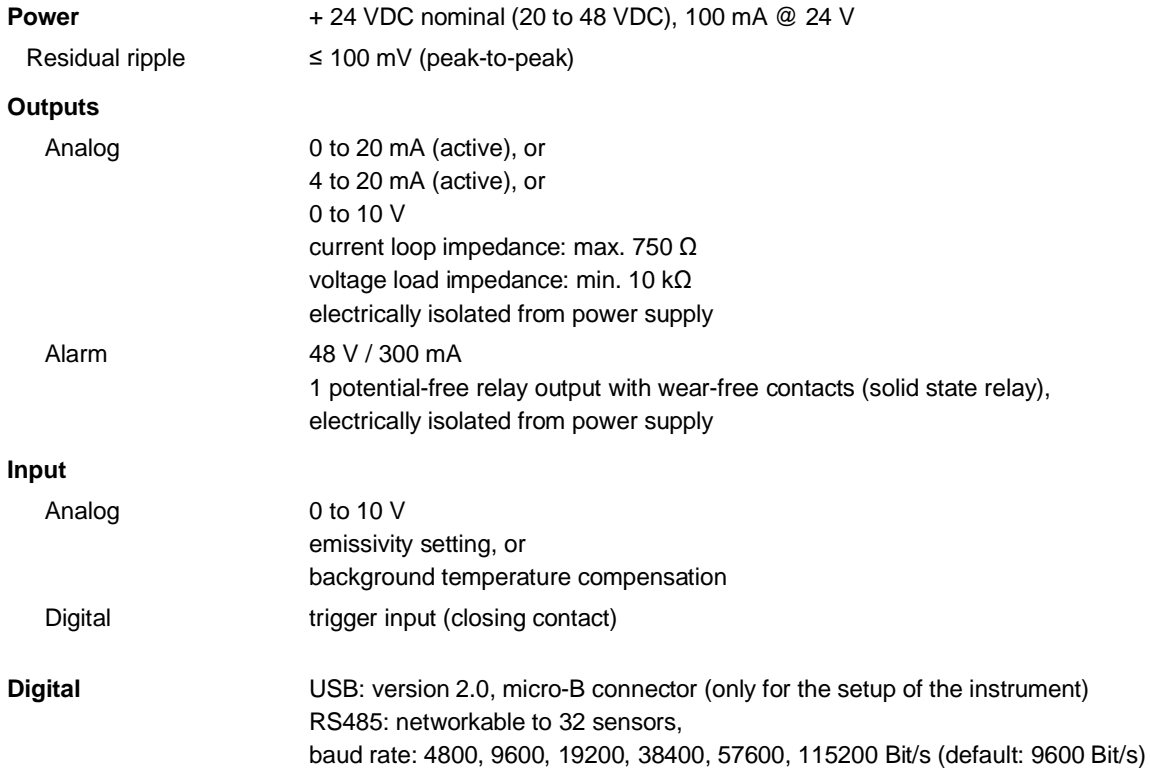

The 12-wire version is not available for LTB-30 models.

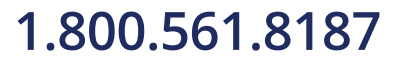

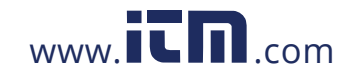

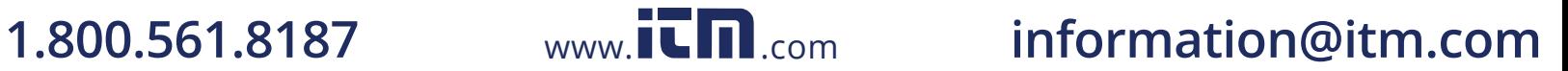

#### <span id="page-24-0"></span>**2.4 Environmental Specifications**

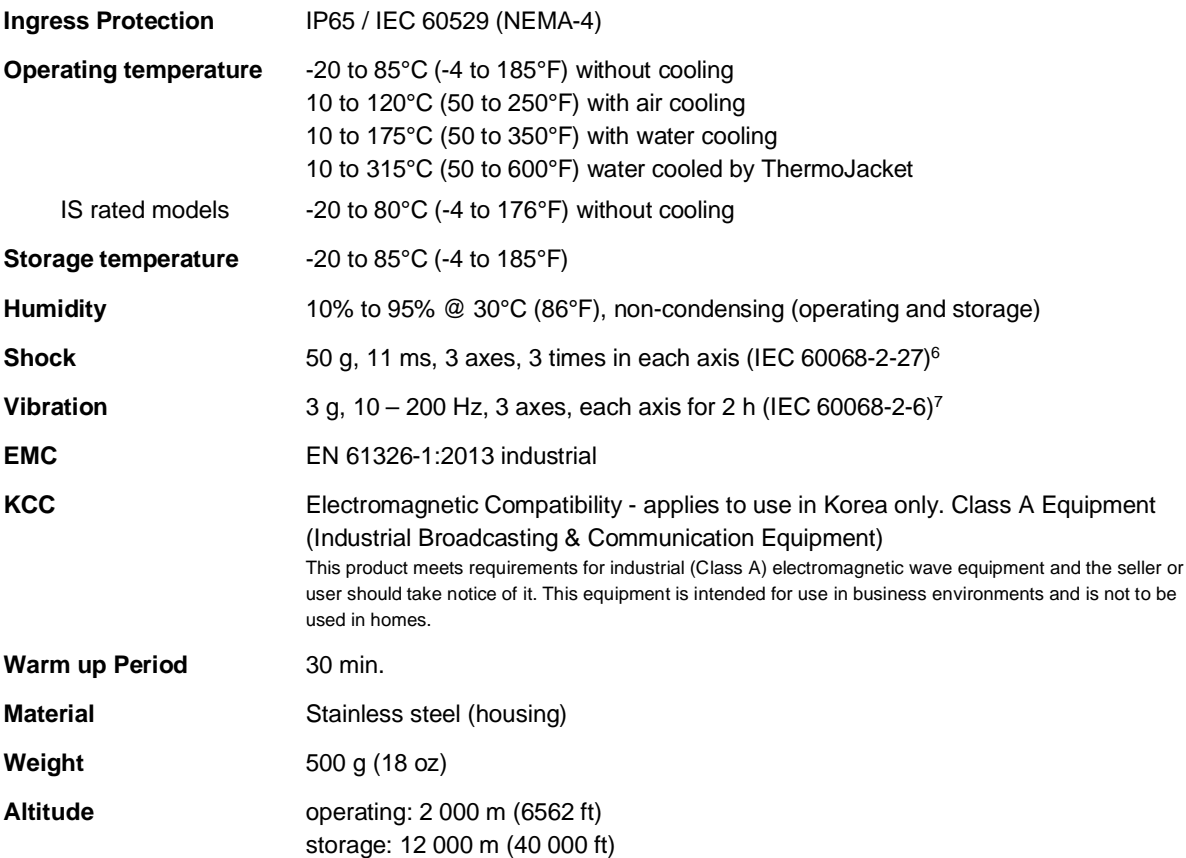

<span id="page-24-1"></span> $6$  at ambient temperature 23°C  $\pm$  5°C (73°F  $\pm$  9°F), humidity 25 to 75%

<span id="page-24-2"></span><sup>7</sup> at ambient temperature 23°C  $\pm$  5°C (73°F  $\pm$  9°F), humidity 25 to 75%

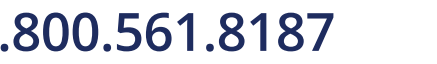

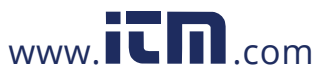

#### **2.5 Dimensions**

#### <span id="page-25-3"></span><span id="page-25-1"></span><span id="page-25-0"></span>**2.5.1 Model 2-Wire / 6-Wire**

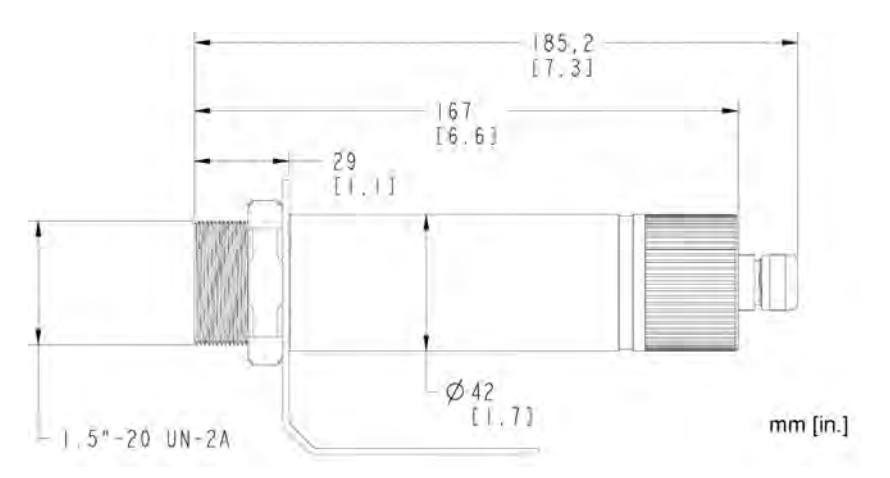

#### **Figure 2-1: Dimensions for the 2-Wire and 6-Wire Model**

#### <span id="page-25-4"></span><span id="page-25-2"></span>**2.5.2 Model Fieldbus, 4-Wire**

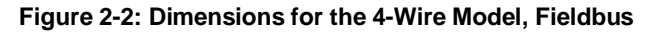

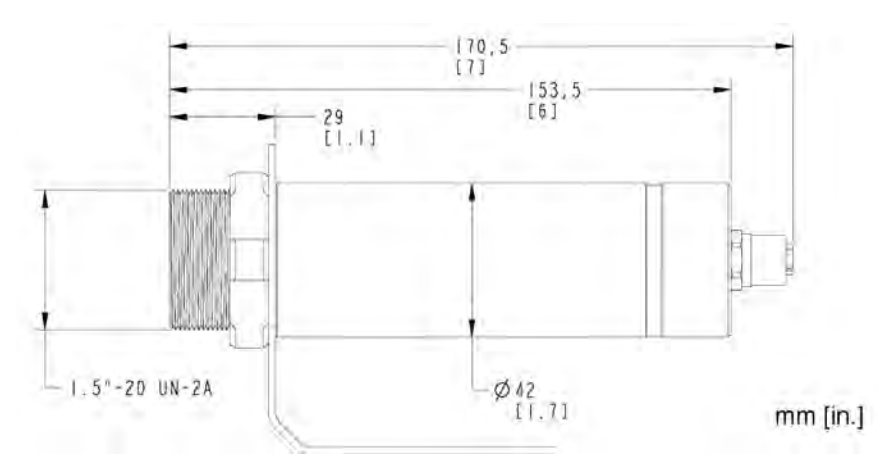

#### **2.5.3 Model 12-Wire**

#### **Figure 2-3: Dimensions for the 12-Wire Model**

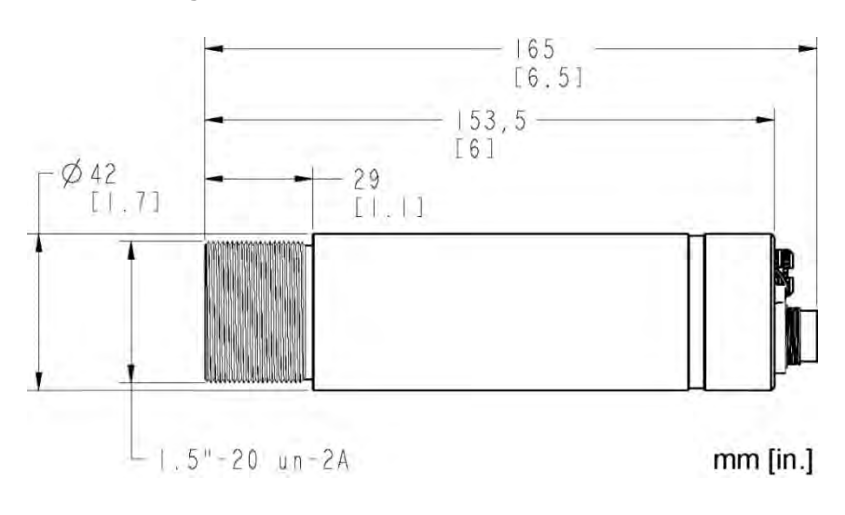

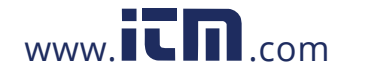

#### <span id="page-26-0"></span>**2.6 Scope of Delivery**

The scope of delivery includes the following:

- Sensor
- Mounting nut (not for LTB model)
- Fixed bracket (not for LTB model)
- USB cable, only for the setup of the instrument (not for LTB and 4-wire models)
- Operator's manual (as pdf file on data carrier)
- Quick Start Guide (printed)
- PC Software (on data carrier)
- Air Purge (dedicated for LTD models only)

### **3 Basics**

#### **3.1 Measurement of Infrared Temperature**

All surfaces emit infrared radiation. The intensity of this infrared radiation changes according to the temperature of the object. Depending on the material and surface properties, the emitted radiation lies in a wavelength spectrum of approximately 1 to 20 µm. The intensity of the infrared radiation (heat radiation) is dependent on the material. For many substances, this material-dependent constant is known. This constant is referred to as the *emissivity value*.

Infrared thermometers are optical-electronic sensors. These sensors are sensitive to the emitted radiation. Infrared thermometers are made up of a lens, a spectral filter, a sensor, and an electronic signal processing unit. The task of the spectral filter is to select the wavelength spectrum of interest. The sensor converts the infrared radiation into an electrical signal. The signal processing electronics analyze the electrical signal and convert it into a temperature measurement. As the intensity of the emitted infrared radiation is dependent on the material, the required emissivity can be selected on the sensor.

The biggest advantage of the infrared thermometer is its ability to measure temperature without touching an object. Consequently, surface temperatures of moving or hard to reach objects can easily be measured.

#### **3.2 Emissivity of Target Object**

To determine the emissivity of the target object, see section 15.4 Typical Emissivity Values, page 125. If emissivity is low, measured results could be falsified by interfering infrared radiation from background objects (such as heating systems, flames, fireclay bricks, etc. located close beside or behind the target object). This type of problem can occur when measuring reflective surfaces and very thin materials, such as plastic film and glass.

This measurement error can be reduced to a minimum, if particular care is taken during installation and the sensing head is shielded from these reflecting radiation sources.

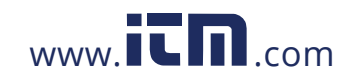

### <span id="page-27-0"></span>**4 Environment**

#### <span id="page-27-1"></span>**4.1 Ambient Temperature**

In many cases there is a poor understanding of the actual temperatures at the site where the sensor is mounted. While process temperatures are typically very well monitored and controlled, there is ambient conditions around the process have no bearing on product throughput or quality and therefore remain unknown.

In all cases it is recommended to perform considerable testing. The external temperature can be measured at the surface of the instrument. For automated monitoring, the sensor also provides its internal temperatures via the PC software or via the digital interface. Alternatively, the sensor-internal alarm relay (if present) can be switched if the maximum permissible internal temperature is threatened to be exceeded.

*Note Without additional cooling, the maximum permitted internal operating temperature of the sensor of max. 85°C (185°F) must not be exceeded!*

The internal operating temperature can be extended using cooling accessories. For the available extension stages of the cooling equipment, see section [2.4](#page-24-0) [Environmental Specifications,](#page-24-0) page [26.](#page-24-0)

#### <span id="page-27-2"></span>**4.2 Atmospheric Quality**

If the lens gets dirty, infrared energy will be blocked and the sensor will not measure accurately. It is good practice to always keep the lens clean. The air purge collar accessory helps keep contaminants from building up on the lens, see section [13.2.9](#page-91-0) [Air Purge](#page-91-0), page [100](#page-91-0). If you use air purging, make sure a filtered air supply with clean, dry air at the correct air pressure is installed before proceeding with the sensor installation.

#### <span id="page-27-3"></span>**4.3 Electrical Interference**

To minimize electrical or electromagnetic interference or noise, please be aware of the following:

- Mount the instrument as far away as possible from potential sources of electrical interference, such as motorized equipment, which can produce large step load changes.
- Use shielded wire for all input and output connections.
- For additional protection, use conduit for the external connections. Solid conduit is better than flexible conduit in high-noise environments.
- Do not run AC power in the same conduit as the sensor signal wiring.
- To avoid ground loops, make sure that only ONE POINT is earth grounded, either at the instrument or at the power supply.

**Figure 4-1: One Earth Ground at the Sensor (left) or at the Power Supply (right)**

<span id="page-27-4"></span>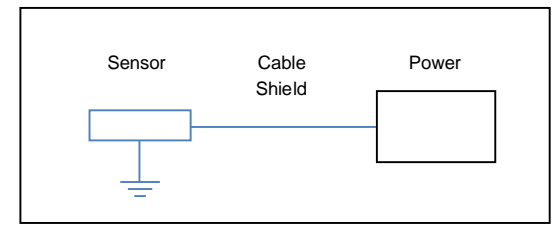

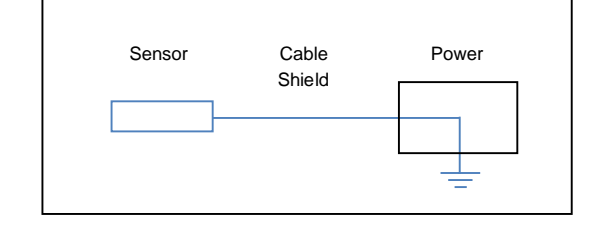

*Note*

*The metal housing of the sensor is electrically connected to the shield of the sensor's cable.*

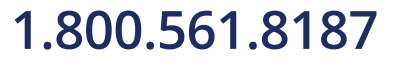

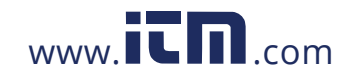

*Note All inputs and outputs are electrically NOT connected to the power supply (except the alarm output for the 2-wire model).*

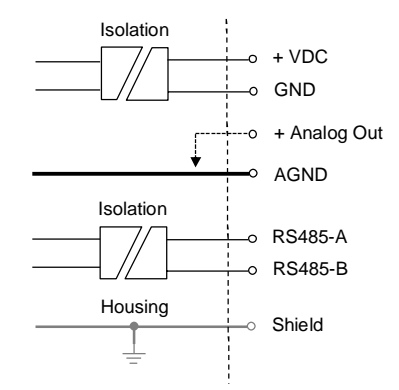

<span id="page-28-0"></span>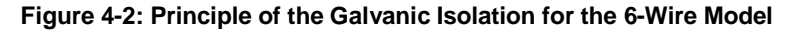

<span id="page-28-1"></span>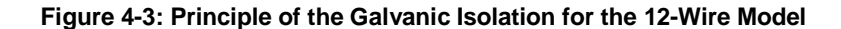

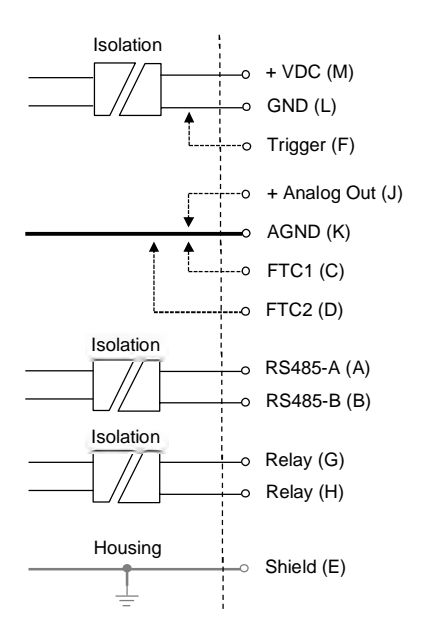

32

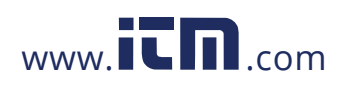

### <span id="page-29-0"></span>**5 Installation**

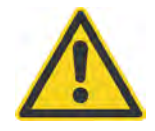

#### **Risk of Personal Injury**

When this instrument is being used in a critical process that could cause property damage and personal injury, the user should provide a redundant device or system that will initiate a safe process shutdown in the event that this instrument should fail.

#### <span id="page-29-1"></span>**5.1 Positioning**

Sensor location depends on the application. Before deciding on a location, you need to be aware of the ambient temperature of the location, the atmospheric quality of the location, and the possible electromagnetic interference in that location. If you plan to use air purging, you need to have an air connection available. Wiring and conduit runs must be considered, including computer wiring and connections, if used.

#### <span id="page-29-2"></span>**5.2 Distance to Object**

The desired spot size on the target will determine the maximum measurement distance. To avoid erroneous readings, the target spot size must completely fill the entire field of view of the sensor. Consequently, the sensor must be positioned so the field of view is the same as or smaller than the desired target size. For a list indicating the available optics, see section [2.2](#page-20-0) [Optical Specifications](#page-20-0), page [22](#page-20-0). The manufacturer provides a tool for calculating spot sizes, see section [15.2](#page-113-0) [Spot Size Calculator,](#page-113-0) page [124](#page-113-0).

<span id="page-29-3"></span>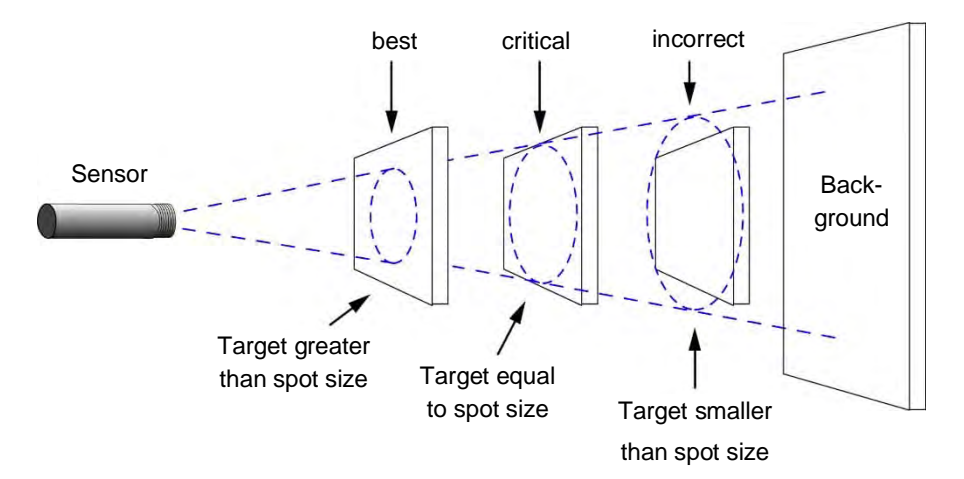

#### **Figure 5-1: Proper Sensor Placement**

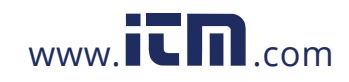

#### <span id="page-30-0"></span>**5.3 Viewing Angles**

<span id="page-30-1"></span>The sensor head can be placed at any angle from the target less than 45°.

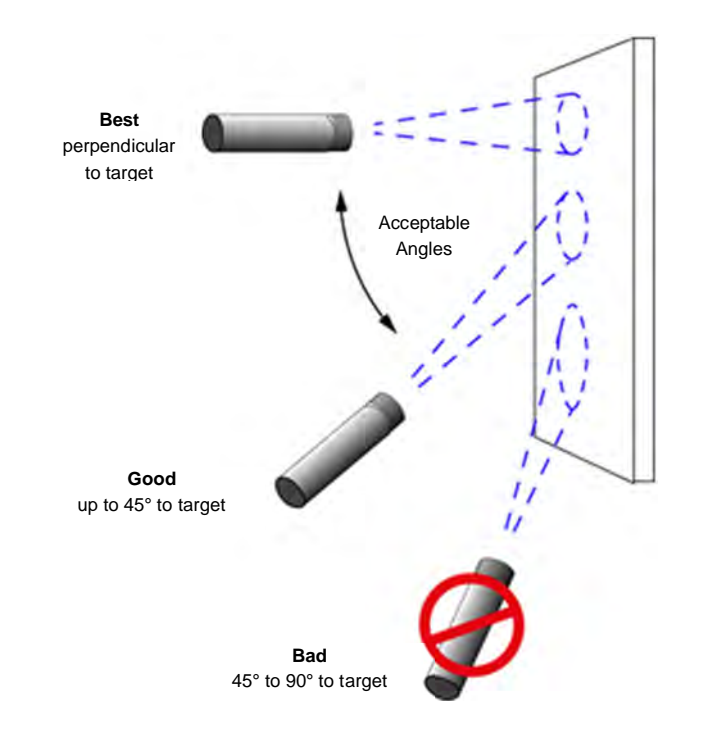

**Figure 5-2: Acceptable Sensor Viewing Angles**

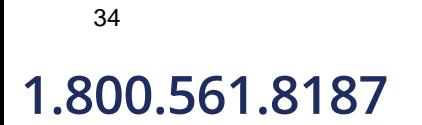

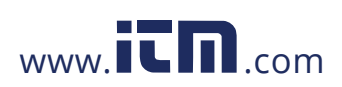

#### <span id="page-31-0"></span>**5.4 Model 2-Wire**

The 2-wire model provides a standard two-wire current loop output and USB communications.

#### <span id="page-31-1"></span>**5.4.1 Back Panel**

<span id="page-31-4"></span>The rear panel supports a 3-pin terminal for connecting the alarm output (AL) and the 4 to 20 mA current loop. The polarity is indicated on the panel.

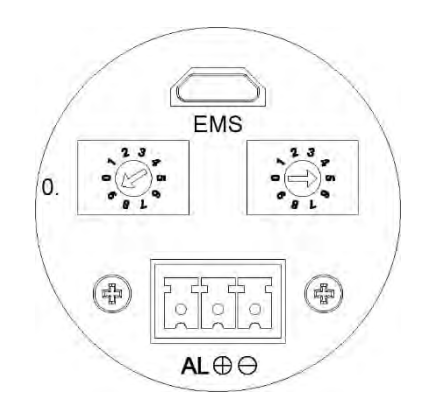

**Figure 5-3: Rear Panel for 2-Wire Sensor and Emissivity Preset at 0.95**

**Table 5-1: Terminal Connections**

| <b>Designation</b> | <b>Description</b>                                        |
|--------------------|-----------------------------------------------------------|
| AΙ                 | alarm output                                              |
|                    | positive signal (4 to 20 mA)<br>and positive power supply |
|                    | negative signal (4 to 20 mA)<br>and ground                |

<span id="page-31-2"></span>Above the terminal there are two rotary switches (EMS) for emissivity setting. Emissivity is changeable in tenths (left switch) and hundredths (right switch). The preset for the rotary switches at the factory default is 0.95. The appendix lists typical emissivity values for common materials, see section [15.4](#page-114-1) [Typical Emissivity Values,](#page-114-1) page [125.](#page-114-1)

<span id="page-31-3"></span>The smallest adjustable emissivity is 0.10. In the switch positions below 0.10, the device enters the test mode and provides the functions listed below.

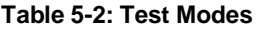

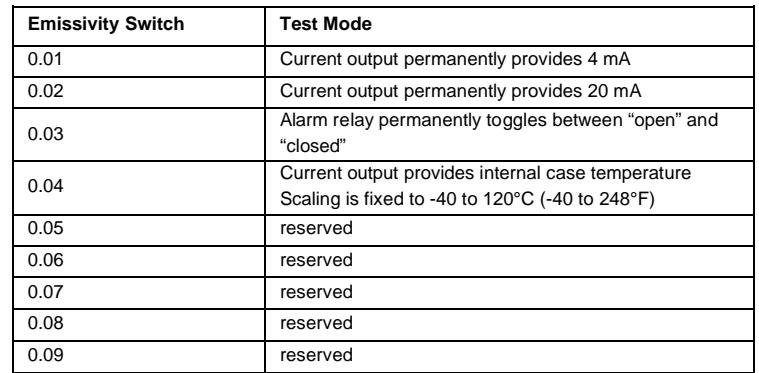

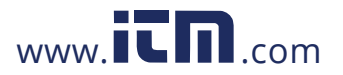

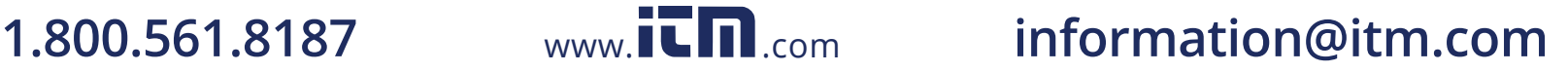

#### <span id="page-32-0"></span>**5.4.2 Cable Connection**

The sensor cable must be provided by the user.

*Note*

*The cable must include shielded wires. The screwed cable gland described below is not a strain relief! Consequently, the cable must be clamped accordingly during the installation. The outside diameter of the connecting cables (round cable) should lie between 4 to 6.5 mm (0.16 to 0.26 in). Note that it might be necessary to additionally seal the cable entry to allow IP65 with smaller cables!*

*Note To improve the assembly ability, the threads of the end cap and sensor are greased with silicone.*

To connect the cable to the sensor you should proceed with the following example for the 2-wire model:

#### **Step 1**

Unscrew the end-cap until it can be pulled away from the sensor body.

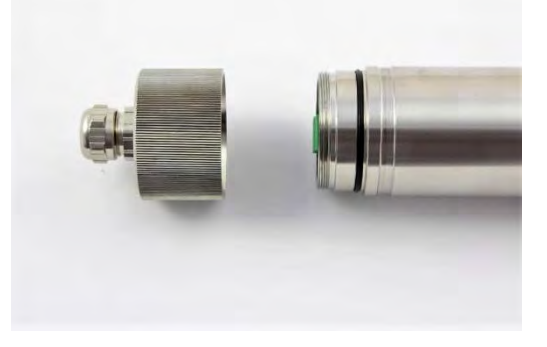

**Step 2**

Open the PG threaded cable gland.

**Step 3**

The cable gland consists of a PG nut (1), a relief bushing (2) and a metal cone ring (3).

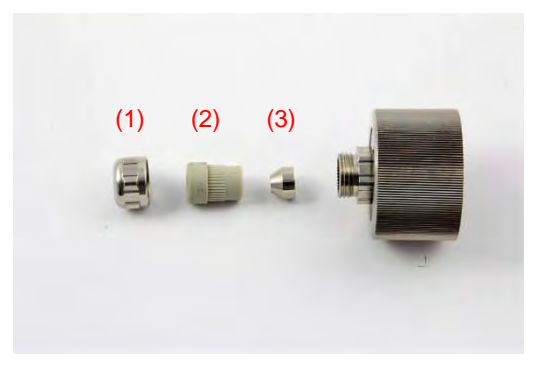

36

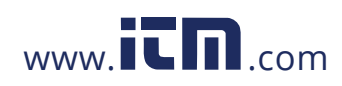

#### **Step 4**

Put the following on the cable: the PG nut (1) and the relief bushing (2).

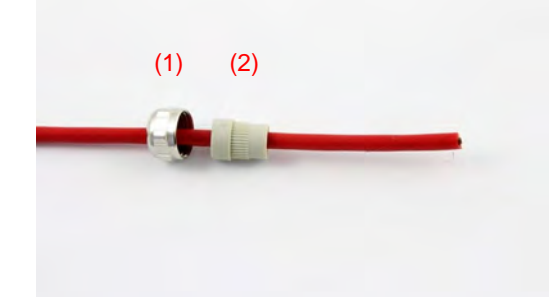

#### **Step 5**

Prepare the cable. Remove about 6 cm (2.36 in) of the insulation.

Shorten the shield to about 1 cm (0.4 in).

Tin-coat the connecting leads if not done yet.

**Step 6** Feed the prepared cable with the metal cone ring.

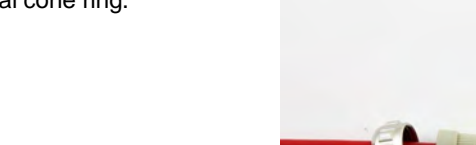

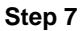

Make sure to have a proper contact between the braided shield and the metal cone ring.

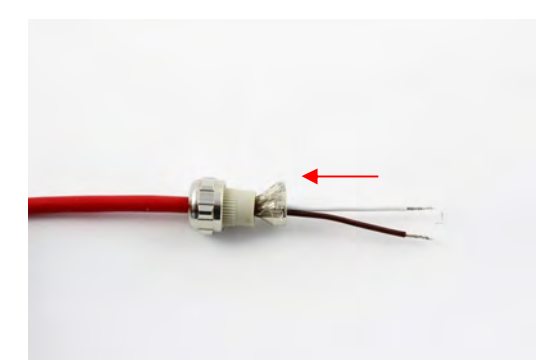

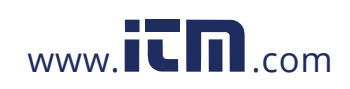

#### **Step 8**

Place the PG screwed cable gland back into the outer cap. Tighten the PG nut firmly.

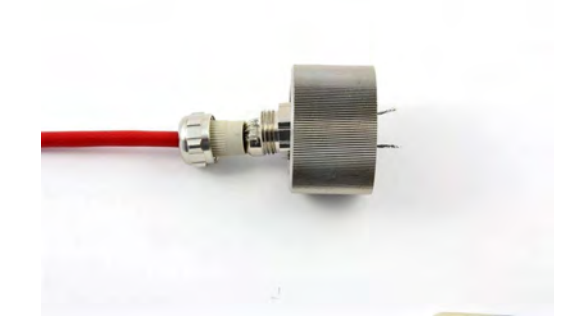

**Step 9** Connect the wires to terminal connector.

**Step 10** Plug the terminal connector in the unit.

#### **Step 11**

Screw the end-cap firmly onto the sensor until it is tight. Keep the cable don't revolve with the end-cap.

**Important**: Neither the end-cap nor the cable gland should have any play after tightening.

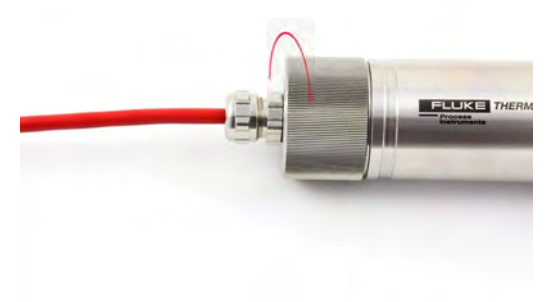

#### <span id="page-34-0"></span>**5.4.3 mA Single Loop**

The 2-wire model of the Thermalert 4.0 Series is an infrared thermometer with a built-in two-wire transmitter. Power it up with an appropriate direct current source and you get a 4 to 20 mA current. The current varies with target temperature over the full temperature span of the instrument. For example, an instrument with a temperature span of 500 to 1500°C will have a 4 mA output when viewing a 500°C target. The output increases to 20 mA when viewing a 1500°C target. The output is a linear 16 mA span, from 4 to 20 mA.

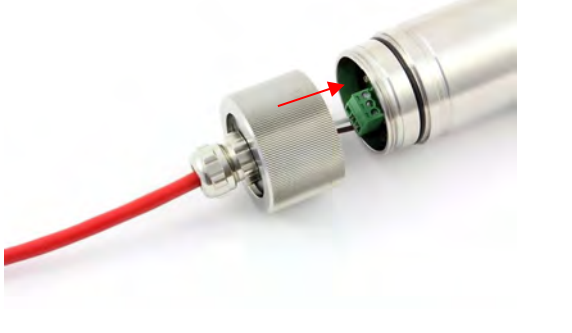

38

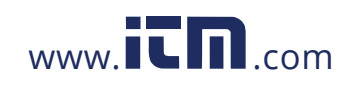

### **1.800.561.8187** www.  $\overline{\mathbf{C}}\mathbf{D}_{\text{.com}}$  information@itm.com

You can use this current to operate a 4 to 20 mA indicator, recorder, controller or data logger – or a combination of devices in the series. The following figure illustrates a simple system consisting of the infrared sensor, a digital meter and a power supply. These components form a continuous current loop.

<span id="page-35-0"></span>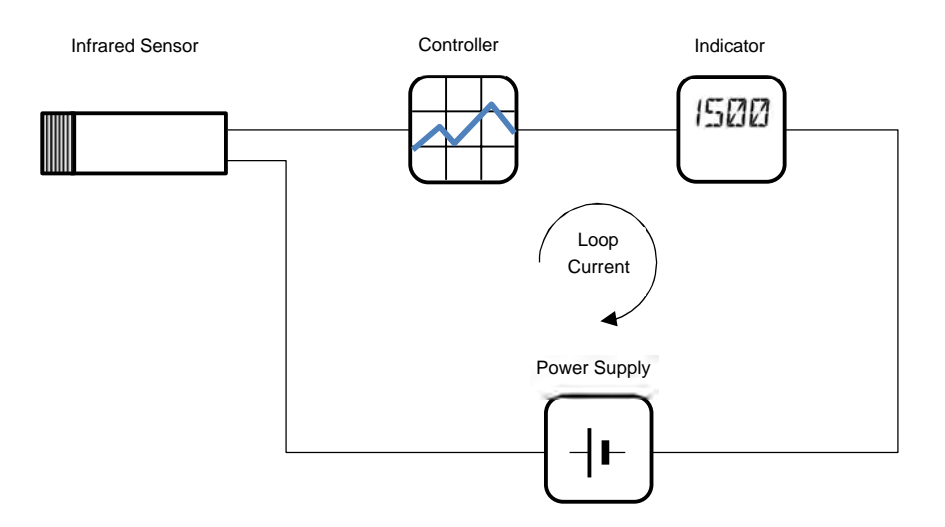

**Figure 5-4: Principle Circuit Diagram: Infrared Sensor with Multiple Loads**

The infrared sensor operates at any supply voltage between 12 and 24 V direct current. For indicators, recorders, and other load elements, pay strict attention to the load resistance and, of course, the zero scale and full scale currents. Part of the power supply voltage is dropped across the load and is not available for the infrared sensor. In the following figure, a controller and an indicator are connected in a series in the loop. The 4-20 mA current determined by the infrared sensor flows through these load elements, producing voltage drops proportional to the resistance of each load element. The total load voltage is the sum of these voltage drops plus the drop across the

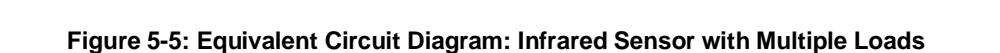

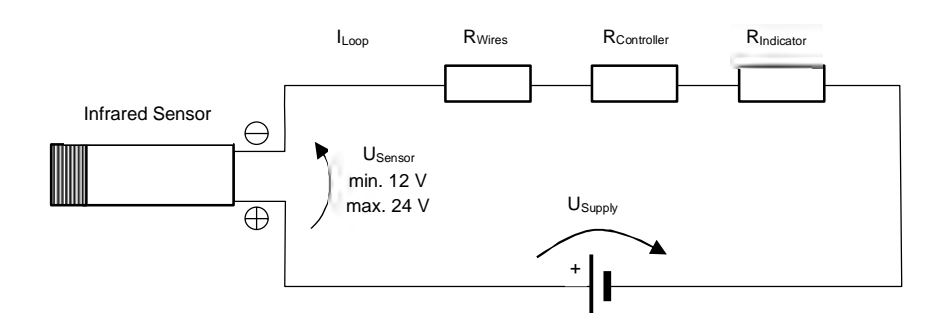

Assume the resistances are as follows:

<span id="page-35-1"></span>connecting wires.

 $R_{Wires} = 3\Omega$  $R_{Controller} = 90\Omega$  $R_{Indication} = 7\Omega$ This adds up a total load resistance of:  $R_{Load} = R_{Wires} + R_{Controller} + R_{Indication} = 3\Omega + 90\Omega + 7\Omega = 100\Omega$ With a total load voltage at 20 mA maximum current:  $U_{Load} = R_{Load} \times I_{Loop} = 100 \Omega \times 0.02 \text{A} = 2 \text{V}$ 

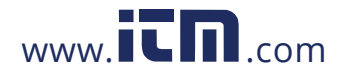
With 2 V dropped across the load elements and cables, a supply voltage of at least 14 V is needed to ensure the required 12 V minimum for the infrared sensor:

 $U_{Supply} = U_{Sensor} + U_{Load} = 12V + 2V = 14V$ 

Use the following table as a guide in selecting the minimum voltage supply. Be sure to total up all load resistance in the loop and add cable resistance if it will have a noticeable effect on loop resistance.

| <b>Total Load</b><br>Resistance<br>RLoad | <b>Total Load</b><br>Voltage at 20 mA<br>$U_{\text{Load}}$ | <b>Minimum Voltage</b><br><b>Supply</b><br>Usupply |
|------------------------------------------|------------------------------------------------------------|----------------------------------------------------|
| 0Ω                                       | 0 <sup>V</sup>                                             | 12V                                                |
| 50 $\Omega$                              | 1 <sub>V</sub>                                             | 13V                                                |
| $100 \Omega$                             | 2V                                                         | 14 V                                               |
| $200 \Omega$                             | 4 V                                                        | 16 V                                               |
| $300 \Omega$                             | 6V                                                         | 18 V                                               |
| $400 \Omega$                             | 8 V                                                        | 20 V                                               |
| 500 $\Omega$                             | 10 V                                                       | 22 V                                               |
| $600 \Omega$                             | 12V                                                        | 24 V                                               |
| 750 Ω                                    | 15 V                                                       | 27 V                                               |

**Table 5-3: Minimum Voltage Supply**

*Note Connecting the USB cable when the power supply voltage is applied can cause a short-term fault at the mA output.*

#### <span id="page-36-0"></span>**5.4.4 mA Multiple Loops**

The following figure is an example of a multiple loop system. Two loops are operated from a single power supply. An arrangement of this type is suitable for measuring temperatures at two or more stations with an independent readout for each station. The advantage is the economy of a single power supply for all loops.

An important consideration in this system is the current capacity of the power supply. For example, if both loops are measuring full-scale temperature, the total supply current is calculated as follows:

 $I_{Loop} = I_{Loop1} + I_{Loop2} = 20mA + 20mA = 40mA$ 

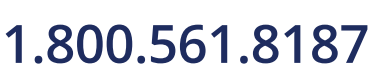

40

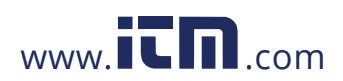

# **1.800.561.8187** www.  $\overline{\mathbf{C}}$   $\overline{\mathbf{m}}$  .com information@itm.com

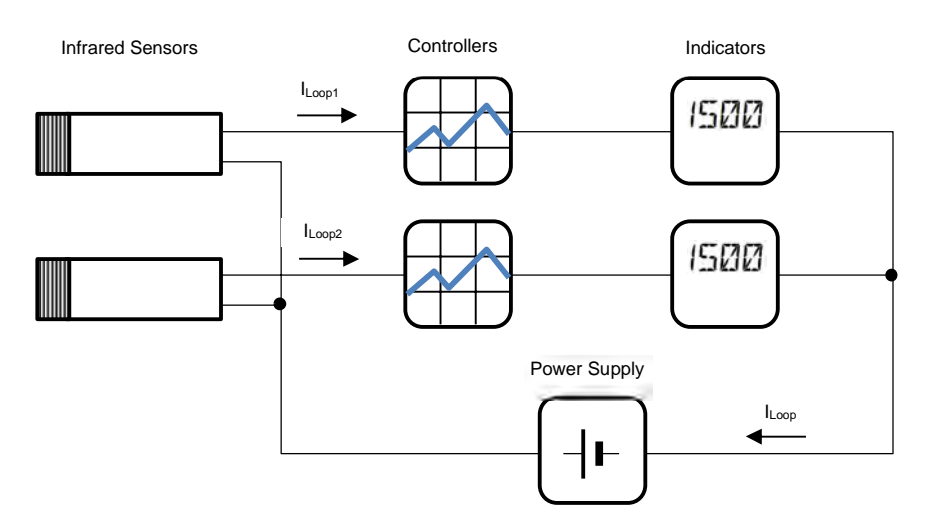

#### **Figure 5-6: Principle Circuit Diagram: Infrared Sensor with Multiple Loads**

#### <span id="page-37-0"></span>**5.4.5 Alarm Output AL**

The maximum current carrying capacity for the alarm output is 150 mA. Use the circuit diagram below. The alarm output AL of the instrument is not electrically isolated from the power supply.

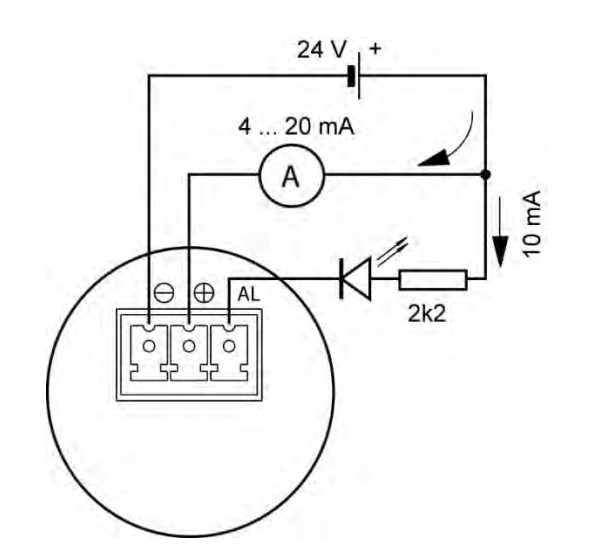

**Figure 5-7: Exemplary Wiring the Alarm Output AL for the 2-Wire Sensor**

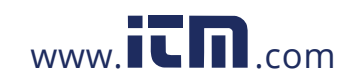

### **5.5 Model HART, 2-Wire**

The HART model provides digital communication via a standard two-wire current loop output.

#### **5.5.1 Back Panel**

The rear panel supports a 3-pin terminal for connecting the alarm output (AL) and the 4 to 20 mA current loop. The polarity is indicated on the panel.

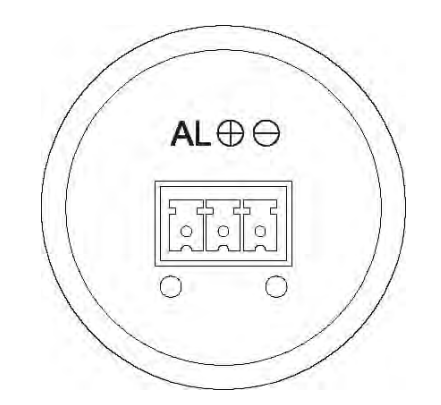

#### **Figure 5-8: Rear Panel for the HART 2-Wire Model**

**Table 5-4: Terminal Connections**

| <b>Designation</b> | <b>Description</b>                                        |
|--------------------|-----------------------------------------------------------|
| AL                 | alarm output                                              |
| ₩                  | positive signal (4 to 20 mA)<br>and positive power supply |
| (–)                | negative signal (4 to 20 mA)<br>and ground                |

#### **5.5.2 Cable Connection**

The sensor cable must be provided by the user. For the assembling steps, see section [5.4.2](#page-32-0) [Cable Connection,](#page-32-0) page [36](#page-32-0).

#### **5.5.3 mA Loop**

For comprehensive descriptions on the mA current loop, see section [5.4.3](#page-34-0) [mA Single Loop](#page-34-0), page [38](#page-34-0) and section [5.4.4](#page-36-0) [mA Multiple Loops,](#page-36-0) page [40](#page-36-0)

#### **5.5.4 Alarm Output AL**

The HART mode, 2-wire, supports alarm functionality. For detailed information on the alarm output, see section [5.4.5](#page-37-0) [Alarm Output AL](#page-37-0), page [41](#page-37-0).

*Note*

*The connection for the alarm output is also accessible for the intrinsically safe devices, but the alarm function is deactivated and therefore not available!*

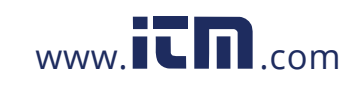

# **1.800.561.8187** www.  $\overline{\mathbf{C}}$   $\overline{\mathbf{m}}$  .com information@itm.com

### **5.6 Model Fieldbus, 4-Wire**

#### **5.6.1 Wiring**

The 4-wire model fieldbus supports a M12 plug-in connector, 4 pin D-coded, and a screw retention feature.

#### **Figure 5-9: M12 Connector Socket and Pin Assignment**

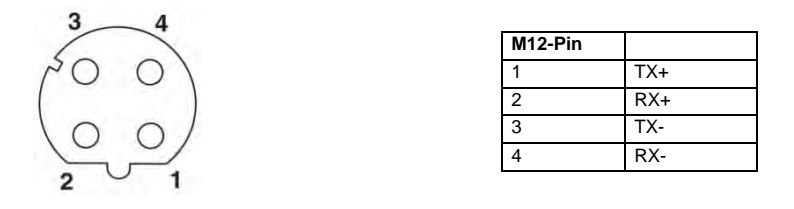

For appropriate cables, see section [13.1.3](#page-75-0) Ethernet PoE Cable (A-CB-xx-M12-W04-xx), page [82.](#page-75-0)

The 4-wire fieldbus models are supplied [with power via the PoE standard \(Power ove](#page-75-0)r Ethernet). PoE allows a single cable to provide both data connection and electric power to the sensor. The following figure shows exemplarily the connection to a PC.

**Figure 5-10: Sensor Connection to a PC using PoE**

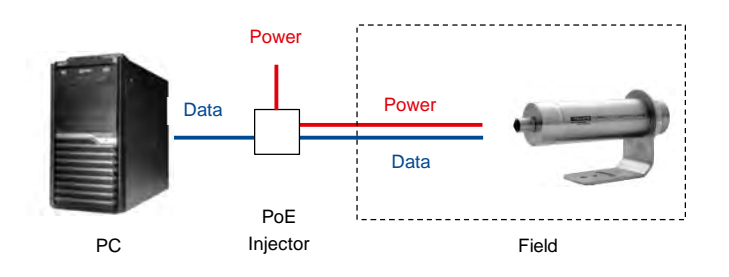

#### **5.6.2 Sensor Address**

The factory default IP address for the Thermalert 4.0 sensor is 192.168.42.134

The last valid address is 254.

The IP address for the sensor is not free of choice: It must be unique in the network meaning that no other device in the network including the PC network adapter may run at the same IP address.

> *Note Ask your IT administrator for a free IP address to be used!*

#### **5.6.2.1 Advanced Addressing**

#### Subnet Mask:

The Subnet Mask defines the interpretation of the IP address. The factory default setting is 255.255.255.0. The Subnet Mask can be changed using the ASCII command NM.

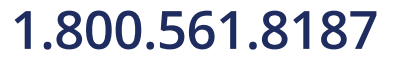

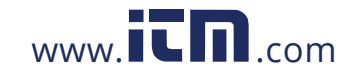

#### Port:

In the case that the default port for the sensor should conflict with something else (it could be blocked by the firewall for example) it can be changed using the ASCII command PORT.

#### Gateway:

A gateway connects two subnets (which have a different subnet address). The IP address of the gateway is given with the ASCII command GW.

*Note To establish the Ethernet communication, the subnet addresses for both the Thermalert 4.0 sensor and the PC need to match! Appropriate changes can be applied either on the sensor side or on the PC network adapter!*

*Note*

*The current settings for the IP address and the netmask of the PC can be asked with the command <ipconfig> in a Command Prompt window!*

#### **Figure 5-11: Command Prompt Window**

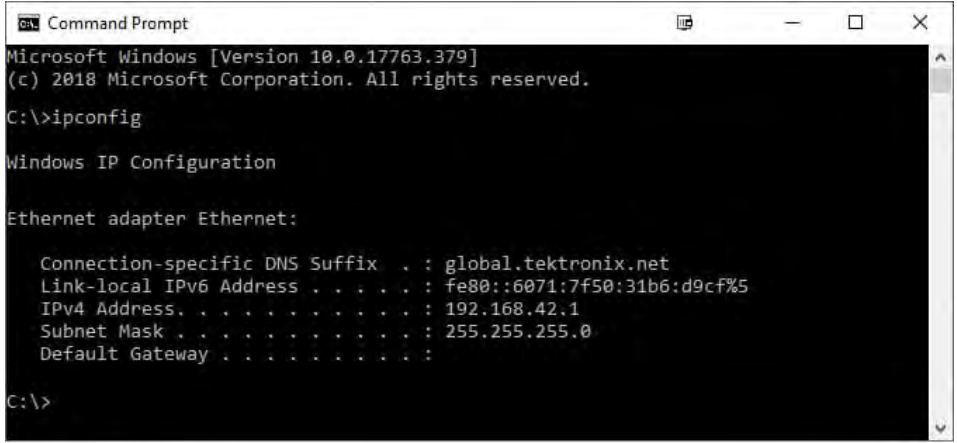

For the example above, the IP address of the PC is 192.168.42.1. The subnet address is 192.168.42, the host address is 1. The subnet address for the Thermalert 4.0 sensor must be 192.168.42 as well. The host address of the sensor must be in the range from 2 to 254 (address 1 is already used for the PC).

#### **5.6.2.2 Reset Addressing**

To reset the network settings of the sensor, power up the device for 12 s then power off. Repeat the on/off procedure three times.

The reset sets the following parameter back to factory default:

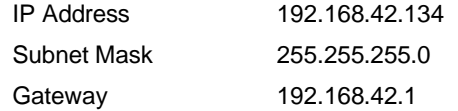

A new IP address can be assign using the IP command.

#### **5.6.3 PC Network Adapter**

The network adapter on the PC side can be configured as following:

1. Go to <Start> <Settings> <Network & Internet> <Change adapter options>

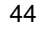

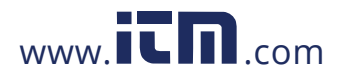

2. Click on <Properties>:

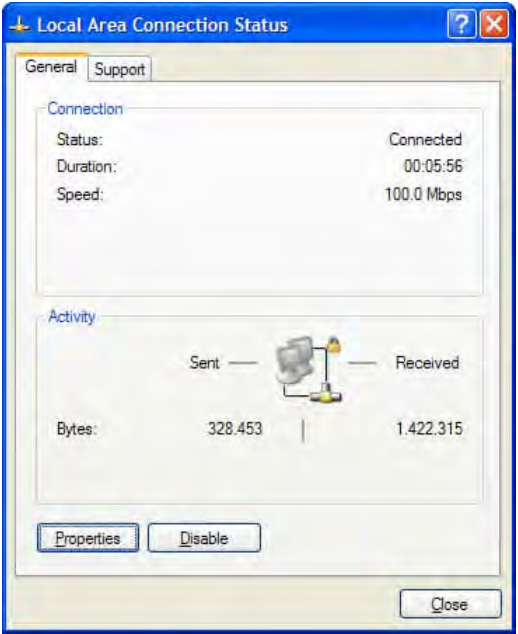

3. Under <This connection uses the following items> select <Internet Protocol (TCP/IPv4)> and click on <Properties>:

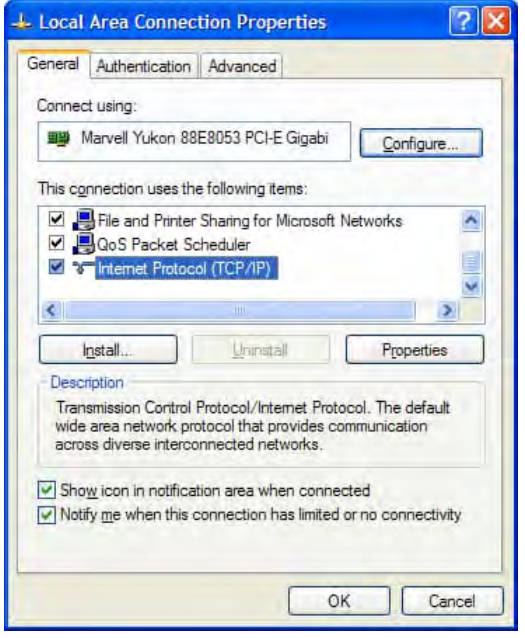

4. Activate the radio button <Use the following IP address> and make the following settings:<br>IP address: 192.168.42.x 192.168.42.x

where x is an address between 0 and 255 except 134 which is already used by the Thermalert 4.0 sensor by factory default Subnet mask: 255.255.255.0<br>Default gateway: {empty}

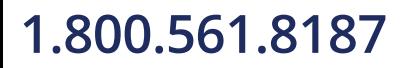

Default gateway:

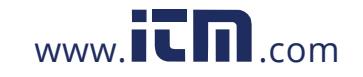

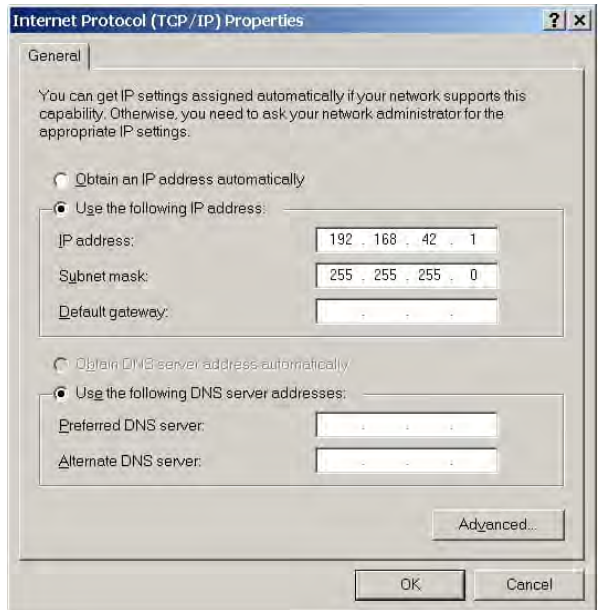

5. Close all dialog boxes by pressing on <OK>.

#### **5.6.4 ASCII Programming**

For the programming details, see section [10](#page-63-0) [ASCII Programming](#page-63-0), page [69.](#page-63-0)

#### **5.6.5 http Server**

The Thermalert 4.0 sensor with Ethernet provides a built-in http server for one or more client computers based on the http protocol within an Intranet. Several information is available – such as actual measured temperature and internal case temperature. For accessing the sensor's web interface, a standard web browser can be used. For that, you have to provide the current IP address of the sensor.

### **5.7 Model 6-Wire**

#### **5.7.1 Back Panel**

The rear panel supports a 6-pin terminal for connecting the power supply, the analog output (AO) and RS485 communications (485). The polarity is indicated on the panel.

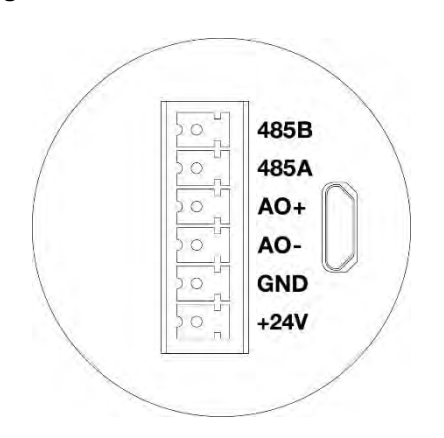

#### **Figure 5-12: Rear Panel for 6-Wire Sensor**

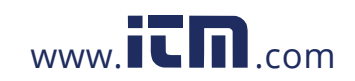

#### <span id="page-43-0"></span>**5.7.2 Cable Connection**

The sensor cable must be provided by the user.

*Note*

*The cable must include shielded wires. The screwed cable gland described below is not a strain relief! Consequently, the cable must be clamped accordingly during the installation. The outside diameter of the connecting cables (round cable) should lie between 6.5 to 9.5 mm (0.26 to 0.37 in). Note that it might be necessary to additionally seal the cable entry to allow IP65 with smaller cables!*

For information on how to mount the sensor cable, see section [5.7.2](#page-43-0) [Cable Connection](#page-43-0), page [47](#page-43-0).

#### **5.7.3 Terminal Strip**

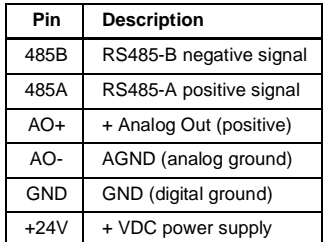

#### **Table 5-5: Pin Assignment for Terminal Strip**

#### **5.7.4 Analog Out**

The 6-wire model of the Thermalert 4.0 Series is an infrared thermometer with a built-in analog output to drive analog devices. The output can be configured to output mA, V, or TC by means of software or a dedicated ASCII command. The output is short circuit resistant.

#### **5.7.4.1 mA Output**

The Analog Out can be set to 0-20 mA or 4-20 mA output current range. Direct connection to a recording device (e.g., chart recorder, PLC, or controller) is possible. The total analog output circuit impedance is limited to 750 Ω. For the principle wiring, use the installation scheme below.

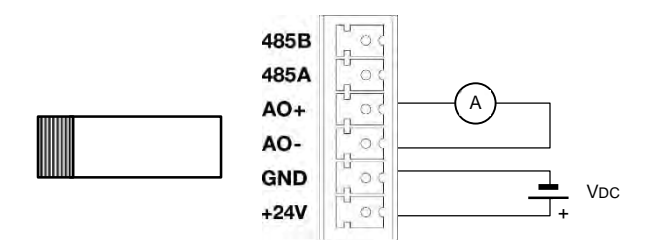

#### **Figure 5-13: Wiring Analog Out as Current Output**

A specific feature for the testing or calibrating of connected equipment allows the current loop output to be set to specific values, under range or over range using a dedicated ASCII command. Via such functionality, you can force the instrument, operating in the 4-20 mA mode, to transmit an output current less than 4 mA (e.g. 3.5 mA) or above 20 mA (e.g. 21.0 mA).

#### **5.7.4.2 V Output**

The Analog Out configured as voltage output covers a range between 0 to 10 V. The minimum load impedance for the voltage output must be 10 kΩ.

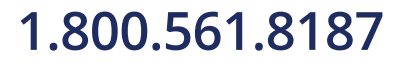

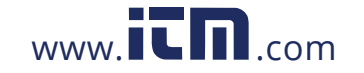

#### **Figure 5-14: Wiring Analog Out as Voltage Output**

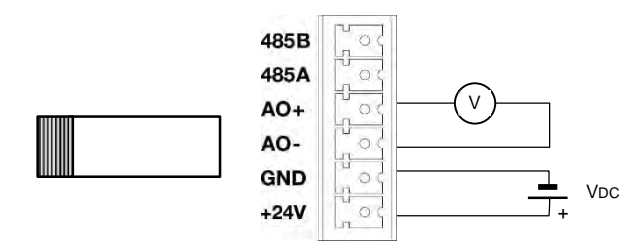

#### **5.7.4.3 TC Output**

The output can be configured as thermocouple output type J or K. For a TC output, you must install a dedicated compensation cable. The output impedance is 50 Ω.

#### **5.7.5 RS485 Communication**

For detailed information on the RS485 communication see section [7](#page-55-0) [RS485,](#page-55-0) page [59](#page-55-0).

### **5.8 Model 12-Wire**

**5.8.1 Back Panel**

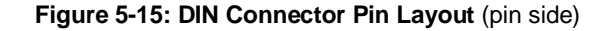

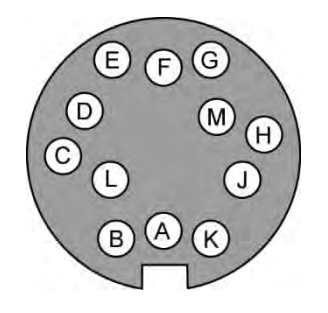

#### **Table 5-6: Pin Assignment for DIN Connector**

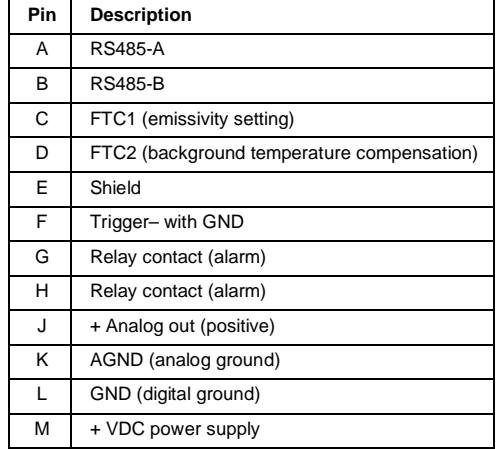

### **5.8.2 RS485 Communication**

For detailed information on the RS485 communication, see section [7](#page-55-0) [RS485](#page-55-0), page [59](#page-55-0).

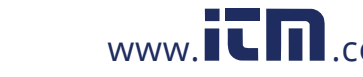

# **1.800.561.8187** www.  $\overline{\mathbf{C}}\mathbf{D}_{\text{.com}}$  information@itm.com

#### <span id="page-45-0"></span>**5.8.3 FTC1 – Emissivity Setting**

The FTC1 input can be configured to accept an analog voltage signal (0 to 10 VDC) to provide real time emissivity setting. The following table shows the relationship between input voltage and emissivity:

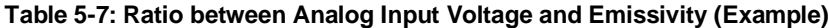

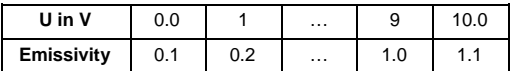

Use ASCII commands to configure the FTC1 input, see section [10.4.2](#page-65-0) [Emissivity Setting](#page-65-0), page [71](#page-65-0).

#### **Example:**

This process requires setting the emissivity:

- for product 1: 0.90
- for product 2: 0.40

Following the example below, the operator needs only to switch to position "product 1" or "product 2".

**Figure 5-16: Adjustment of Emissivity at FTC1 Input (Example)**

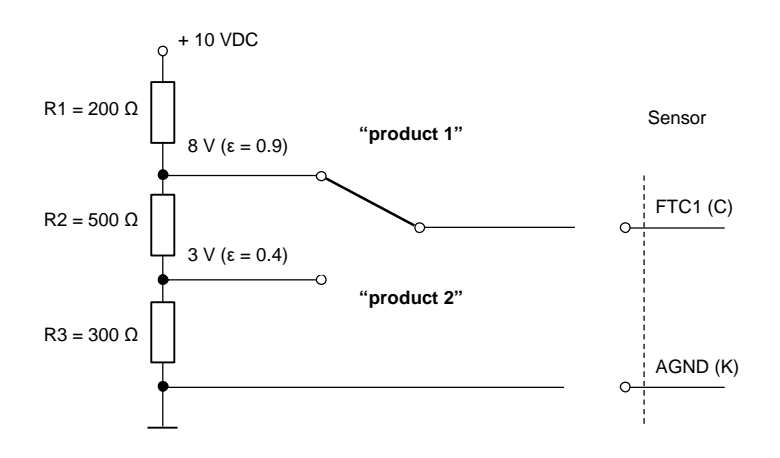

#### <span id="page-45-1"></span>**5.8.4 FTC2 – Background Temperature Compensation**

The sensor can improve the accuracy of target temperature measurements by considering the ambient or background temperature. This feature is useful when the target emissivity is below 1.0 and the background temperature is significantly hotter than the target temperature. For instance, the higher temperature of a furnace wall could lead to hotter temperatures being measured, especially for low emissivity targets.

Background temperature compensation allows for the impact of reflected radiation in accordance with the reflective behavior of the target. Due to the surface structure of the target, some amount of ambient radiation will be reflected and therefore, added to the thermal radiation collected by the sensor. The ambient background temperature compensation adjusts the result by subtracting the amount of ambient radiation measured from the sum of thermal radiation the sensor is exposed to.

*Note*

*The ambient background temperature compensation should always be activated in case of low-emissivity targets measured in hot environments or when heat sources are near the target!*

Three possibilities for ambient background temperature compensation are available:

 The **internal sensing head temperature** is utilized for compensation if the background temperature is more or less represented by the internal sensing head temperature. This is the default setting.

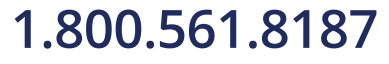

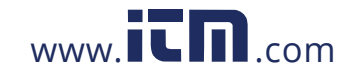

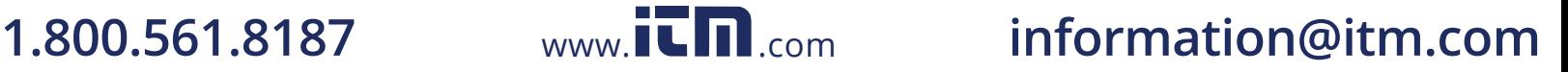

49

- If the background temperature is known and constant, the user may give the known background temperature as a **constant temperature value**.
- Background temperature compensation from a **second temperature sensor** (infrared or contact temperature sensor) ensures extremely accurate results. For example, a second infrared sensor, configured to provide a 0 to 10 Volt output scaled for the same temperature range as the first sensor can be connected to input FTC2 to provide real-time background temperature compensation.

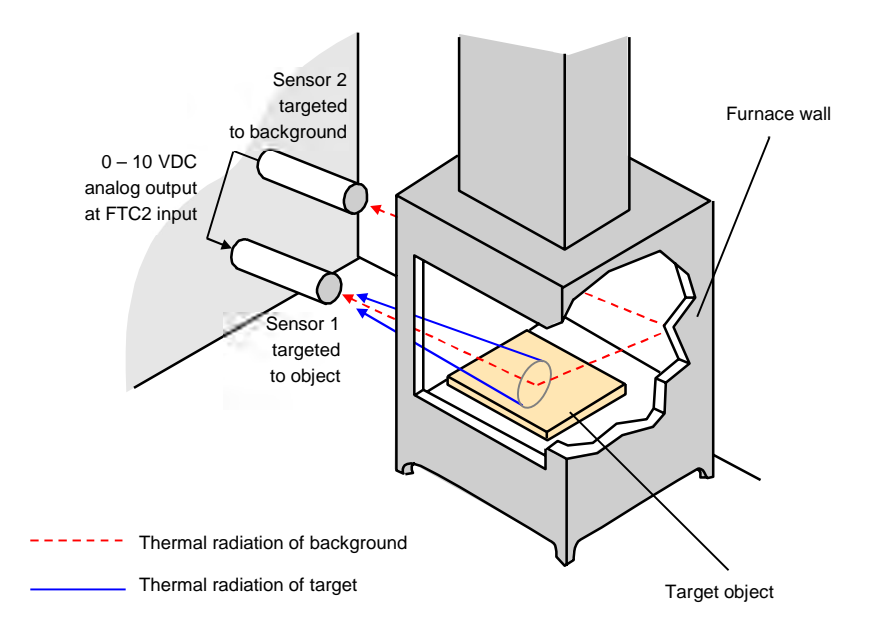

**Figure 5-17: Principle of Background Temperature Compensation**

**Figure 5-18: Adjustment of Background Temperature Compensation at FTC2 Input (Example)**

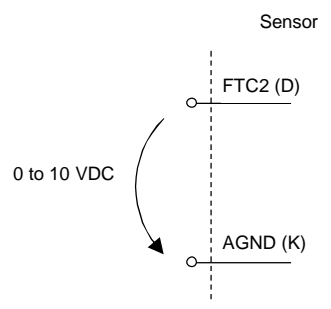

Use ASCII commands to configure the FTC2 input, see section [10.4.3](#page-65-1) [Background Temperature Compensation](#page-65-1), page [71](#page-65-1).

#### **5.8.5 Trigger Input**

The trigger input can be used either as **Reset** or **Hold**, or as **Laser** switch. The trigger function is activated by shorting the external input to digital ground (pin GND). The shorting can be done with an external switch, relay, transistor, or TTL gate. The trigger function is set by means of the ASCII command XN.

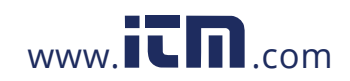

#### *Installation Model 12-Wire 5*

#### **Figure 5-19: Wiring the Trigger Input**

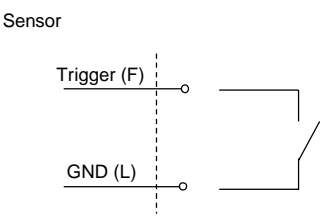

#### **5.8.5.1 Reset**

A logical low signal at the trigger input pauses the peak or valley hold function. As long as the input is kept at logical low level, the instrument will transfer the actual object temperatures toward the output. At the next logical high level, the peak or valley hold function will be restarted.

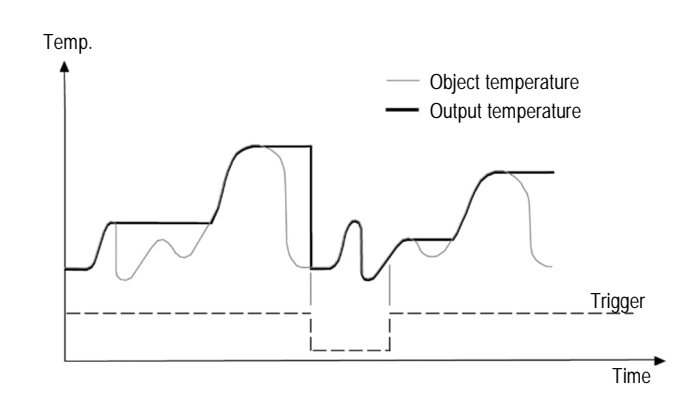

#### **Figure 5-20: Resetting the Peak Hold Function**

#### **5.8.5.2 Hold**

This mode acts as an externally generated hold function when the peak/valley function is active. A transition at the trigger input from logical high level toward logical low level will clear the hold value and transfer the current temperature toward the output. This temperature will be written to the output until a new transition from high to low occurs at the trigger input.

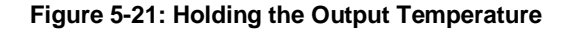

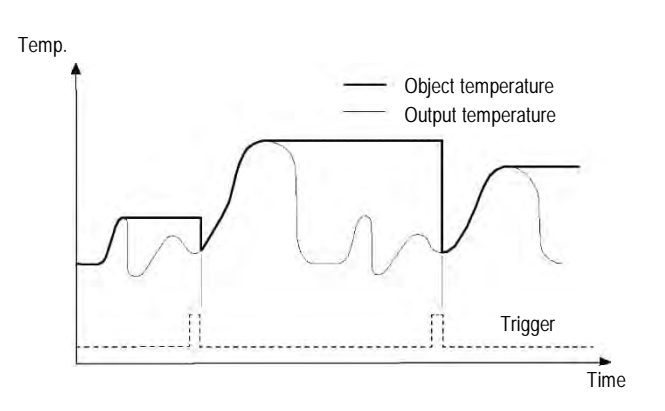

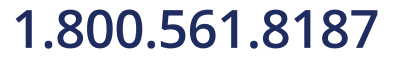

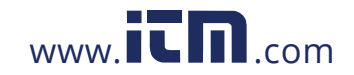

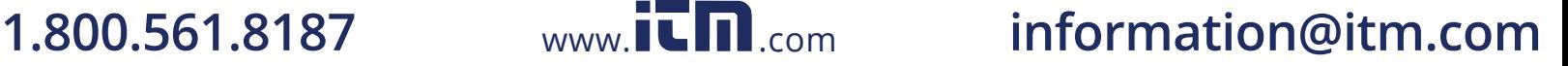

#### **5.8.5.3 Laser**

This mode acts as external triggered laser switch. A transition at the trigger input from logical high level toward logical low level will turn on or off the laser.

#### **5.8.6 Relay Output**

The relay output is used as an alarm for failsafe conditions or as a setpoint relay. The relay output can be used to indicate an alarm state or to control external actions. The relay functionality can either be set to:

- NO (normally open), NC (normally close)
- PO (permanently open), PC (permanently close)

by the appropriate ASCII command. The relay PO and PC state can be used to detect wiring problems between the sensor and the process environment.

The alarm output can be controlled by the target object temperature or the internal case temperature of the sensor. In case of an alarm, the output switches the potential free contacts from a solid-state relay. The maximum load for this output is 48 V / 300 mA.

If a spike voltage exceeding the absolute maximum rated value is generated between the output terminals, insert a clamping diode in parallel to the inductive load as shown in the following circuit diagram to limit the spike voltage.

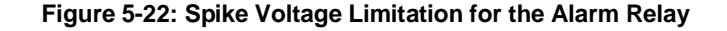

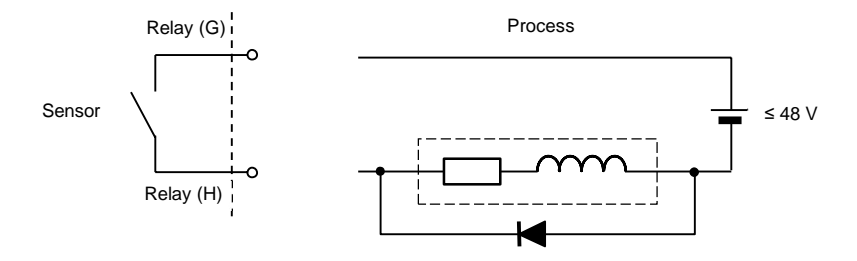

#### **5.8.7 Analog Out**

The 12-wire model of the Thermalert 4.0 Series is an infrared thermometer with a built-in analog output to drive analog devices. The output can be configured to output mA or V by means of software or a dedicated ASCII command. The output is short circuit resistant.

#### **5.8.7.1 mA Output**

The Analog Out can be set to 0-20 mA or 4-20 mA output current range. Direct connection to a recording device (e.g., chart recorder, PLC, or controller) is possible. The total analog output circuit impedance is limited to 750 Ω. For the principle wiring, use the installation scheme below.

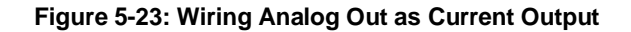

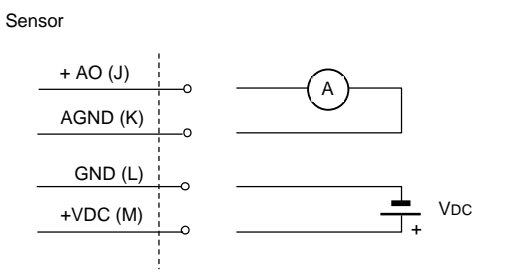

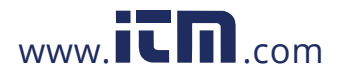

A specific feature for the testing or calibrating of connected equipment allows the current loop output to be set to specific values, under range or over range using a dedicated ASCII command. Via such functionality, you can force the instrument, operating in the 4-20 mA mode, to transmit an output current less than 4 mA (e.g., 3.5 mA) or above 20 mA (e.g., 21.0 mA).

#### **5.8.7.2 V Output**

The Analog Out configured as voltage output covers a range between 0 to 10 V. The minimum load impedance for the voltage output must be 10 kΩ.

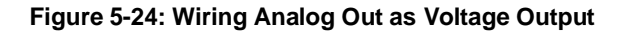

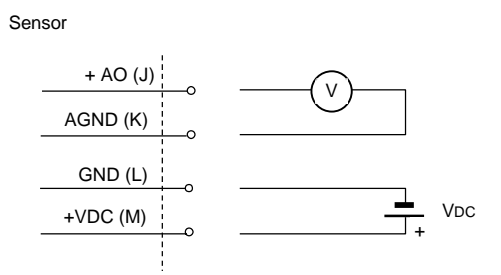

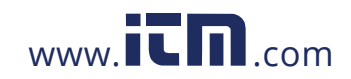

### **5.9 Model LTD-04**

#### **5.9.1 Assembly**

The LTD-04 model consists of two components, the sensor itself and a special air purge. These two components are supplied separately in an unassembled state. Therefore, before installation, the LTD-04 model must be assembled as follows:

- 1. Make sure that the supplied mounting bracket or an adequate mounting fixture is attached to the sensor with the mounting nut.
- 2. There is a sticker with an arrow on the sensor body. For correct assembly, now screw the air purge onto the sensor only until the arrowhead is in line with the connection fitting for the air injection.

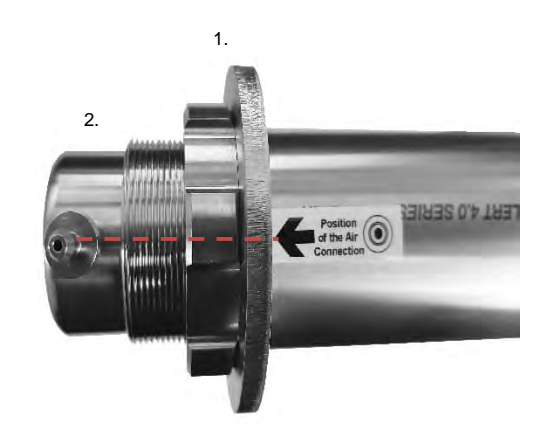

#### **Figure 5-25: Assembly of the Air Purge**

#### *Note*

*The air purge is specially designed for the LTD-04 model. This air purge is not identical with the air purge according to section [13.2.9](#page-91-0) [Air Purge \(A-AP\)](#page-91-0), page [100.](#page-91-0)*

*Note*

*The sensor has been calibrated at the factory with the air purge installed. Deviations from the above assembly instructions may result in incorrect measurements.*

*Note*

*Each air purge is uniquely assigned to the sensor. The air purge must not be interchanged even within the LTD-04 model series.*

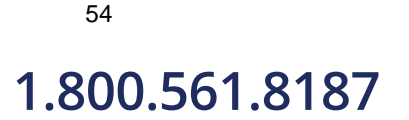

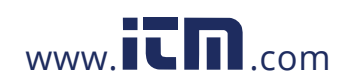

# **1.800.561.8187** www.  $\overline{\mathbf{C}}\mathbf{\Pi}$ .com information@itm.com

# **6 Operation**

### **6.1 Laser**

The laser sighting allows fast and precise aiming at small, rapidly moving targets, or targets passing at irregular intervals. The laser is specially aligned with the sensor's lens to provide accurate, non-parallax pinpointing of targets. The laser comes as a small, bright red spot indicating the center of the area being measured.

**Figure 6-1: Laser Indication**

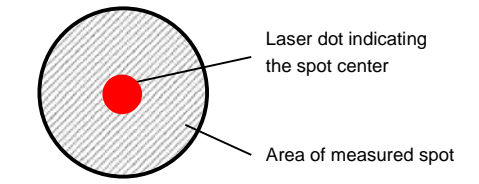

The laser is a Class II type laser with an output power less than 1 mW, and an output wavelength of 650 nm.

*Note To preserve laser longevity, the laser automatically turns off after approximately 10 minutes of constant use!*

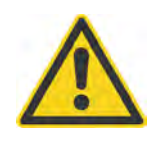

#### **Risk of Personal Injury**

Avoid exposure to laser light! Eye damage can result. Use extreme caution when operating! Never look direct into the laser beam! Never point directly at another person!

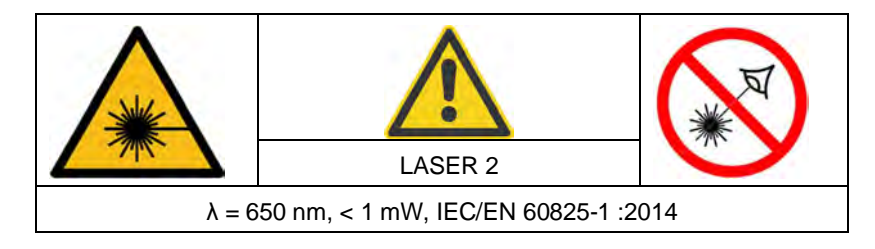

The laser automatically turns off above an internal case temperature of 50°C (122°F).

The laser is not available for the LT-07, LT-15, LTB-30, LTD-04, CO-30, NOX-30, CO2-30, P3 and HART models. 2-wire devices require an additional power supply via USB. For this purpose, the end cap must be removed so that the device loses its IP65 ingress protection.

## <span id="page-51-0"></span>**6.2 Post Processing**

### **6.2.1 Averaging**

Averaging is used to smooth the output signal. The signal is smoothed depending on the defined time basis. The output signal tracks the detector signal with significant time delay, but noise and short peaks are damped. Use a longer average time for more accurate damping behavior. The average time is the amount of time the output signal needs to reach 90% magnitude of an object temperature jump.

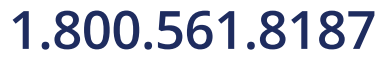

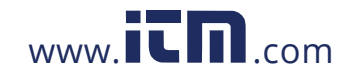

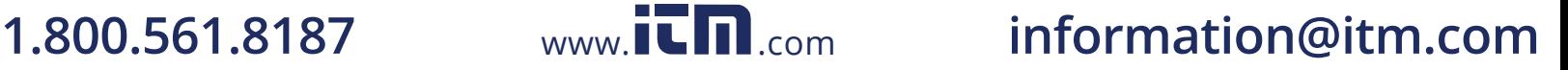

#### *Note*

*The disadvantage of averaging is the time delay of the output signal. If the temperature jumps at the input (hot object), the output signal reaches only 90% magnitude of the actual object temperature after the defined average time.*

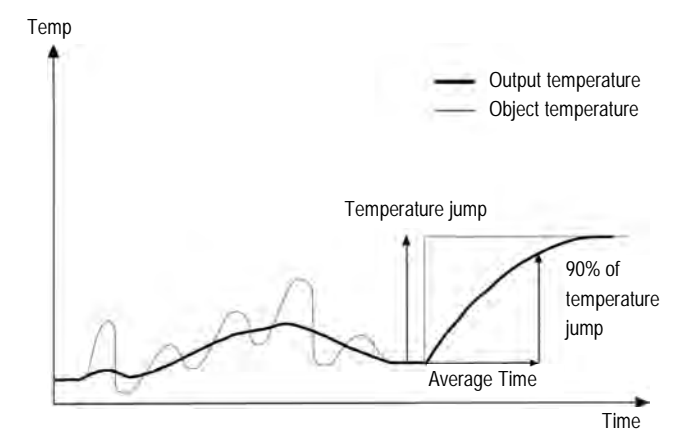

**Figure 6-2: Averaging**

A low-level input (GND) at external trigger input will promptly interrupt the averaging and start the calculation again. For sensors without an external trigger input (2- and 6-wire models) the dedicated ASCII command should be used.

#### **6.2.2 Peak Hold**

The output signal follows the object temperature until a maximum is reached. The output will "hold" the maximum value for the selected duration of the hold time. Once the hold time is exceeded, the peak hold function will reset and the output will resume tracking the object temperature until a new peak is reached. The range for the hold time is 0.1 to 998.9 s.

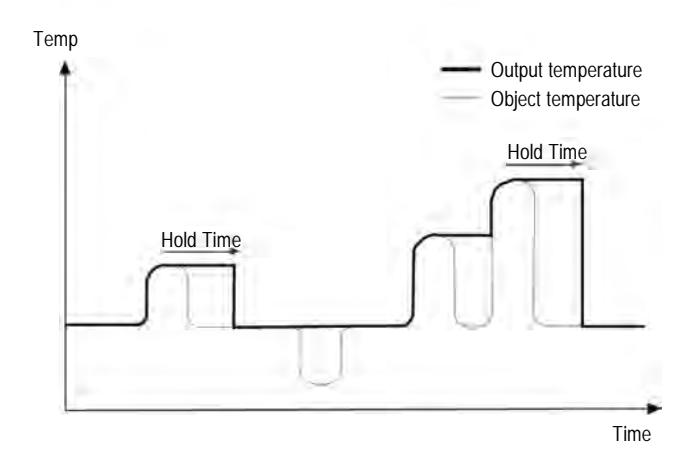

#### **Figure 6-3: Peak Hold**

A defined hold time of 999 s will put the device into continuous peak detection mode.

A low-level input (GND) at trigger input will promptly interrupt the hold time and will start the maximum detection again. For sensors without an external trigger input (2- and 6-wire models) the dedicated ASCII command should be used.

56

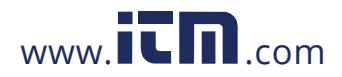

#### **6.2.3 Valley Hold**

The output signal follows the object temperature until a minimum is reached. The output will "hold" the minimum value for the selected duration of the hold time. Once the hold time is exceeded, the valley hold function will reset and the output will resume tracking the object temperature until a new valley is reached. The range for the hold time is 0.1 to 998.9 s

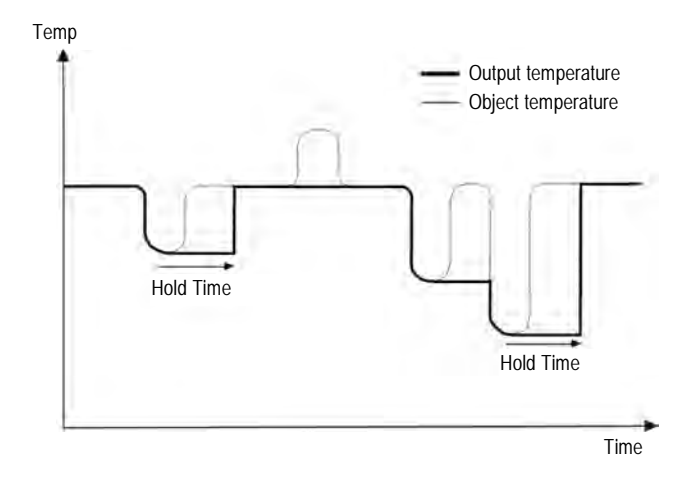

#### **Figure 6-4: Valley Hold**

A defined hold time of 999 s will put the device into continuous valley detection mode.

A low-level input (GND) at trigger input will promptly interrupt the hold time and will start the minimum detection again. For sensors without an external trigger input (2- and 6-wire models), the dedicated ASCII command should be used.

#### **6.2.4 Advanced Peak Hold**

This function searches the sensor signal for a local maximum (peak) and writes this value to the output until a new local maximum is found. Before the algorithm restarts its search for a local maximum, the object temperature must drop below a predefined threshold. If the object temperature rises above the held value, which has been written to the output so far, the output signal follows the object temperature again. If the algorithm detects a local maximum while the object temperature is currently below the predefined threshold, the output signal jumps to the new maximum temperature of this local maximum. Once the actual temperature has passed a maximum above a certain magnitude, a new local maximum is found. This magnitude is called hysteresis.

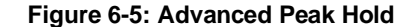

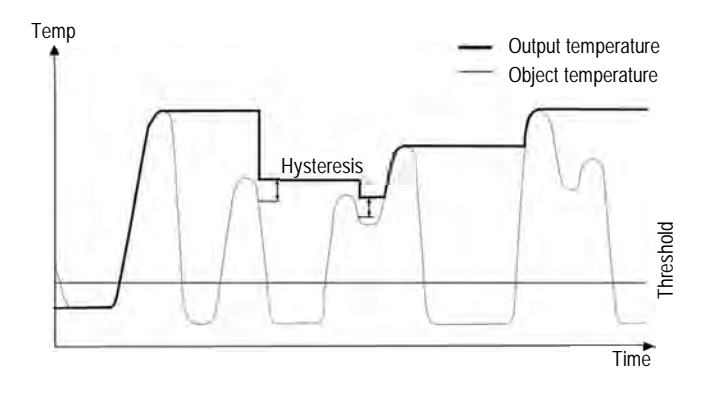

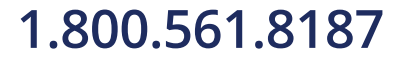

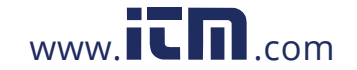

# **1.800.561.8187** www.  $\overline{\mathbf{C}}\mathbf{\Pi}$ .com information@itm.com

The advanced peak hold function requires the setting of the following ASCII commands:

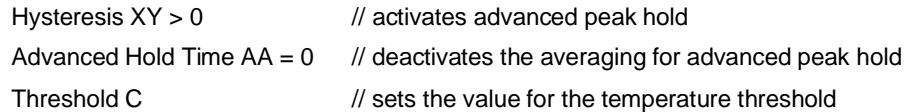

#### **6.2.5 Advanced Valley Hold**

This function works like the advanced peak hold function, except that it will search the signal for a local minimum. The advanced valley hold function requires the setting of the following ASCII commands:

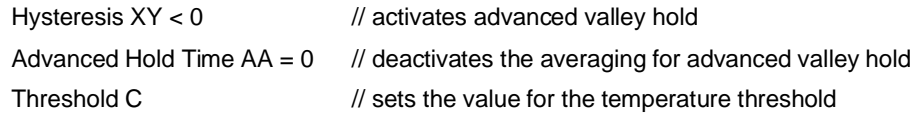

#### **6.2.6 Advanced Peak Hold with Averaging**

The output signal delivered by the advanced peak hold functions tends to jump up and down. This is due to the fact that only maximum points of the otherwise homogenous trace will be shown. The user may combine the functionality of the peak hold function with the averaging function by choosing an average time, thus smoothing the output signal for convenient tracing.

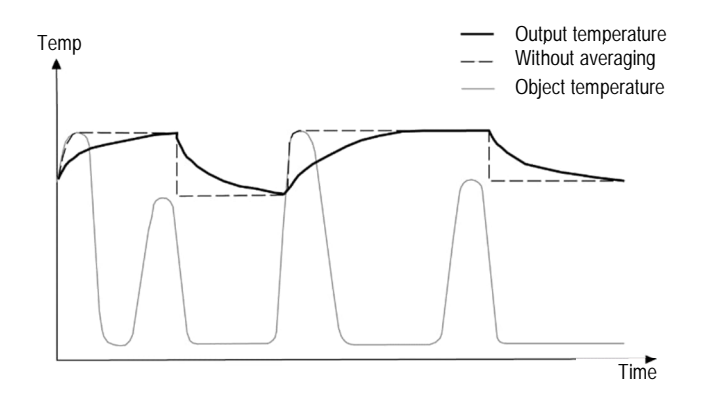

#### **Figure 6-6: Advanced Peak Hold with Averaging**

The advanced peak hold function with averaging requires the setting of the following ASCII commands:

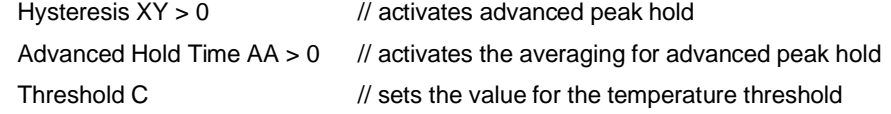

#### **6.2.7 Advanced Valley Hold with Averaging**

This function works like the advanced peak hold function with averaging, except it will search the signal for a local minimum.

The advanced valley hold function with averaging requires the setting of the following ASCII commands:

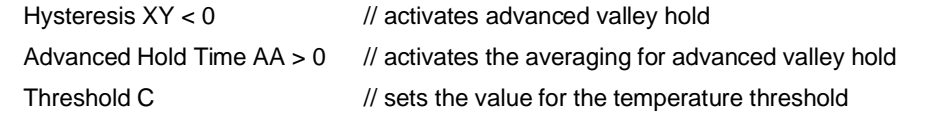

58

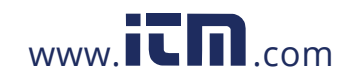

## <span id="page-55-0"></span>**7 RS485**

The RS485 serial interface is used for networked sensors or for long distances up to 1200 m (4000 ft). This allows ample distance from the harsh environment where the sensing system is mounted to a control room or pulpit where the computer is located.

To connect the RS485 interface to a standard computer you should use a dedicated converter, see section [13.1.8](#page-81-0) [USB/RS485 Converter](#page-81-0), page [88](#page-81-0). The RS485 interface allows communication either via the standard Software or directly via dedicated ASCII commands, see section [10](#page-63-0) [ASCII Programming,](#page-63-0) page [69](#page-63-0).

## **7.1 Specification**

#### **Technical Data:**

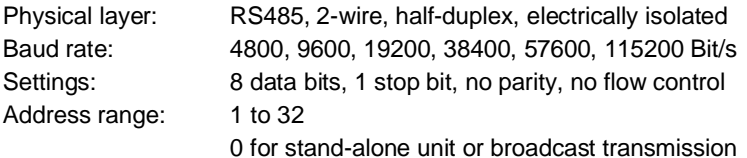

## **7.2 Installation**

*Note A simultaneous communication via USB and fieldbus (e.g., RS485) is not allowed!*

*Note*

*Each slave in the network must have a unique nonzero address and must run at the same baud rate!*

The recommended way to add more instruments into a network is connecting each instrument in series to the next in a linear topology (daisy chain). Use only one power supply for all instruments in the network to avoid ground loops!

> *Note It is strongly recommended to use shielded and pair twisted cables (e.g. CAT.5)!!*

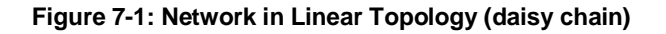

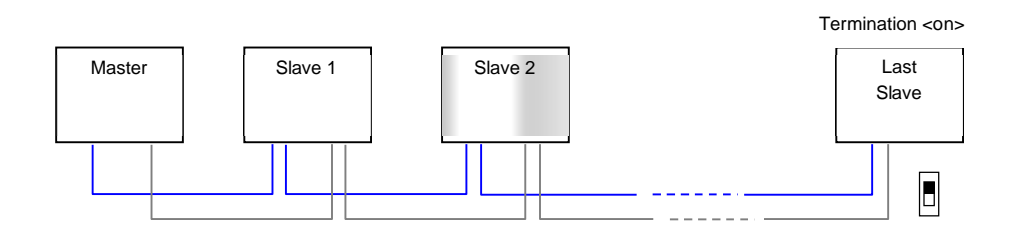

For implementing the termination, you must activate the sensor internal shunt resistor (120  $\Omega$ ) for the physically last unit in the network. For doing so, use the accompanying software or the TR command via the serial communication (TR1 for termination "on", TR0 for termination "off").

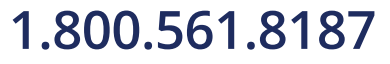

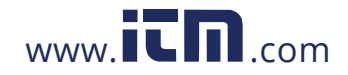

### **7.3 Wiring**

**7.3.1 Model 6-Wire**

#### **Figure 7-2: RS485 Communication for 6-Wire Model**

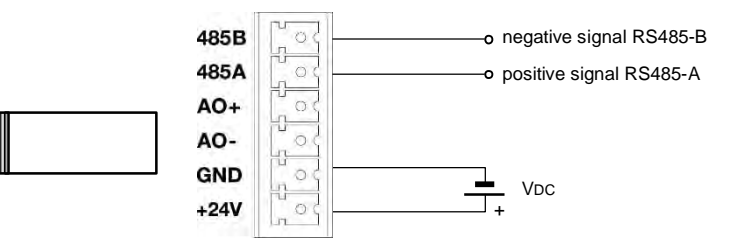

#### **7.3.2 Model 12-Wire**

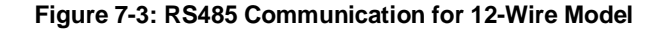

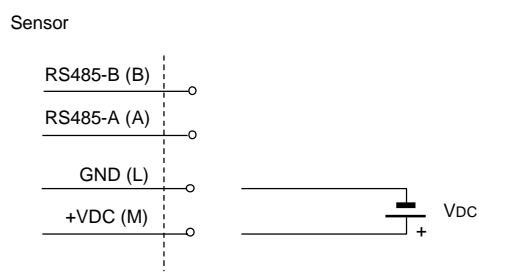

#### **7.3.3 Computer Interfacing**

The USB/RS485 Interface Converter (A-CONV-USB485) allows you to connect your sensor to computers by using a USB interface.

With auto configuration, the converter can automatically configure RS485 signals without external switch setting. The converter is equipped with 3000 VDC of isolation and internal surge-protection to protect the host computer and the converter against high voltage spikes, as well as ground potential difference. When the converter is connected, the computer gets one virtual COM port.

*Note*

*In serial RS485 communication, the Thermalert 4.0 sensors support the 2-wire / half duplex mode only!*

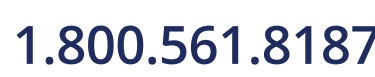

60

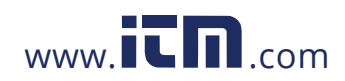

**Figure 7-4: Wiring the Sensor's RS485 Interface with USB/RS485 Converter in 2-Wire Mode**

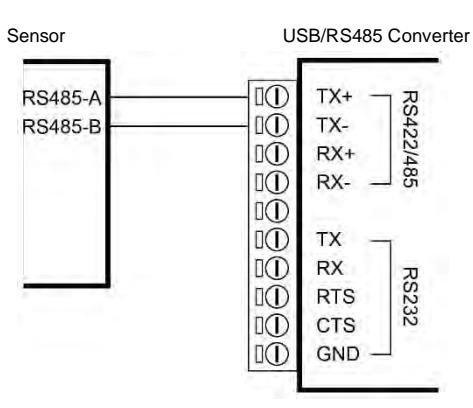

#### **7.3.4 Multiple Sensors**

For an installation of two or more sensors in a RS485 network (2-wire, half duplex), each sensor needs its specific RS485 network address (1 - 32). Once all the units are addressed, wire up the units in the 2-wire multidrop manner, whereas all A and B signals must be connected to common lines. The common A signals must be routed to the TX+ and the common B signals to TX- terminal at the USB/RS485 converter given below.

#### **Addressing**

If you are installing two or more sensors in a multi-drop configuration, please be aware of the following:

- Each sensor must have a unique address greater zero (1 32).
- Each sensor must be set to the same baud rate (default is 9.6 kBaud).
- Once all the units are addressed, wire up the units in the 2-wire multidrop manner, keeping all A & B to be common.
- Now you can run the supplied software, as well as written communication software or an individual terminal program to access the sensor for issuing commands and receive the responses.

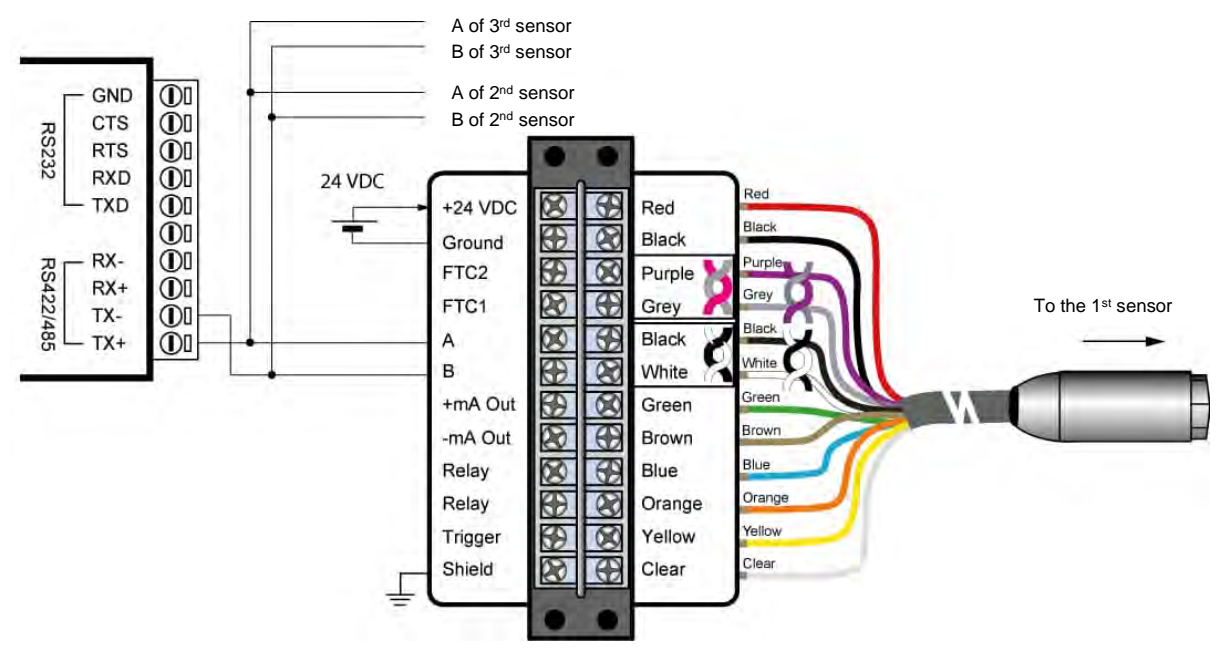

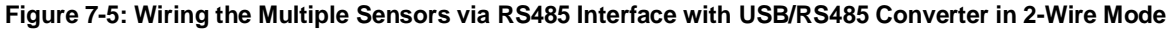

### **7.4 ASCII Programming**

For the programming details, see section 10 ASCII Programming, page 69.

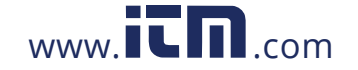

# **1.800.561.8187** www.  $\overline{\mathbf{C}}$   $\overline{\mathbf{m}}$  .com information@itm.com

## **8 PROFINET IO**

The PROFINET IO maps the object temperature, internal temperature and the status of the pyrometer via PROFINET IO. Furthermore, PROFINET IO allows you to change a subset of sensor parameters in data exchange mode. In the initialization phase, the PROFINET module determines the physical structure of the node and creates a local process image with the pyrometer.

The diagnostics concept is based on channel specific diagnostic messages which are mapped to the respective alarms. Coding standard is according to IEC 61158 PROFINET IO.

#### **Specification:**

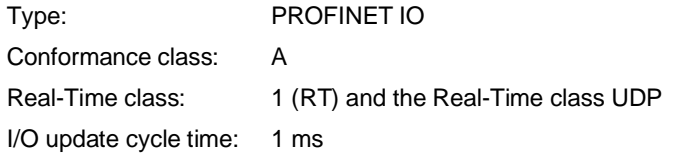

Configurable substitute value behavior in the event of error/failure

### **8.1 Configuration**

The PROFINET IO takes over the task of the I/O device in PROFINET IO. Selecting the I/O module for the process data exchange and defining the time pattern happens during the I/O controller configuration.

Under PROFINET IO, the device manufacturer describes the device features in a GSD file, which is XML (Extensible Markup Language) coded and supplied to the end-user.

#### GSDML-V2.34-FPI-T40-xxxxxxxx

The I/O device is configured in accordance with the physical arrangement of the node (slot oriented).

Module slot 0 contains the PROFINET in its function as station substitute. It does not deliver process data itself, but provides the parameters required to perform communication settings of the I/O device (e.g. update cycle time).

Slot 1 (input module) and slot 2 (output module) reflect the physical arrangement of the pyrometer, that deliver a part of the process and diagnostics data. All specific information on the relevant module is contained in the associated GSD file.

### <span id="page-58-0"></span>**8.2 Parameters**

The parameter setting of a connected pyrometer happens via "record data" sets. The I/O module allows diagnostics message to be locked or released. Once all parameter settings are performed, the I/O device signals that it is ready to send cyclic productive data.

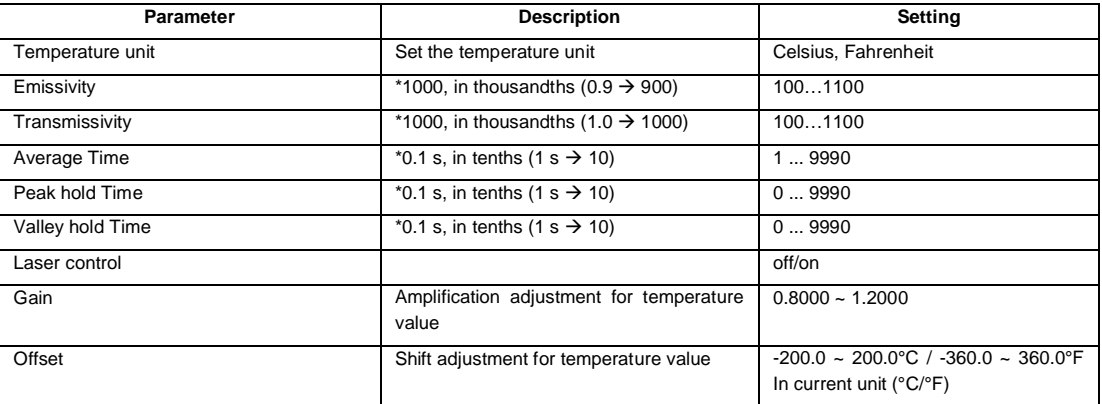

#### **Table 8-1: Pyrometer Parameters**

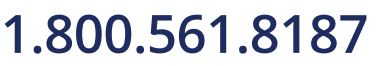

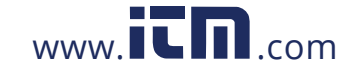

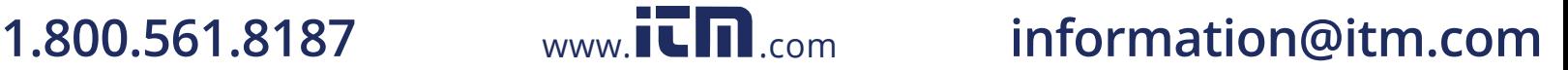

Certain pyrometer characteristics are parameterizable during the configuration. The parameters of the pyrometer substitute are used to set the overall settings of the PROFINET I/O node. Some of the setting are used in the module as default settings and can be optionally overwritten within the module configuration.

### **8.3 Messages**

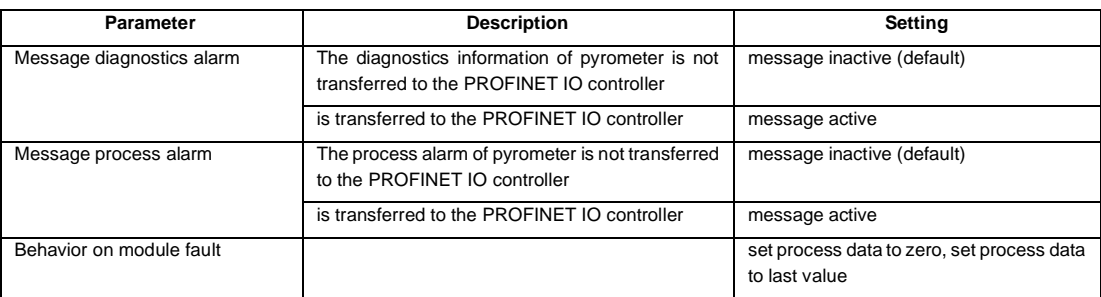

#### **Table 8-2: Messages**

### **8.4 Input Data**

#### **Table 8-3: Input Data**

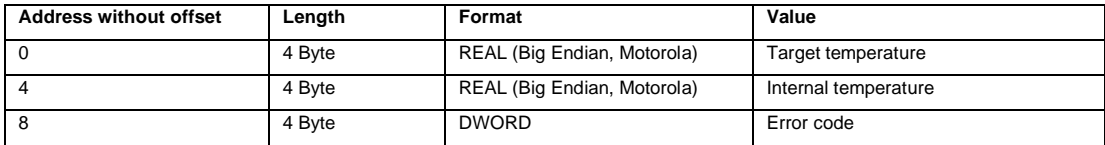

### **8.5 Output Data**

The output data may be used to change the initialization of the device (which was set once at start-up) when the bus is in data exchange mode.

#### **Table 8-4: Output Data**

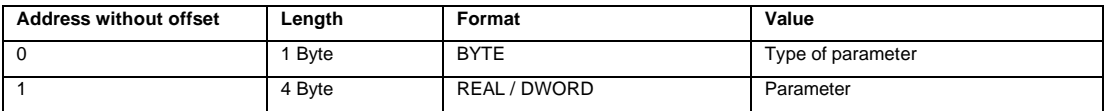

The <Type of parameter> gives the meaning of the following parameters with the same format as described in section [8.2](#page-58-0) [Parameters](#page-58-0), page [63](#page-58-0).

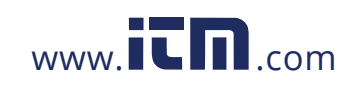

#### **Table 8-5: Parameter Types**

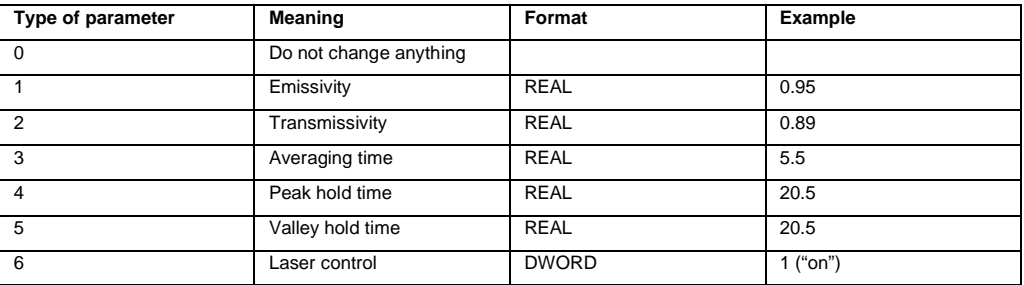

If <Type of parameter> is set to 0 then the output data gets ignored. As default, it should be set to 0 (zero).

### **8.6 Diagnostics**

The diagnostics information of the fieldbus communicator can be read out acyclically using standard diagnostics data sets defined in the PROFINET IO specification.

Errors occurring when configuring and setting the parameters of the fieldbus communicator and the connected pyrometer as well as external errors are reported by the communicator via channel specific diagnostic.

In productive data exchange between the I/O controller and the fieldbus PROFINET IO, one byte IOPS process data qualifiers are available for each module providing information of the validity of the pyrometer module data (good/ bad). In the event of an error occurs during operation, the problem-indicator in APDU-Status is set by the communicator and a diagnostic alarm is additionally transmitted.

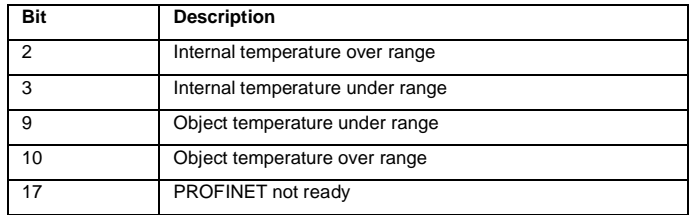

#### **Table 8-6: Error Codes**

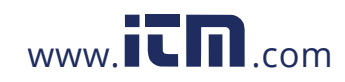

# **1.800.561.8187** www.  $\overline{\mathbf{C}}\mathbf{D}_{\text{.com}}$  information@itm.com

# **9 EthernNet/IP**

The EtherNet/IP module maps the object temperature, internal temperature, device status and other pyrometer data to its input assembly which is then sent onto the EtherNet/IP network using CIP. In the initialization phase, the device sends configuration data which is accessible for setup via the PLC programming software controller tags. Furthermore, EtherNet/IP allows you to change a subset of sensor parameters in data exchange mode using output data. For the device diagnostics, there is a special status register containing an error code, which is sent a part of the device's input data.

#### **Specification:**

- Device class: adapter device
- Device type: 06h (Photoelectric sensor)

### **9.1 Configuration**

A manual configuration of the EtherNet/IP pyrometer is based on a generic Ethernet module. In this case, the assembly instance number and size must be typed in. The device settings are:

- Data type: SINT
- Input assembly instance 101, size 12 byte
- Output assembly instance 100, size 5 byte
- Configuration assembly instance 102, size 0

### <span id="page-61-0"></span>**9.2 Parameters**

All settable parameters of the Thermalert 4.0 pyrometer are available in the Configuration Data. Changing the parameters this way can only happen upon device initialization, i.e. when downloading the program to the PLC (default values are sent if no changes have been made). Once the parameter setting has been performed, the I/O device is ready to send cyclic productive data. While certain pyrometer characteristics are parameterizable only during the configuration, others can also be set in the data exchange mode using Output Data. The tables below contain all the parametrizable characteristics and are followed by a short implementation description.

The parameters included in the configuration data are accessible through controller tags in the PLC programming environment. Changing them in the controller tags will first have effect after downloading the program to the PLC. The programming software allows however for an easy saving of these tags so that the values can always be sent as default upon initialization.

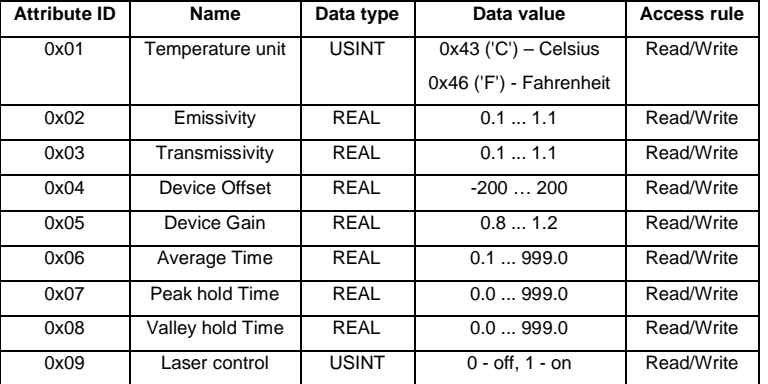

#### **Table 9-1: Pyrometer Parameters**

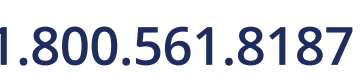

66

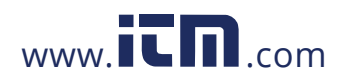

### **9.3 Input Data**

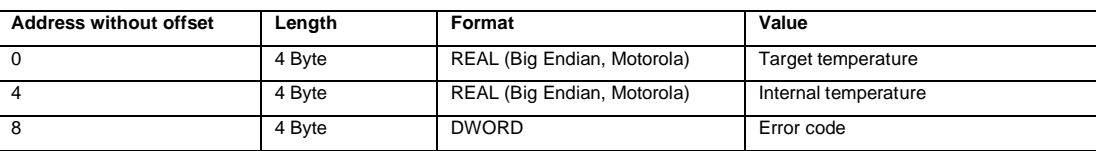

**Table 9-2: Input Data**

The data must be processed (copied) into especially created tags in a correct format in accordance to column "Format". For example, to obtain the internal temperature of the device, one should create a REAL tag and an instruction copying 4 bytes of the device's input data into this tag, beginning with byte 12.

### **9.4 Output Data**

Once the pyrometer has been initialized and is running in the data exchange mode, only the below listed parameters can be changed, using the device's output data.

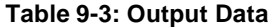

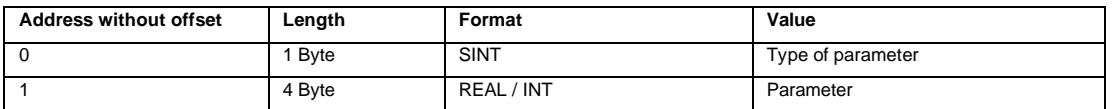

The <Type of parameter> gives the meaning of the following parameters with the same format as described in section [9.2](#page-61-0) [Parameters](#page-61-0), page [66](#page-61-0).

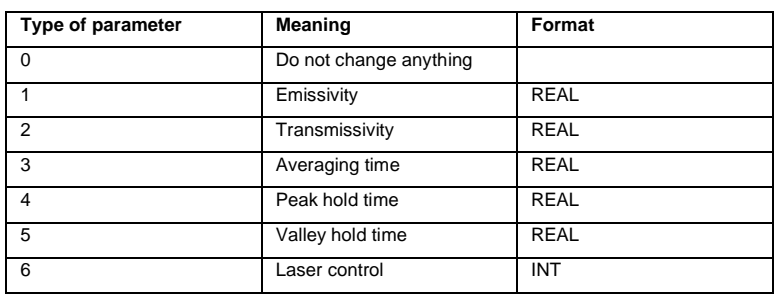

#### **Table 9-4: Parameter Types**

To send the parameters and their values to the device, they must be stored in the controller tags first and then copied to their destination register in the device. Please note, that most of the values of the parameters are REALs whereas the parameter for laser control uses UDINT format – at least this value must be stored in a separate tag.

### **9.5 Diagnostics**

The EtherNet/IP device has a designated status register. The bits of this register make up for an error code, which is sent as a part of input data.

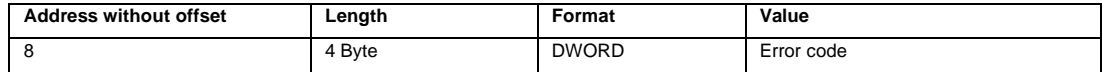

It can be translated using the table below.

#### **Table 9-5: Error Codes**

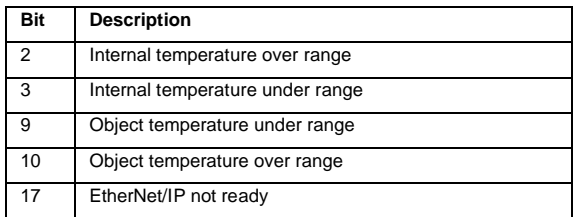

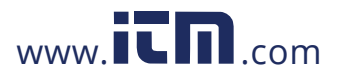

# <span id="page-63-0"></span>**10 ASCII Programming**

This section explains the sensor's communication protocol. A protocol is the set of commands that define all possible communications with the sensor. The commands are described along with their associated ASCII command characters and related message format information. Use them when writing custom programs for your applications or when communicating with your sensor with a terminal program.

### **10.1 Command Structure**

After transmitting one command, it is obligatory to wait for the response from the sensor before sending another. Make sure that a command sent was completely transmitted from the sender before the next command can be sent.

> *Note All commands must be entered in upper case (capital) letters!*

#### **10.1.1 Requesting a Parameter (Poll Mode)**

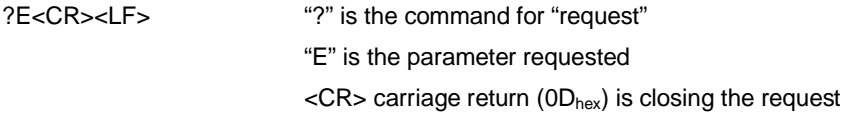

#### **10.1.2 Setting a Parameter (Poll Mode)**

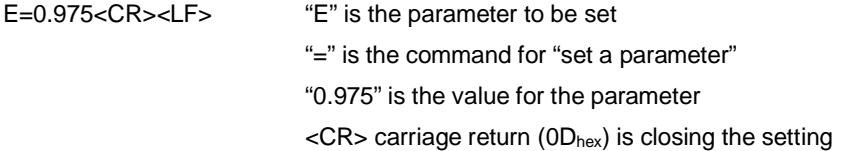

#### **10.1.3 Sensor Response**

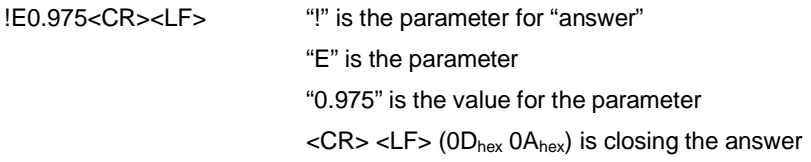

For processing the received commands, the device typically needs about 200 ms. For certain commands, this time can be even longer.

#### **10.1.4 Sensor Notification**

With a notification the sensor informs the host, that the sensor or the firmware was reset.

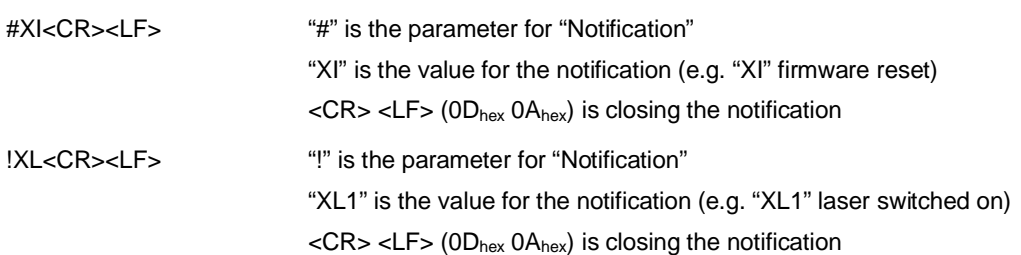

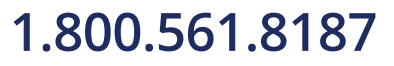

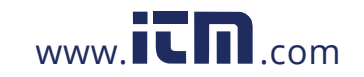

#### **10.1.5 Error Messages**

An asterisk \* will be transmitted back to the host in the event of an "illegal" instruction. An illegal instruction can be caused by a syntax error with the following response:

"\*Syntax Error" – a value entered in an incorrect format

### **10.2 Transfer Modes**

There are two possible transfer modes for the serial interface.

**Poll Mode:** The current value of any individual parameter can be requested by the host. The sensor responds once with the value at the selected baud rate.

**Burst Mode:** A pre-defined data string, a so-called "burst string", will be transferred continuously as long as the burst mode is activated.

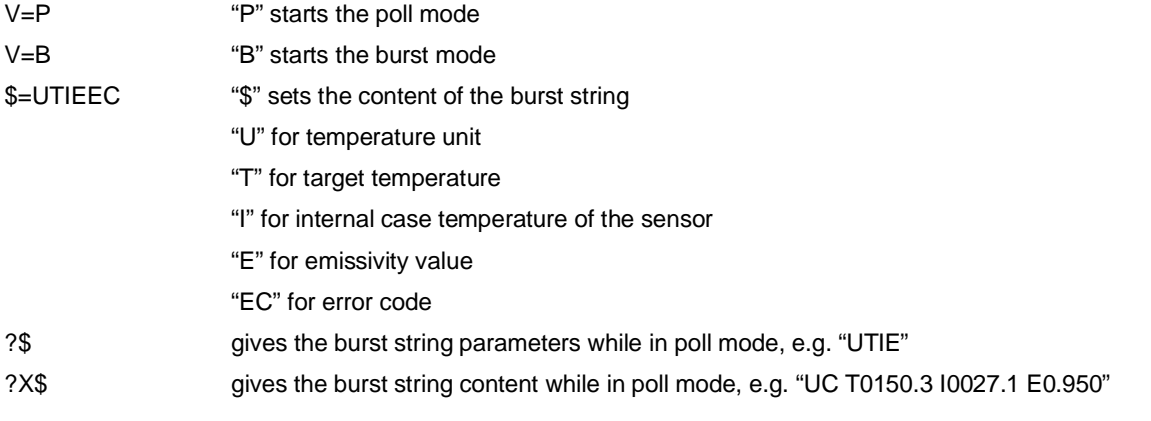

#### **Return from burst mode to poll mode**

 $V=P$   $V=P^*$  to be sent (it could be necessary to send the command more than one times)

A power off/on cycle requires the sensor to quit a running burst mode and to continue in poll mode if the device is supplied with power again.

### **10.3 Sensor Information**

The sensor information is factory installed as read only values.

#### **Table 10-1: Sensor Information**

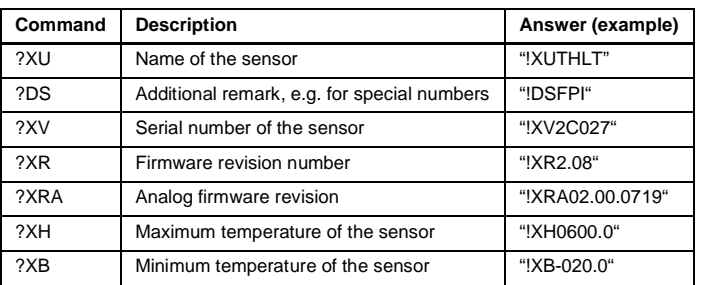

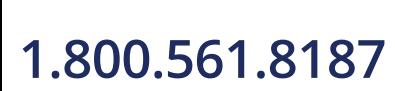

70

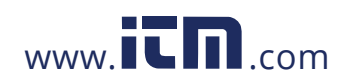

# **1.800.561.8187** www.  $\overline{\mathbf{C}}$   $\overline{\mathbf{m}}$  .com information@itm.com

### **10.4 Sensor Setup**

#### **10.4.1 General Settings**

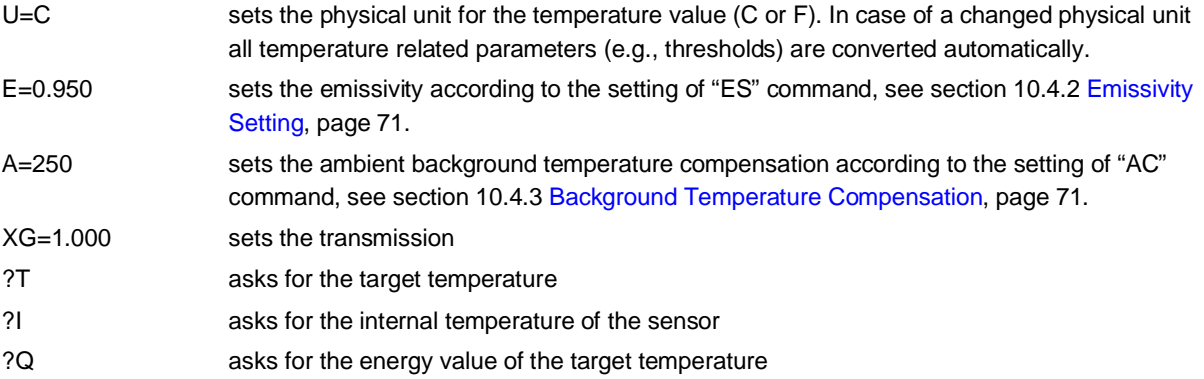

#### <span id="page-65-0"></span>**10.4.2 Emissivity Setting**

The emissivity setting is selected by means of the "ES" command.

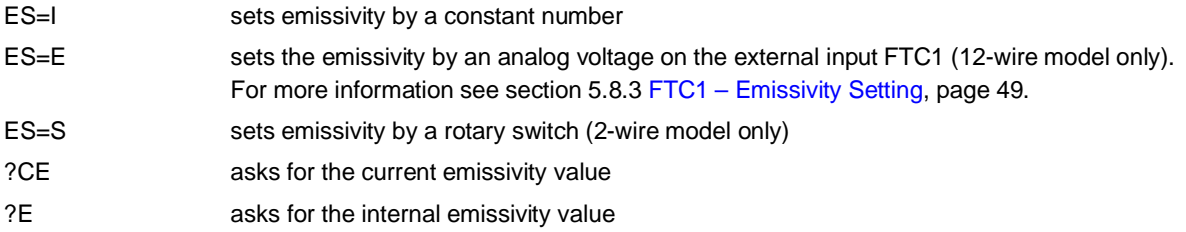

#### <span id="page-65-1"></span>**10.4.3 Background Temperature Compensation**

In case the background temperature is not represented by the internal sensor case temperature, you must set the ambient background temperature values as follows:

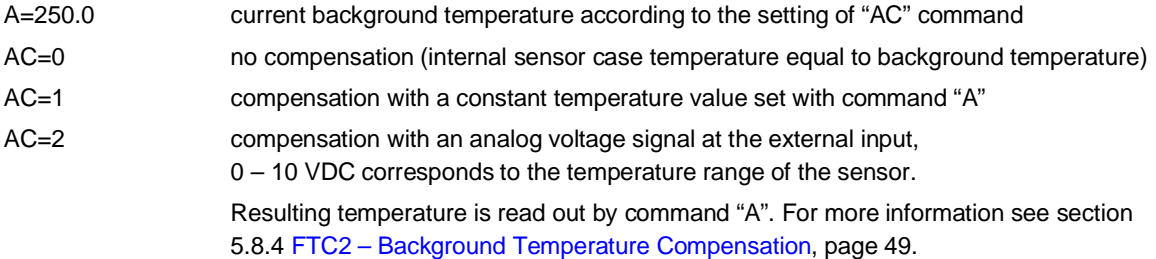

#### **10.4.4 Temperature Hold Functions**

The following table lists the various temperature hold functions along with their resets and timing values. Use this table as a guide for programming your sensor and adjusting the hold times. For further information see section [6.2](#page-51-0) [Post Processing](#page-51-0), page [55.](#page-51-0)

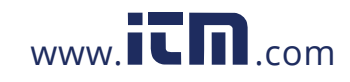

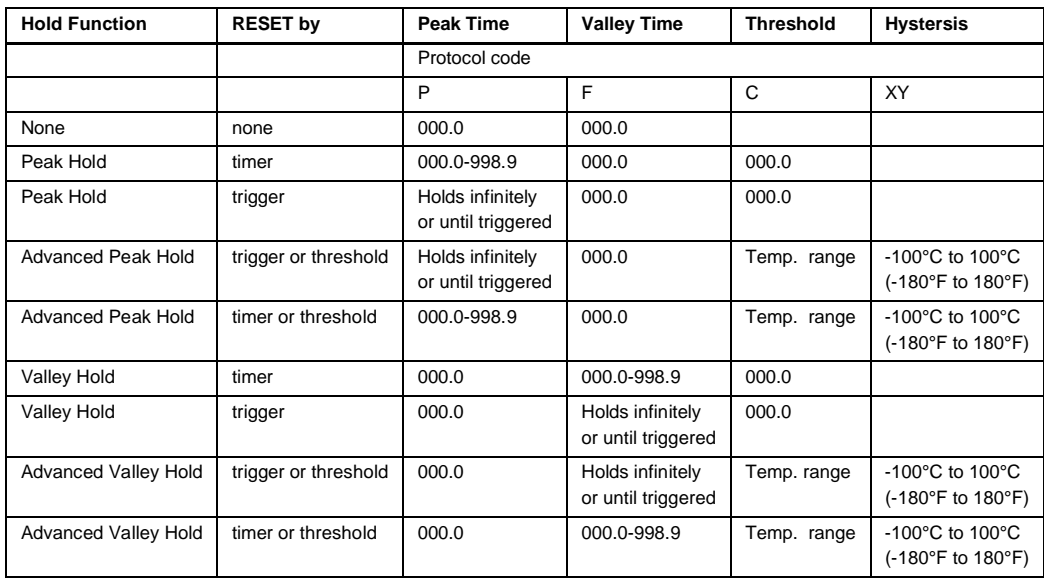

#### **Table 10-2: Overview to Temperature Hold Functions**

### **10.5 Sensor Control**

#### **10.5.1 Analog Output**

The current output corresponds to the target temperature value. Depending on the considered sensor model, the output can be set to current, voltage, or thermocouple.

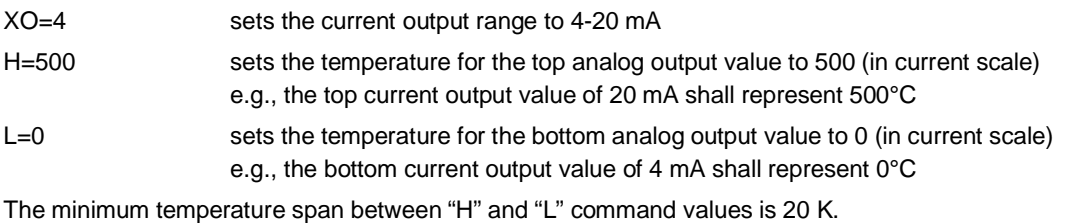

For testing purposes the output can be forced to provide a constant value.

O=50 percentage of full output range, example given with 50%

O=255 switches back to the target temperature controlled output

#### **10.5.2 Relay Output**

If existing, the relay output can be triggered as follows:

- by target temperature
- by internal sensor temperature
- manually (command controlled)

The alarm output can be set either to N.C. (normally closed: relay contacts are closed while in the home position) or N.O. (normally open: relay contacts are open while in the home position).

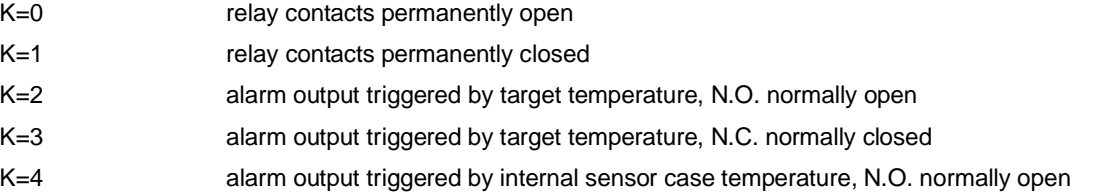

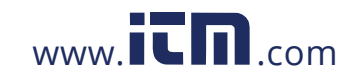

# **1.800.561.8187** www.  $\overline{\mathbf{C}}\mathbf{D}_{\text{.com}}$  information@itm.com

K=5 alarm output triggered by internal sensor case temperature, N.C. normally closed

XS=125.3 sets the upper alarm threshold to 125.3 in current scale. The alarm threshold is used for the target temperature only (see command XS).

### **10.6 RS485 Communication**

The serial RS485 communication is in 2-wire mode.

For setting the baud rate, the following command must be used.

D=0576 sets the baud rate to 57600, baud rate must be given with 4 numbers (0048, 0096, 0192, 0384, 0576, 1152).

### **10.7 Multidrop Mode**

Up to 32 devices can be connected within an RS485 multidrop network, see section [7](#page-55-0) [RS485](#page-55-0), page [59.](#page-55-0) To direct a command to one sensor among the 32 possible, it is necessary to "address" a command. Therefore, a 3-digit number is set prior the command. The 3-digit number is determined between 001 and 032. A unit with the address 000 is a single unit and not in multidrop mode.

XA=024 sets the device to address 24

#### **Changing an address:**

(e.g., the address is to be changed from 17 to 24)

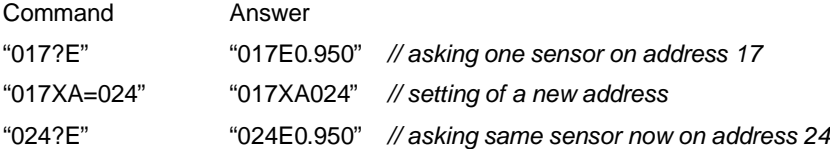

If a command is transferred, starting with the 3-digit number 000, all units (with addresses from 001 to 032) connected will get this command - without to send an answer.

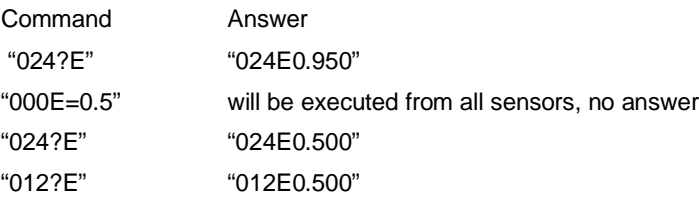

### **10.8 ASCII Command List**

For the ASCII command list, see section [15.5](#page-118-0) [ASCII Command List](#page-118-0), page [129.](#page-118-0)

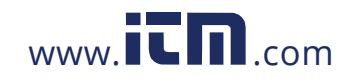

# **11 HART Communication**

2-wire sensing heads with HART communication transmit information in two directions. On the one hand, the sensing head provides analog measured values to the control room via the 4 to 20 mA current loop. On the other hand, the sensing head can be reprogrammed from the control room by means of bi-directional transmission of digital signals. The superposition of analog and digital signals is described by the HART protocol. Sensors which are programmable in this way are called HART sensors.

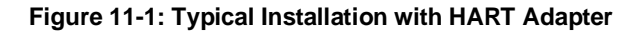

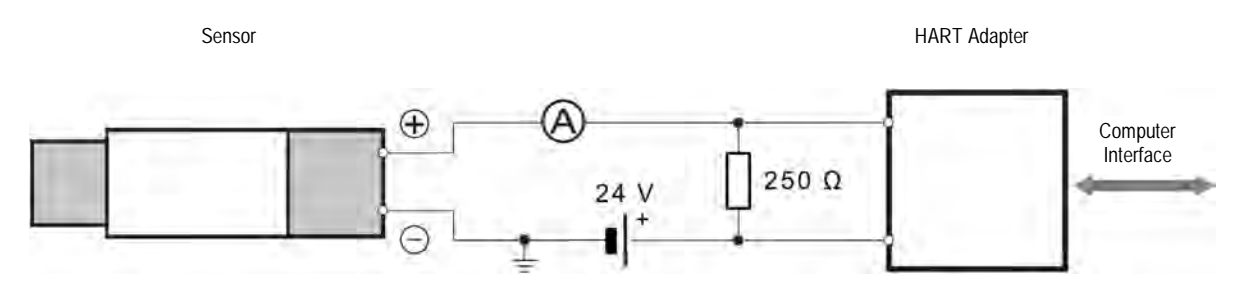

The manufacturer recommends using the following HART/USB adapter:

• Company ProComSol, model HM-USB-ISO

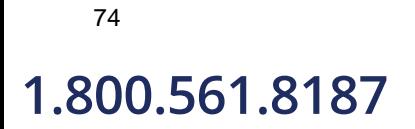

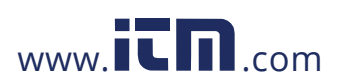

# **12 Intrinsic Safety**

The HART model for the Thermalert 4.0 series is available as intrinsic safety rated sensing head (-IS) intended for use in explosive atmospheres.

The model T40-xx-xx-xxx-6-IS follows the ATEX / IECEx certification in accordance to:

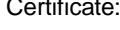

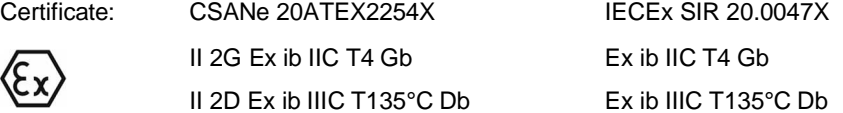

Details of certification can also be found in sections [15.6](#page-122-0) [ATEX Certificate of Conformity,](#page-122-0) page [133](#page-122-0) and [15.7](#page-124-0) [IECEx](#page-124-0) [Certificate of Conformity,](#page-124-0) page [135](#page-124-0).

The ambient temperature range for these sensors is specified as follows:

 $-20 < T_{\text{Ambient}} < 80^{\circ}$ C ( $-4$  to 176 $^{\circ}$ F)

The intrinsically safe unit is available with air/water-cooled housing. That accessory can provide a cooler, more stable operating environment for the electronics but does not allow for approved intrinsically safe operation when external ambient conditions are above 80°C (176°F).

*Note*

*The intrinsically safe model has neither USB support nor laser capability nor alarm output functionality. The intrinsically safe model is also not available for LTB models.*

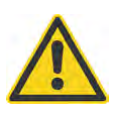

**The metallic enclosure of the intrinsically safe unit is not earthed by installation. At least one of the following safety measures must be met to minimize the danger of electrostatic charges:**

- **Earth grounding of the cable shield**
- **Installing the unit's metallic enclosure on an earth grounded mounting bracket or on any other grounded bases**

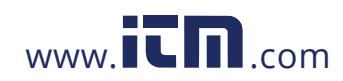

### **12.1 Power Supply Barrier**

The intrinsically safe sensor requires a power supply barrier which must be ordered separately from a third-part vendor. The manufacturer recommends using the following power supply barrier:

• Company Pepperl+Fuchs, model KCD2-STC-EX1

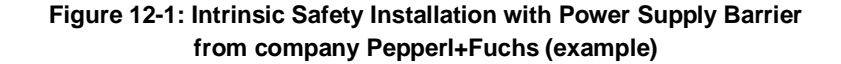

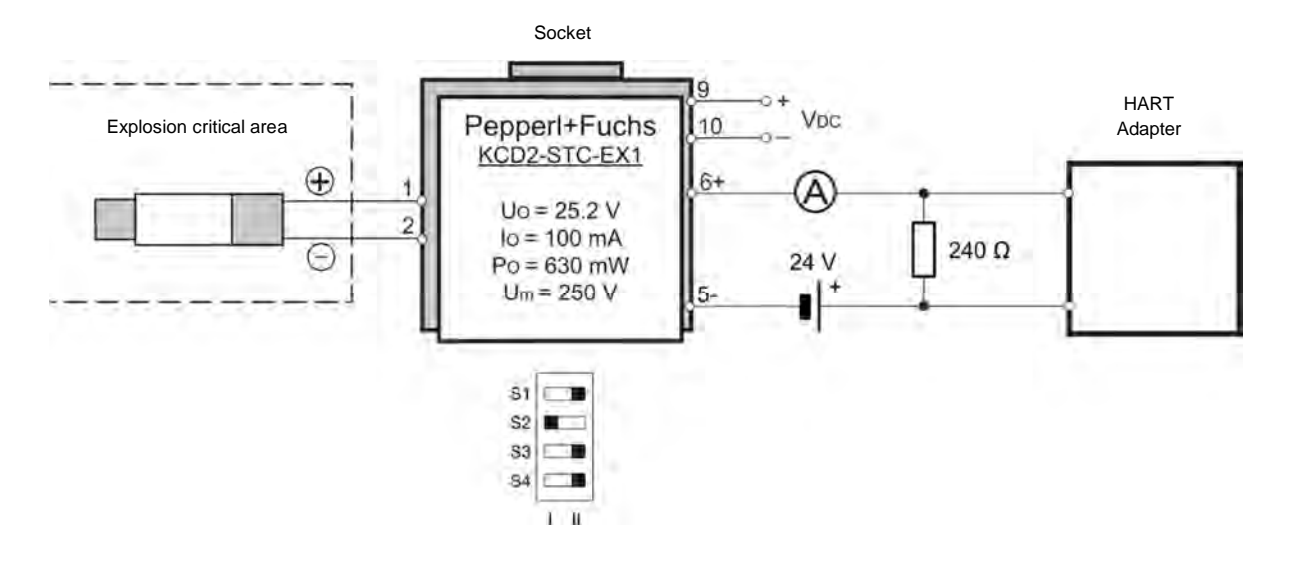

## **13 Accessories**

### **13.1 Electrical Accessories**

The following electrical accessories are available:

- 12-Wire Cable, High Temp (A-CB-HT-M16-W12-xx)
- 12-Wire Cable, Low Temp (A-CB-LT-M16-W12-xx)
- Ethernet PoE Cable (A-CB-xx-M12-W04-xx)
- Terminal Block (A-T40-TB)
- Terminal Block with Enclosure (A-T40-TB-ENC)
- Power Supply DIN Rail (A-PS-DIN-24V)
- Power Supply with Terminal Box (A-PS-ENC-24V)
- USB/RS485 Converter (A-CONV-USB485)
- PoE Injector (A-POE)

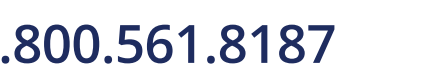

76

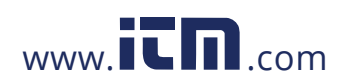

#### **13.1.1 12-Wire Cable, High Temp (A-CB-HT-M16-W12-xx)**

Use the High Temp 12-wire cable for the sensor to support power supply, all inputs, outputs, and the RS485 interface. The cable described below is a shielded 12-conductor cable, made of two twisted pairs plus 8 separate wires, all as tinned copper braid. The cable is equipped with a M16 DIN connector on one side and wire sleeves at the counter side. The outer diameter of the cable is 7 mm (0.28 in).

The cable withstands ambient temperatures up to 200°C (392°F) and is Teflon coated. Teflon coated temperature cables have good to excellent resistance to oxidation, heat, weather, sun, ozone, flame, water, acid, alkalis, and alcohol, but poor resistance to gasoline, kerosene, and degreaser solvents.

#### **Figure 13-1: 12-Wire Cable, High Temp Version**

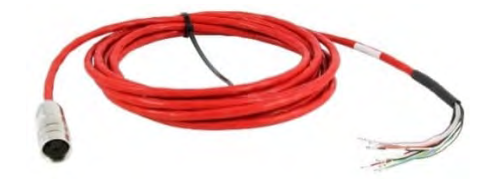

**Table 13-1: Cable Specification**

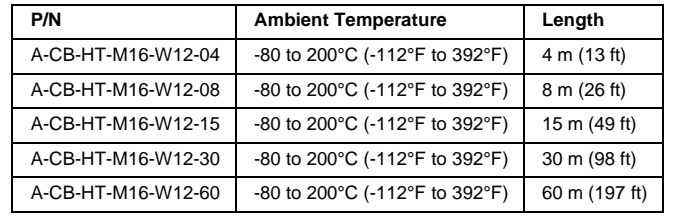

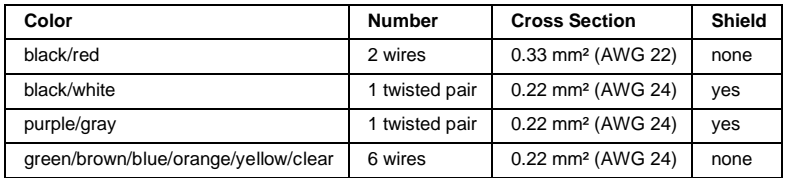

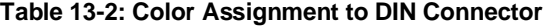

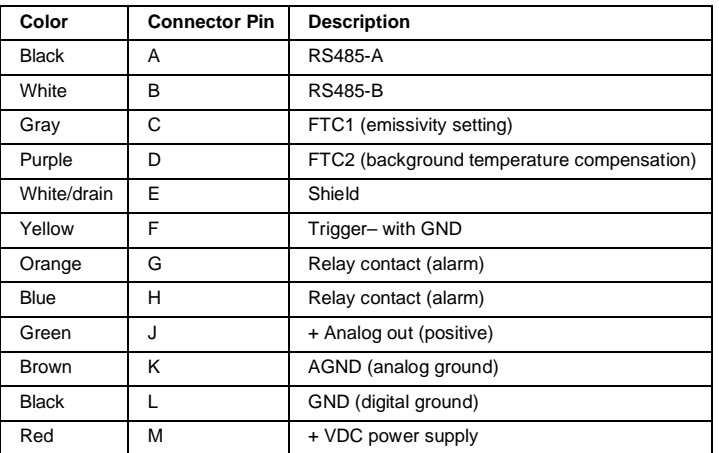

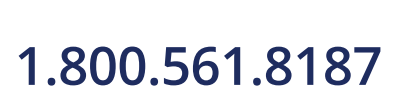

78

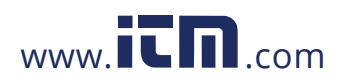
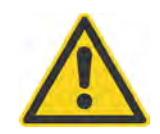

#### **Risk of Personal Injury**

Teflon develops poisonous gasses when it is exposed to flames!

*Note An ordered cable does not include a terminal block!*

*Note*

*If you cut the cable to shorten it, notice that both sets of twisted-pair wires have drain wires inside their insulation. These drain wires (and the white wire that is not part of the twisted pair) must be connected to the terminal labeled CLEAR.*

*Note*

*If you purchase your own cable, use wire with the same specifications as herein mentioned. Maximum RS485 cable length is 1.200 m (4000 ft). Power supply feed in distance to the sensor should not extend the 60 m (200 ft) limit.*

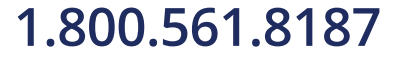

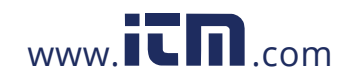

#### **13.1.2 12-Wire Cable, Low Temp (A-CB-LT-M16-W12-xx)**

Use the Low Temp 12-wire cable for the sensor to support power supply, all inputs, outputs, and the RS485 interface. The cable described below is a shielded 12-conductor cable, made of two twisted pairs plus 8 separate wires, all as tinned copper braid. The cable is equipped with a M16 DIN connector on one side and wire sleeves at the counter side. The outer diameter of the cable is 7.2 mm (0.28 in).

The cable withstands ambient temperatures up to 105°C (221°F) and is PUR (Polyurethane PUR- 11Y, Halogen free, Silicone free) coated. PUR coated cables are flexible and have good to excellent resistance to against oil, bases, and acids.

**Figure 13-2: 12-Wire Cable, Low Temp Version**

**Table 13-3: Cable Specification**

| P/N                | <b>Ambient Temperature</b>                        | Length        |
|--------------------|---------------------------------------------------|---------------|
| A-CB-LT-M16-W12-04 | -40 to 105 $^{\circ}$ C (-40 to 221 $^{\circ}$ F) | 4 m (13 ft)   |
| A-CB-LT-M16-W12-08 | -40 to 105 $^{\circ}$ C (-40 to 221 $^{\circ}$ F) | 8 m (26 ft)   |
| A-CB-LT-M16-W12-15 | -40 to 105°C (-40 to 221°F)                       | 15 m (49 ft)  |
| A-CB-LT-M16-W12-30 | -40 to 105 $^{\circ}$ C (-40 to 221 $^{\circ}$ F) | 30 m (98 ft)  |
| A-CB-LT-M16-W12-60 | -40 to 105°C (-40 to 221°F)                       | 60 m (197 ft) |

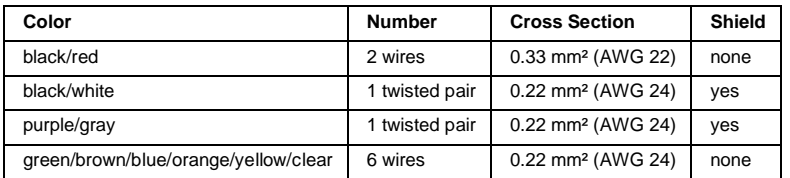

#### **Table 13-4: Color Assignment to DIN Connector**

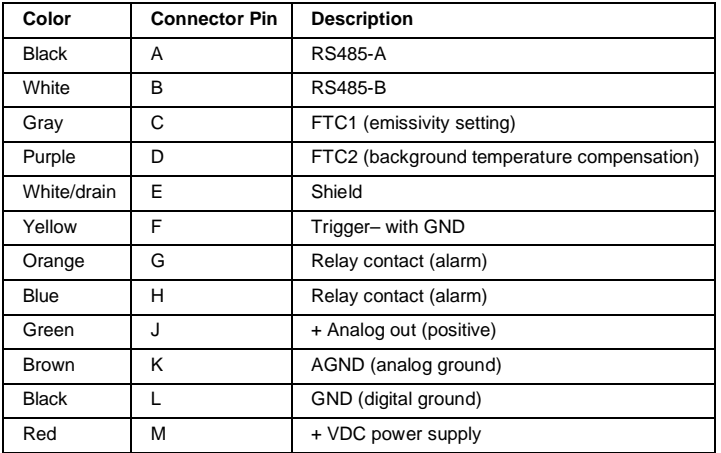

80

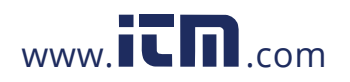

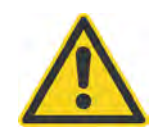

#### **Risk of Personal Injury**

Polyurethane may cause allergy and possibly cancer!

*Note An ordered cable does not include a terminal block!*

*Note*

*If you cut the cable to shorten it, notice that both sets of twisted-pair wires have drain wires inside their insulation. These drain wires (and the white wire that is not part of the twisted pair) must be connected to the terminal labeled CLEAR.*

*Note*

*If you purchase your own cable, use wire with the same specifications as herein mentioned. Maximum RS485 cable length is 1.200 m (4000 ft). Power supply feed in distance to the sensor should not extend the 60 m (200 ft) limit.*

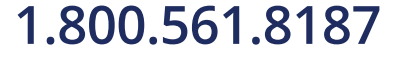

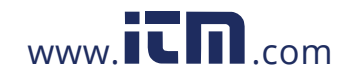

#### **13.1.3 Ethernet PoE Cable (A-CB-xx-M12-W04-xx)**

The Ethernet PoE cable comes with a four-pin male M12 D-coded connector, assigned to the sensors rear female M12 connector. The corresponding end of the Ethernet PoE cable is equipped with a general RJ45 snap-in connector.

The LT version of the cable is PUR coated and withstands ambient temperatures up to 80°C (176°F).

The HT version is Teflon coated and withstands ambient temperatures up to 180°C (356°F).

**Figure 13-3: Ethernet PoE Cable**

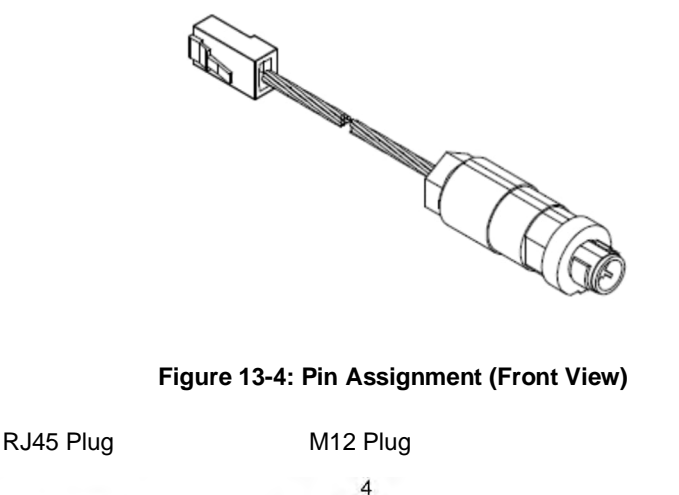

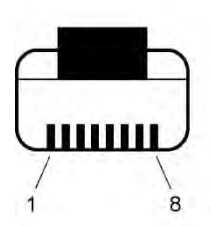

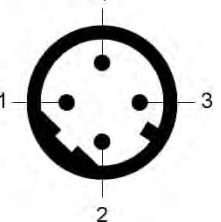

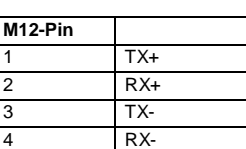

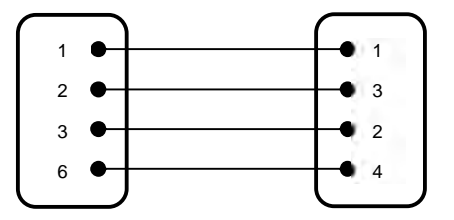

**Table 13-5: Available Ethernet PoE Cables**

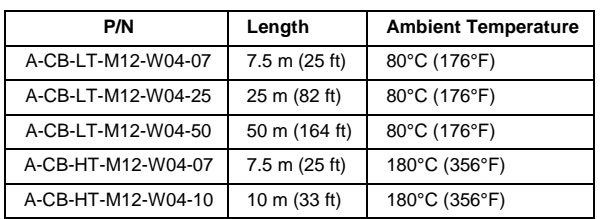

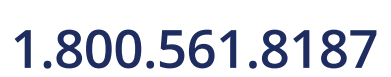

82

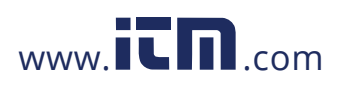

#### <span id="page-76-0"></span>**13.1.4 Terminal Block (A-T40-TB)**

BLUE

 $F110V$ 

CLEA

The terminal block accessory is for the connection of the sensor to the customer's industrial environment. It lists all different conductor colors on one side and the related signal names on the other side.

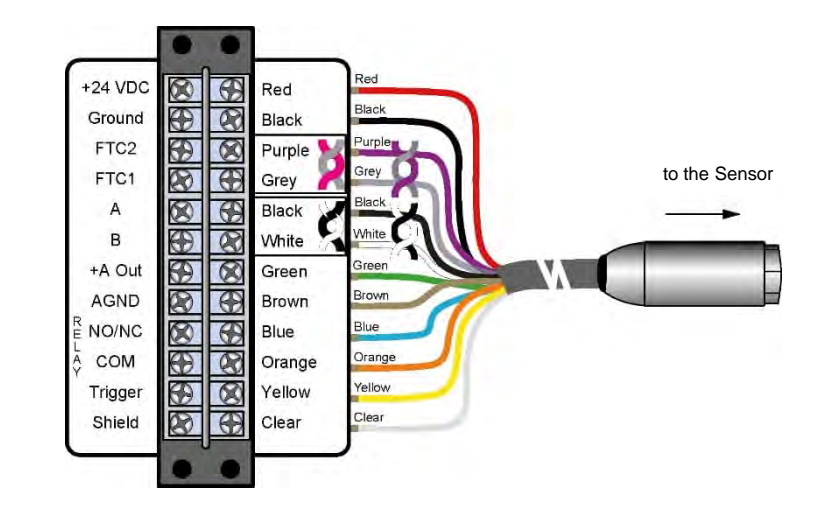

**Figure 13-5: Terminal Block with Wire Color Assignment**

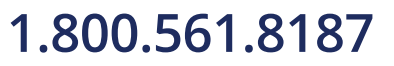

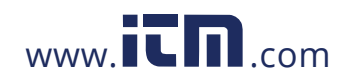

#### **13.1.5 Terminal Block with Enclosure (A-T40-TB-ENC)**

The terminal block accessory in an enclosure is for the connection of the Thermalert 4.0 sensor to the customer's industrial environment. The enclosure is IP67 (NEMA 4) protected, and the terminal block inside is identical to part A-T40-TB.

#### **Figure 13-6: Terminal Block in an Enclosure**

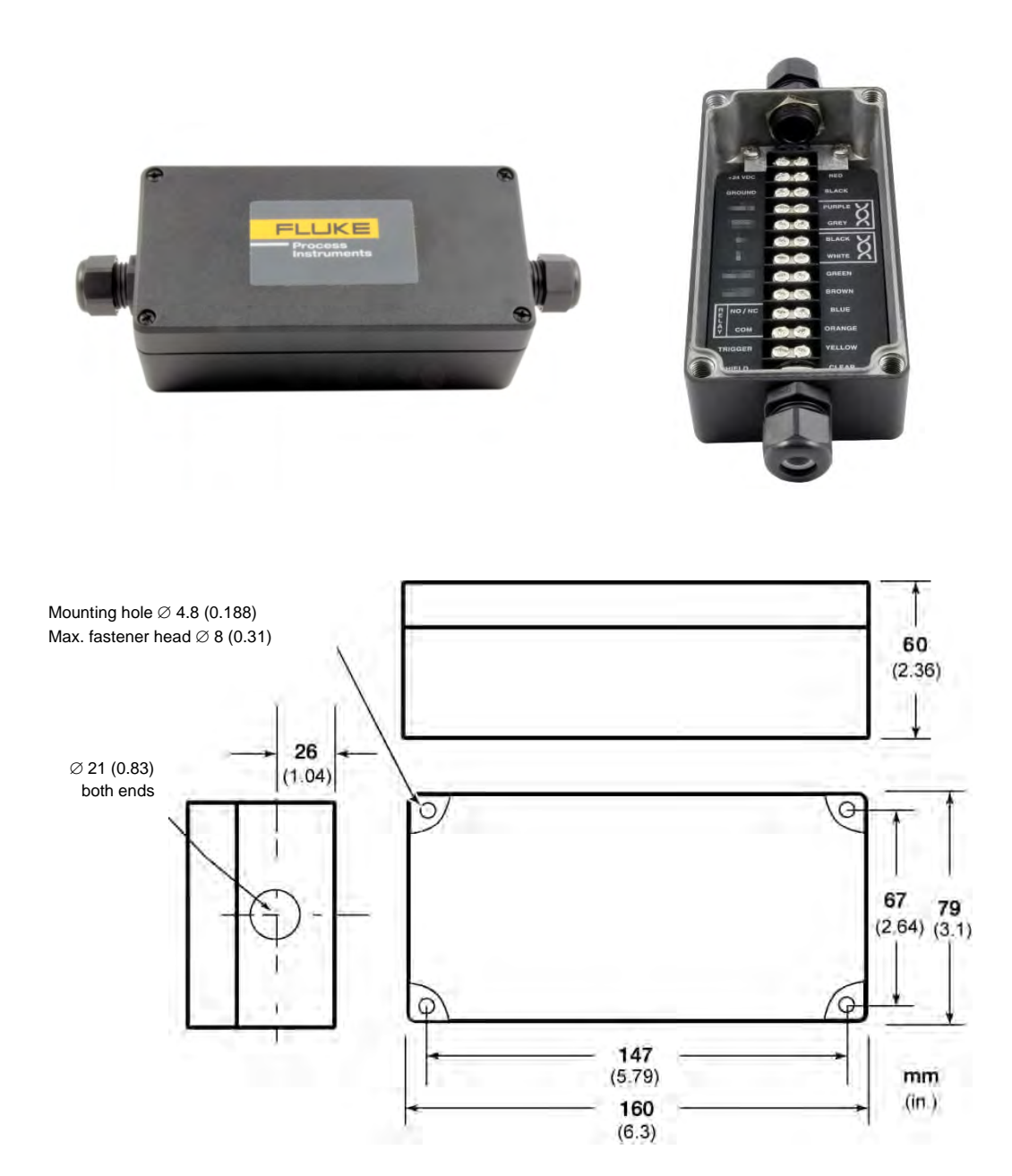

84

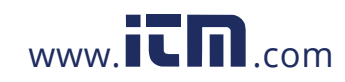

#### **13.1.6 Power Supply DIN Rail (A-PS-DIN-24V)**

The DIN-rail mount industrial power supply delivers isolated DC power and provides short circuit and overload protection.

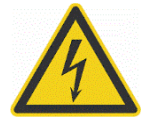

**Risk of Personal Injury**

To prevent electrical shocks, the power supply must be used in protected environments (cabinets)!

#### **Technical data:**

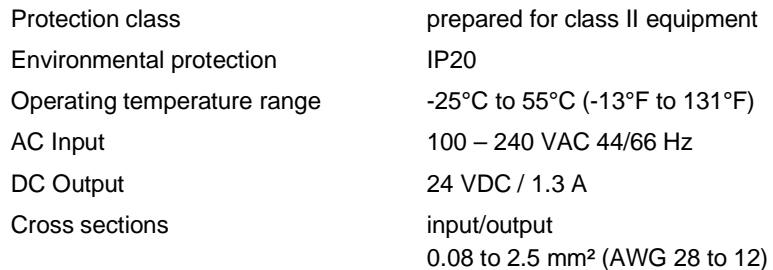

#### **Figure 13-7: Industrial Power Supply**

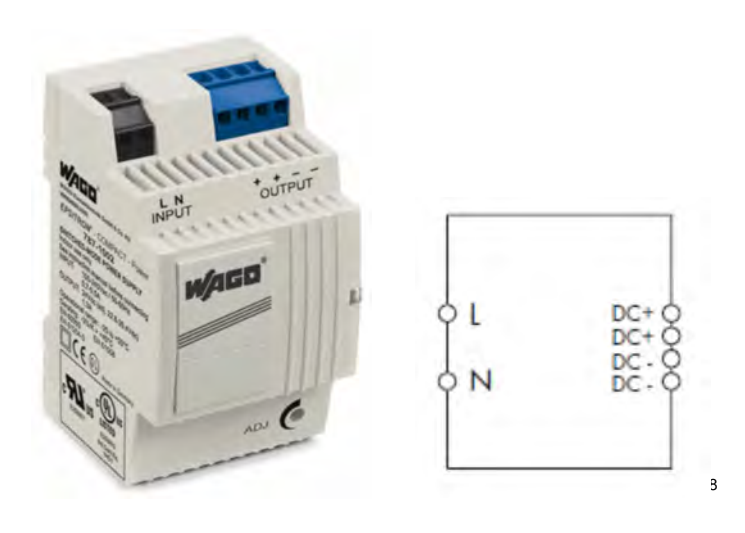

<span id="page-78-0"></span>8 Copyright Wago®

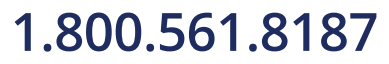

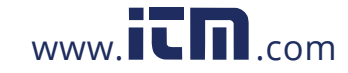

#### **13.1.7 Power Supply with Terminal Box (A-PS-ENC-24V)**

The terminal box for the power supply is designed to provide IP65 (NEMA-4) protection to the terminal block, see section [13.1.4](#page-76-0) [Terminal Block](#page-76-0), page [83,](#page-76-0) and a power supply for the sensor. The terminal box should be surface mounted using the flanges and holes provided. It should be mounted in such a manner to allow the free flow of air around the unit. Ambient temperatures for the terminal box should be kept within the range of 0 to 50°C (32 to 120°F), and humidity between 20 to 90%, non-condensing.

#### **Technical data for the power supply:**

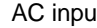

 $\mu$ t 100 – 240 VAC 50/60 Hz

DC output 24 VDC / 1.1 A

#### **Figure 13-8: Power Supply with Terminal Box**

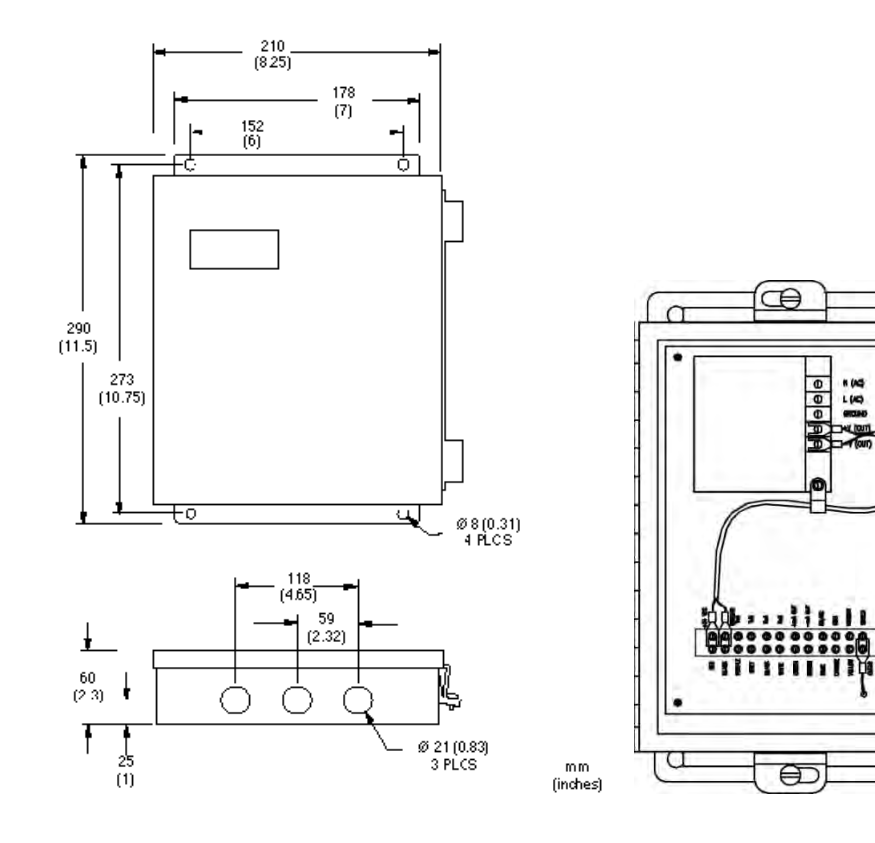

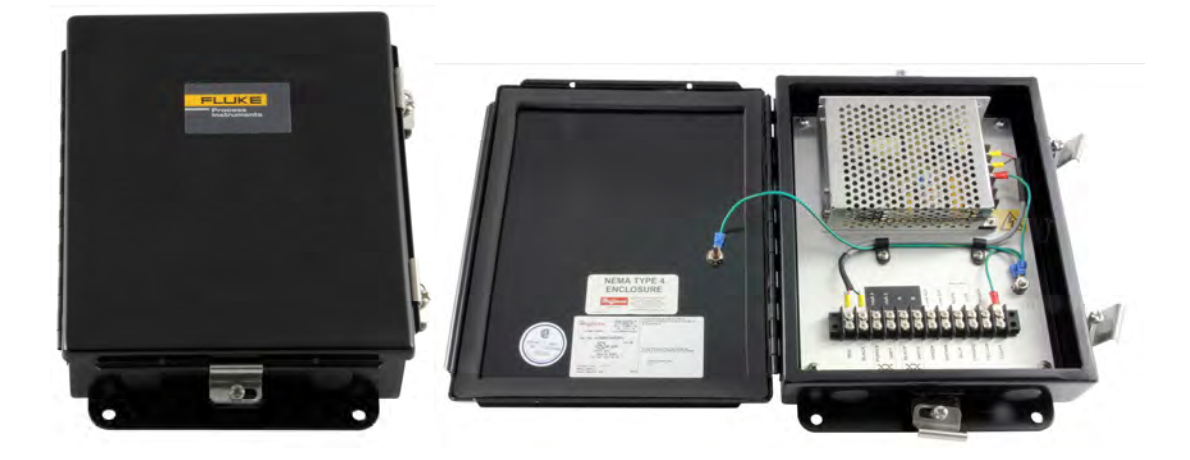

86

### 1.800.561.8187 www.**itm.com** information@itm.com

6

69 FTC2 FTC1 A B +A Out AGND

To ensure correct wiring, stick the enclosed sticker onto the carrier plate as shown below.

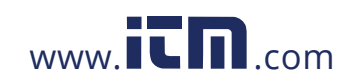

1.800.561.8187 www.itm.com information@itm.com

87

#### **13.1.8 USB/RS485 Converter (A-CONV-USB485)**

The USB/RS485 converter allows you to connect your sensor to computers by using an USB interface.

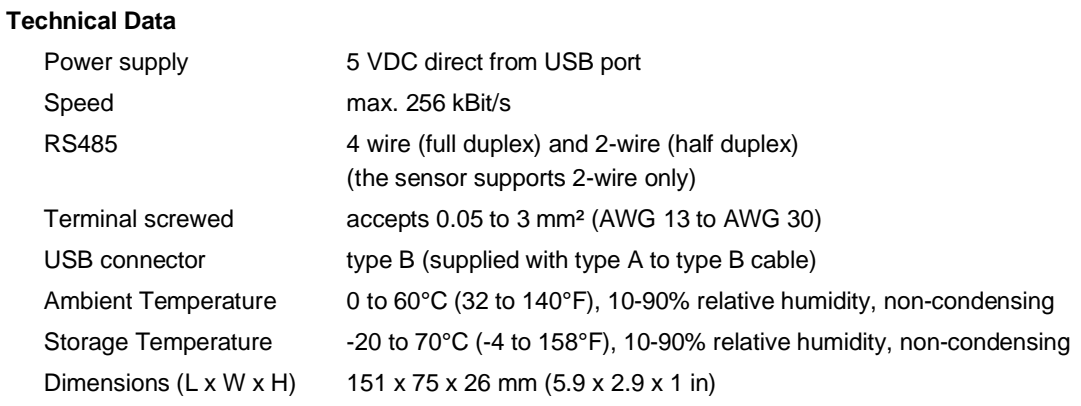

**Figure 13-9: USB/RS485 Converter**

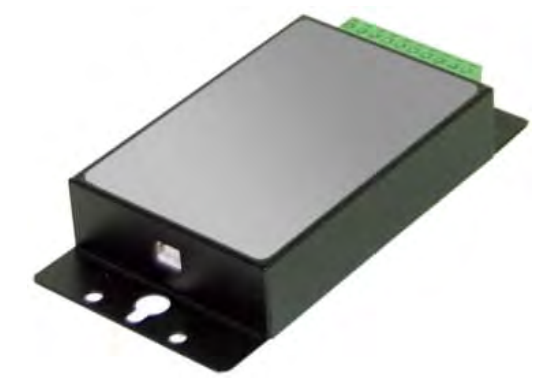

For more information, see section 7.3.3 Computer Interfacing, page 60.

#### **13.1.9 PoE Injector (A-POE)**

The PoE injector allows you to power the Thermalert 4.0 sensor over the Ethernet connection.

#### **Technical Data**

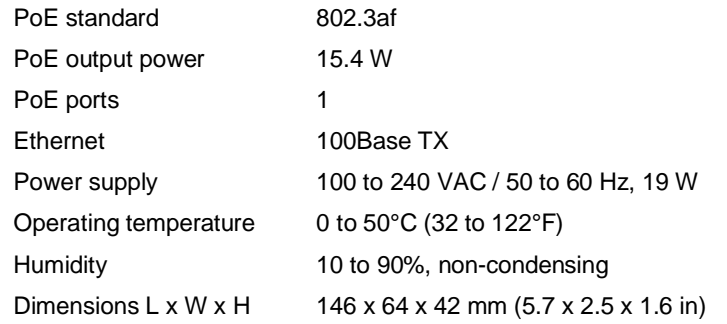

**Figure 13-10: PoE Injector**

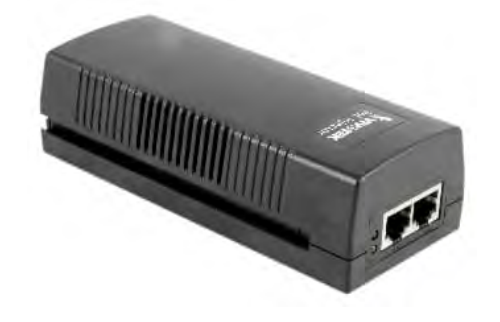

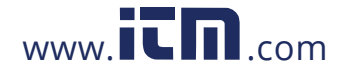

### **1.800.561.8187** www.  $\overline{\mathbf{L}}\mathbf{\Pi}$ .com information@itm.com

### **13.2 Mechanical Accessories**

The following mechanical accessories are available:

- Mounting Nut (A-MN)
- [Fixed Bracket \(A-BR-F\)](#page-83-0)
- [Adjustable Bracket](#page-84-0) (A-BR-A)
- [Swivel Bracket \(A-BR-S\)](#page-85-0)
- [Sighting Tube \(A-ST-xx\)](#page-86-0)
- [Pipe Adapter](#page-88-0) (A-PA)
- [Protective Windows \(A-T40-PW-xx\)](#page-89-0)
- [Right Angle Mirror \(A-MIR-RA\)](#page-90-0)
- [Air Purge \(A-AP\)](#page-91-0)
- [Air/Water-Cooled Housing \(A-T40-WC\)](#page-92-0)
- Air/Water-Cooled Housing with Air Purge (A-T40-WCAP)
- [Thread Adapter \(A-TA-M56\)](#page-95-0)
- Mounting Flange (A-T40-MF)

#### **Figure 13-11: Overview to Mechanical Accessories**

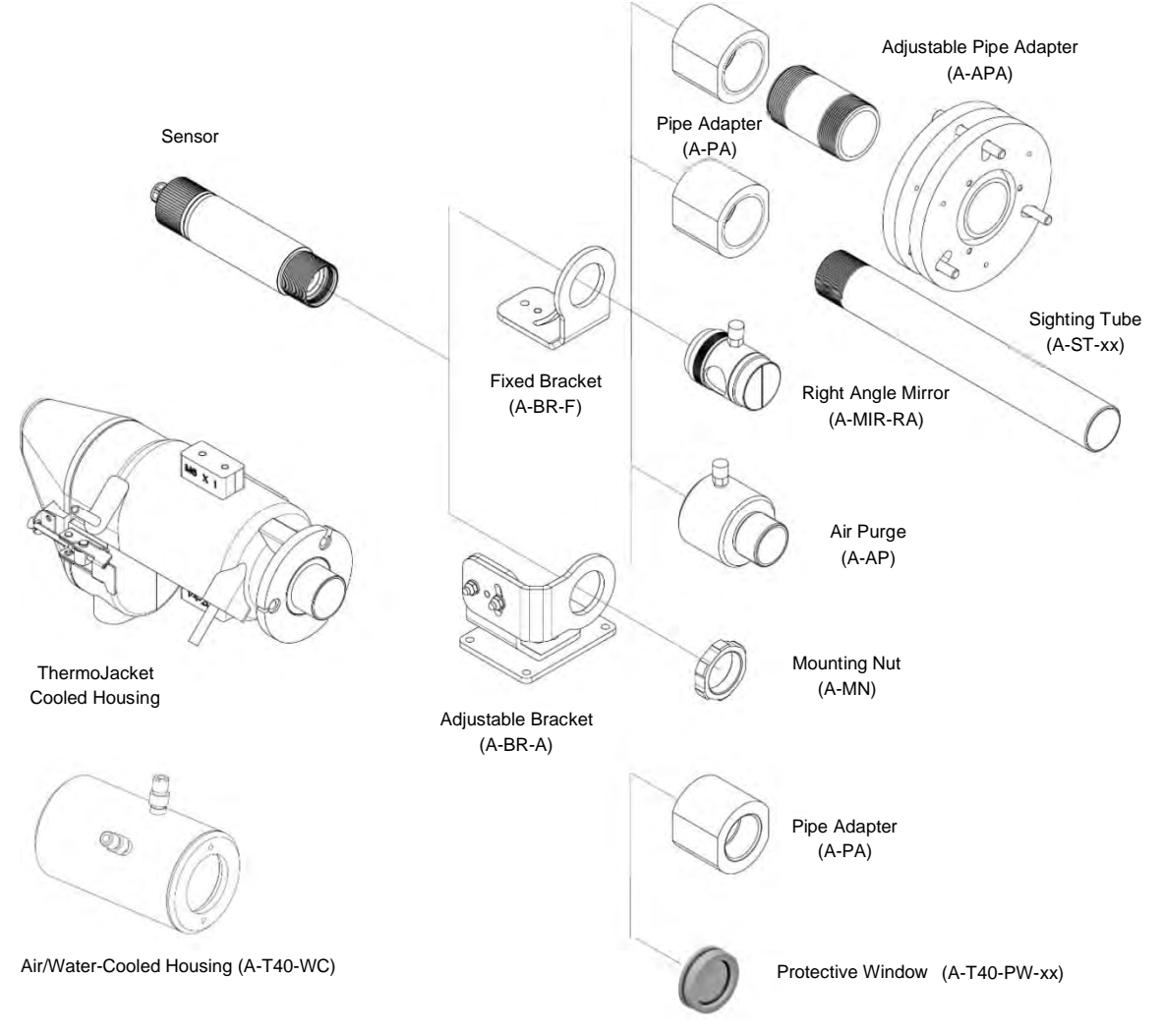

#### **13.2.1 Mounting Nut (A-MN)**

See below for the standard mounting nut with an inner thread of 1.5" UNC to fix and secure the Thermalert 4.0 sensor to any kind of mounting brackets.

#### **Figure 13-12: Mounting Nut**

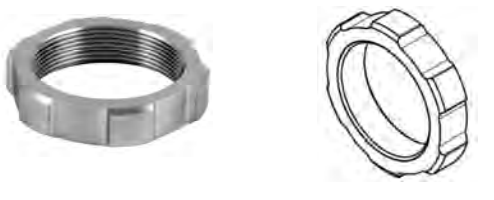

#### <span id="page-83-0"></span>**13.2.2 Fixed Bracket (A-BR-F)**

The fixed bracket enables the Thermalert 4.0 sensor to be mounted in a fixed location. For a correct horizontal sensor orientation, a swivel range within 45° is available.

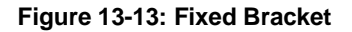

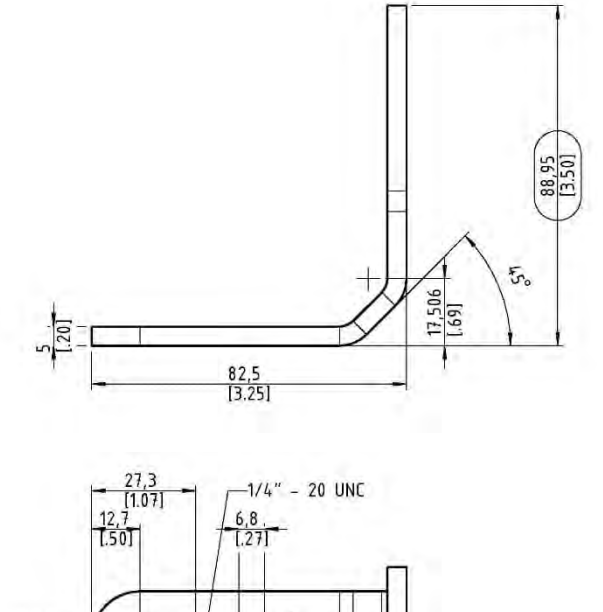

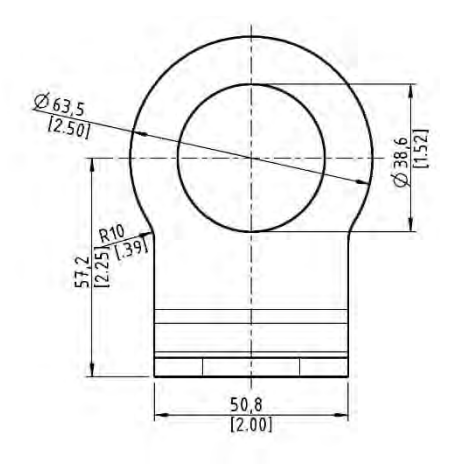

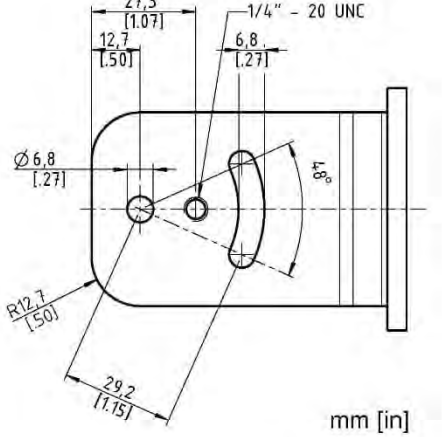

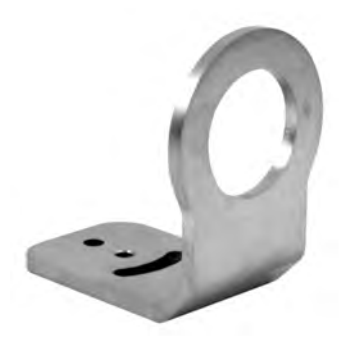

92

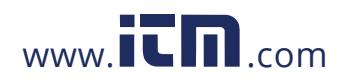

#### <span id="page-84-0"></span>**13.2.3 Adjustable Bracket (A-BR-A)**

The adjustable bracket enables the Thermalert 4.0 sensor to be mounted in a movable location. For a correct sensor orientation, you can pitch and swivel the sensor sighting axis in a range of about 45° per axis.

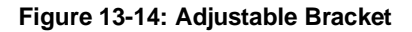

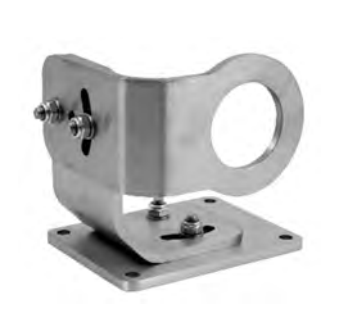

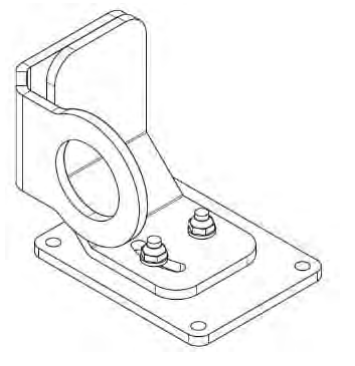

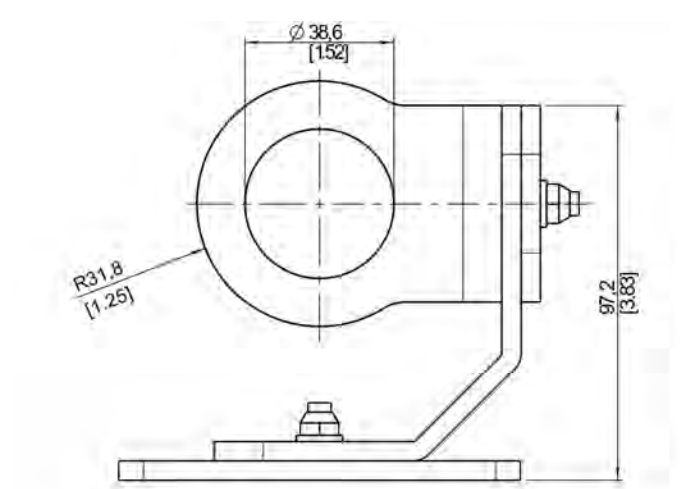

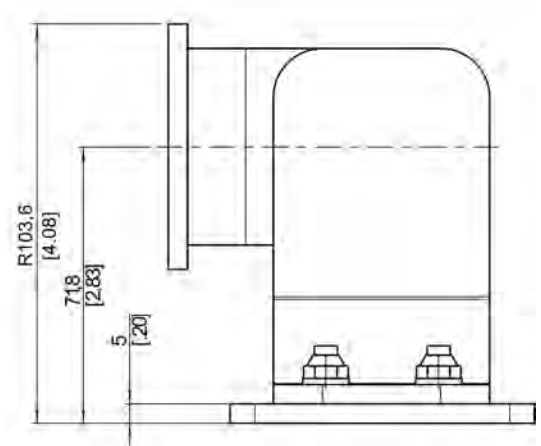

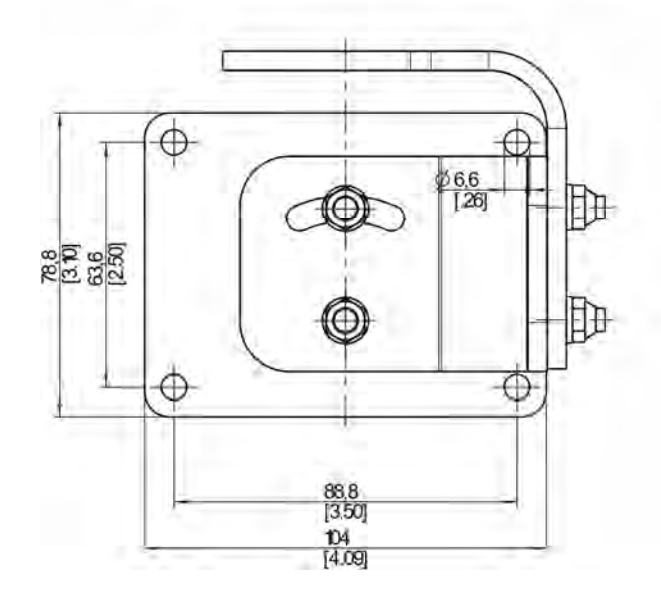

mm [in]

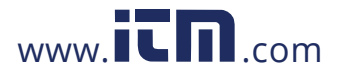

#### <span id="page-85-0"></span>**13.2.4 Swivel Bracket (A-BR-S)**

The swivel bracket enables the Thermalert 4.0 sensor to be mounted in a movable position, to correct in an easy way the pitch and yaw orientation of the sensor. For a correct sensor orientation, you are able to pitch (0° – 90°) and to swivel (0° - 360°) the sensor-sighting axis. The base has a single control knob and a split-ball lock, to hold the specific head mount firmly in place.

#### **Technical Data:**

Circle diameter for three countersunk bolts: 109.5 mm (4.3 in)

Height (without instrument): 120 mm (4.7 in)

Weight (without instrument): 1.07 kg (2.4 lb)

Countersunk bolts: 6.3 mm (1/4") flat-head screws (not included)

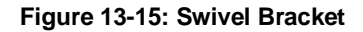

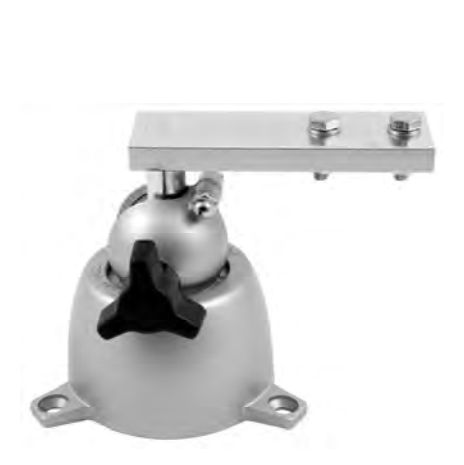

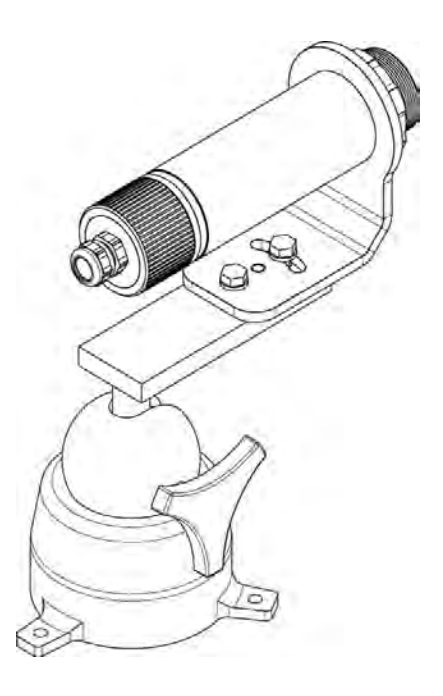

94

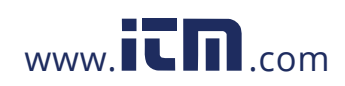

#### <span id="page-86-0"></span>**13.2.5 Sighting Tube (A-ST-xx)**

The sighting tube is used in environmental conditions where reflected energy is a problem. Fix the pipe adapter (A-PA) directly to the sensor and screw the sighting tube into the pipe adapter.

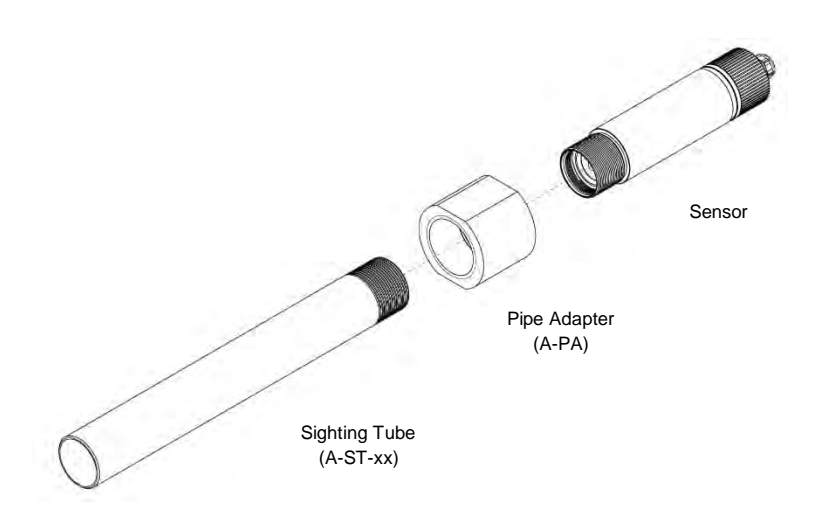

**Figure 13-16: Installation of the Sighting Tube**

**Figure 13-17: Dimensions for the Sighting Tube**

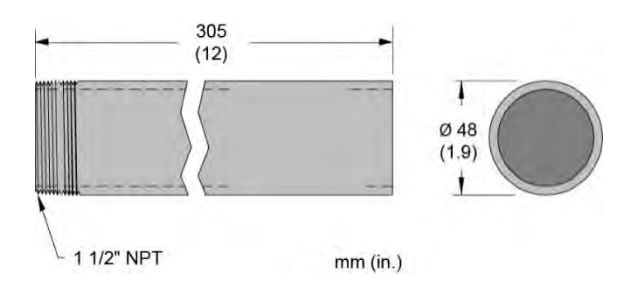

Available sighting tubes:

- Sighting tube made of ceramic (A-ST-CER), resistible up to 1500°C (2732°F)
- Sighting tube made of stainless steel (A-ST-SS), resistible up to 800°C (1472°F)
- Sighting tube made of carbon steel (A-ST-CS-45), resistible up to 800°C (1472°F), with 45° cut and condensate outlet

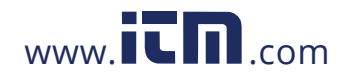

**1.800.561.8187** www.  $\overline{\mathbf{C}}\mathbf{\Pi}$ .com information@itm.com

#### **Figure 13-18: Available Sighting Tubes**

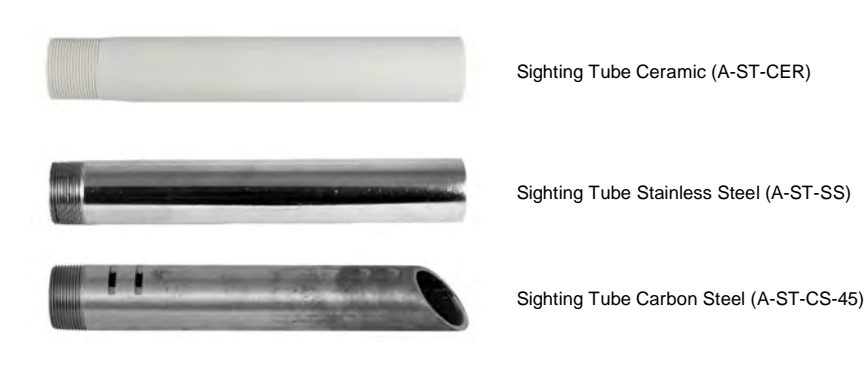

*Note*

*When using a customer supplied sighting tube, use caution in specifying the inside diameter and length. Your sensing head determines what diameter/length combinations are possible without impeding the optical field of view!*

*For this reason, the Thermalert 4.0 sensors LT-07 and LT-15 cannot be combined with the above sighting tubes in its standard length of 300 mm (12 in). Shorten the sighting tube if needed to ensure that the sensor's spot diameter is half of the inside diameter of the tube (or less) everywhere along the tube length.*

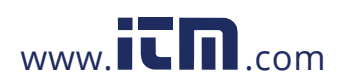

#### <span id="page-88-0"></span>**13.2.6 Pipe Adapter (A-PA)**

The pipe adapter is used to adapt the sighting tube (A-ST-xx) to the Thermalert 4.0 sensor, see section [13.2.5](#page-86-0) [Sighting Tube](#page-86-0), page [95](#page-86-0). The adapter has two inner threads to adapt the outer thread of the instrument (1.5" UNC) to the outer thread of the sighting tube (1.5" NPT).

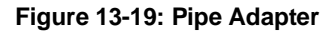

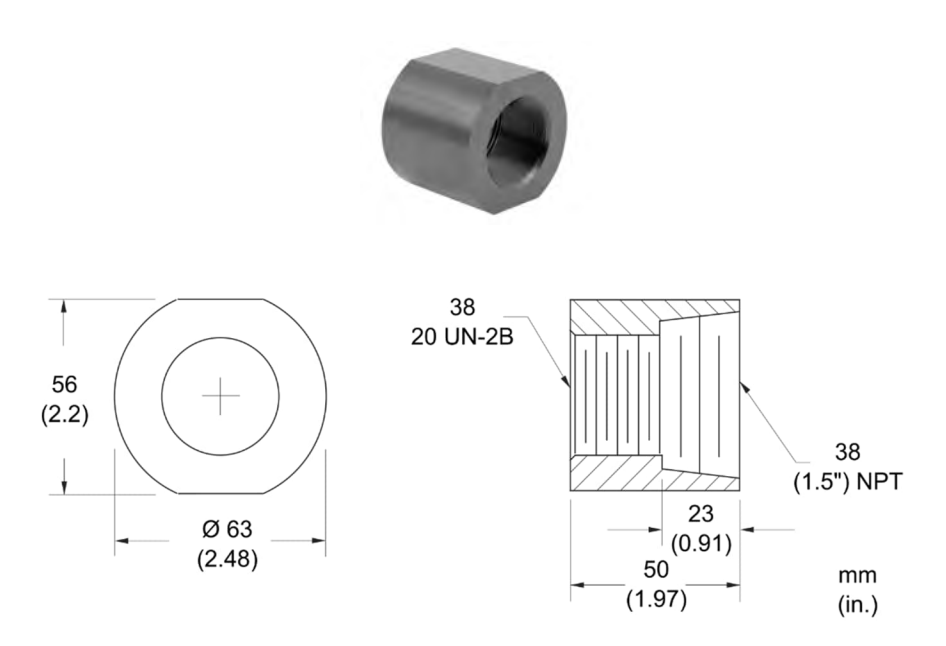

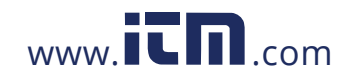

### 1.800.561.8187 www.itm.com information@itm.com

97

#### <span id="page-89-0"></span>**13.2.7 Protective Windows (A-T40-PW-xx)**

Protective windows can be used to protect the sensor's optics against dust and other contamination.

#### **Figure 13-20: Protective Window**

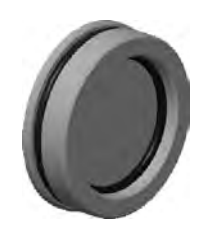

The following table provides an overview of the available protective windows recommended for the spectral models. All protective windows have a transmission below 100%.

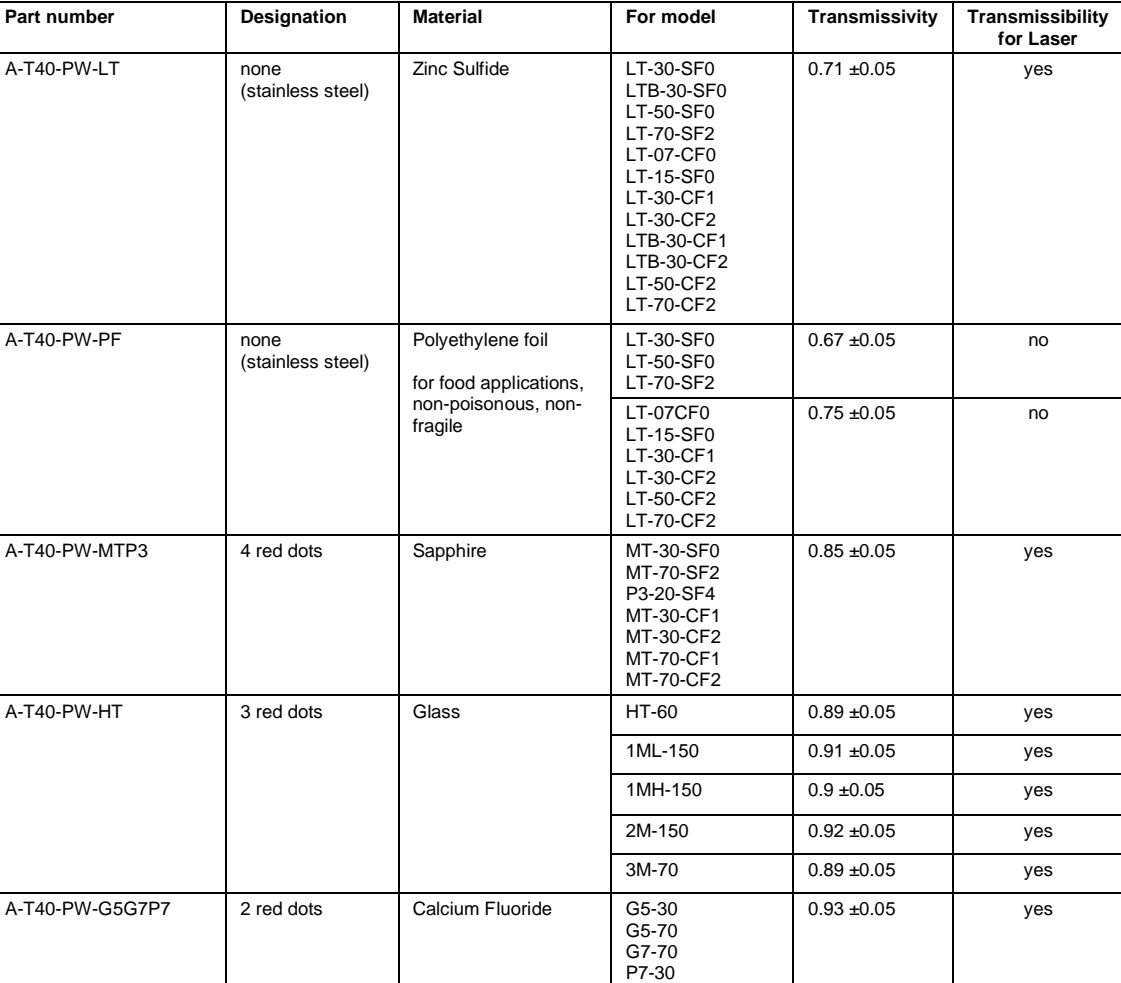

#### **Table 13-6: Protective Windows**

*Note*

*To avoid erroneous readings, ensure that the transmission for the appropriate protective window must be set in the sensor via software.*

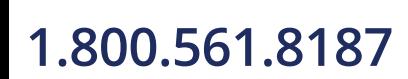

98

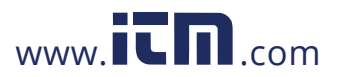

### **1.800.561.8187** www.  $\overline{\mathbf{C}}\mathbf{D}_{\text{.com}}$  information@itm.com

#### <span id="page-90-0"></span>**13.2.8 Right Angle Mirror (A-MIR-RA)**

The right angle mirror is to redirect the measured object temperature spot at an angle of 90°. This allows placing the Thermalert 4.0 sensor closer to the object to measure or in a more protected domain. To keep the inserted mirror dust and dirt clean, the right angle mirror has an air-purge adapter and needs to be supplied by air.

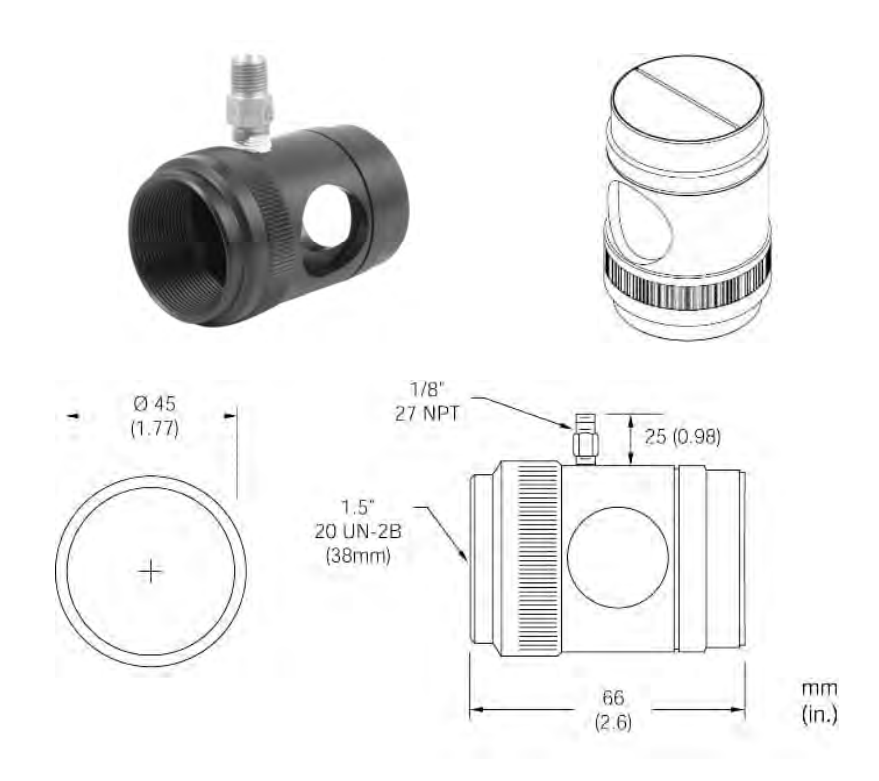

**Figure 13-21: Right Angle Mirror**

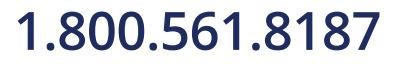

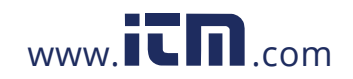

#### <span id="page-91-0"></span>**13.2.9 Air Purge (A-AP)**

The air purge is used to keep dust, moisture, airborne particles, and vapors away from the lens. It can be mounted before or after the bracket. It must be screwed in fully. Air flows into the 1/8" NPT fitting and out the front aperture. Airflow should be a maximum of 0.5 to 1.5 l/s (0.13 to 0.4 gallons/s). Clean (filtered) or "instrument" air is recommended to avoid contaminants from settling on the lens. Do not use chilled air below 10°C (50°F).

**Figure 13-22: Air Purge**

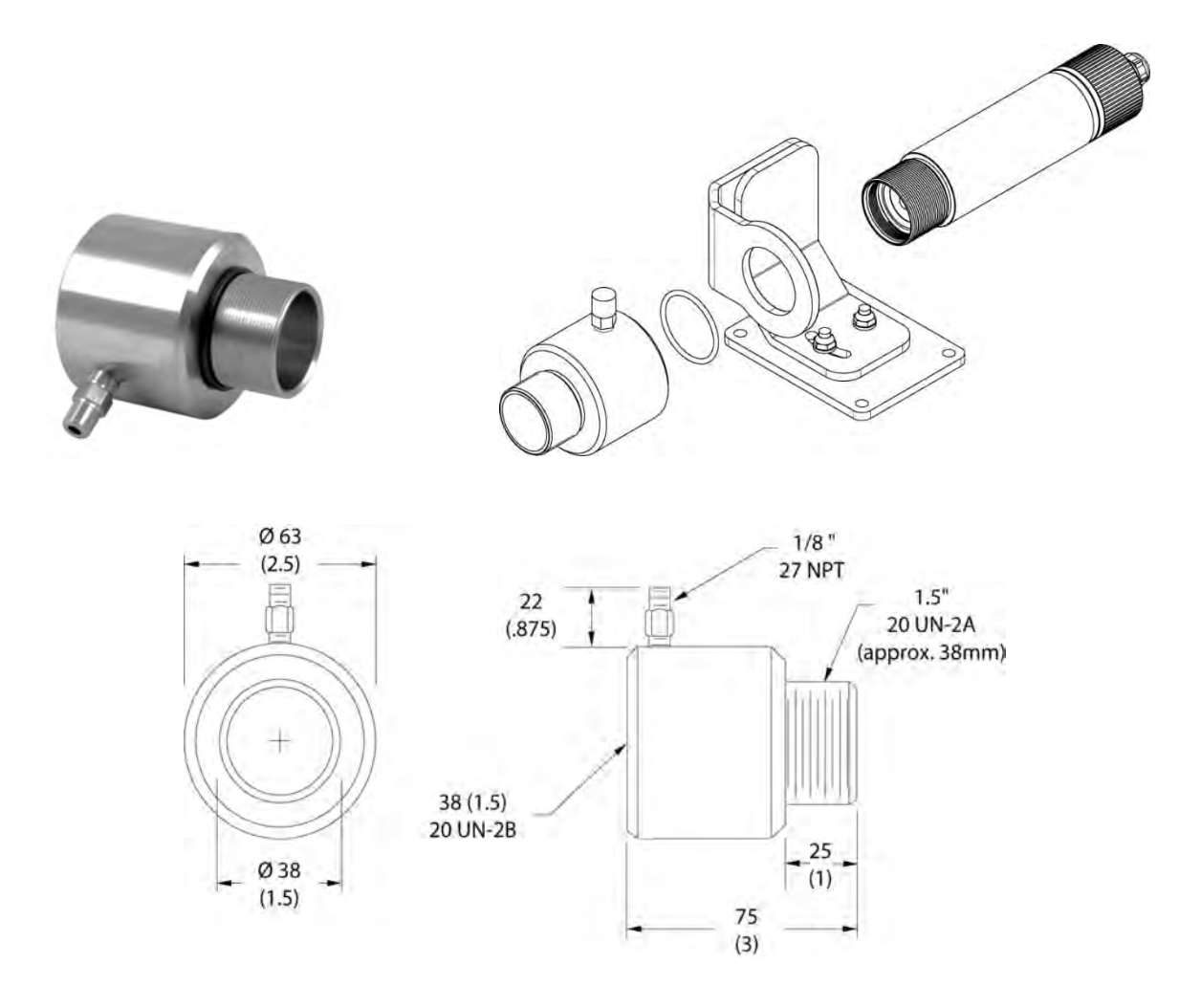

100

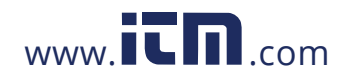

#### <span id="page-92-0"></span>**13.2.10 Air/Water-Cooled Housing (A-T40-WC)**

The air/water-cooled housing allows the sensor to be used in ambient temperatures up to 120°C (250°F) with air cooling, and 180°C (356°F) with water cooling. The cooling media should be connected using 1/8" NPT fittings requiring 6 mm (0.24 in) inner diameter and 8 mm (0.31 in) outer diameter for the tube. Airflow should be 1.4 to 2.5 l/s (0.37 to 0.66 gallons/s) at an air temperature of 25°C (77°F). Water flow should be approximately 1.0 to 2.0 l/min (0.26 to 0.52 gallons/min) at a water temperature between 10 and 27°C (50 to 80.6°F). Chilled water below 10°C (50°F) is not recommended.

The Air/Water-Cooled Housing is made from stainless steel and is delivered with air purge, see section [13.2.9](#page-91-0) [Air](#page-91-0) [Purge \(A-AP\)](#page-91-0), page [100](#page-91-0). The air purge should be always used to keep the lens dry.

*Note*

*For ambient temperatures exceeding 175°C (350°F), the ThermoJacket can be used. This accessory allows operation at ambient temperatures up to 315°C (600°F)!*

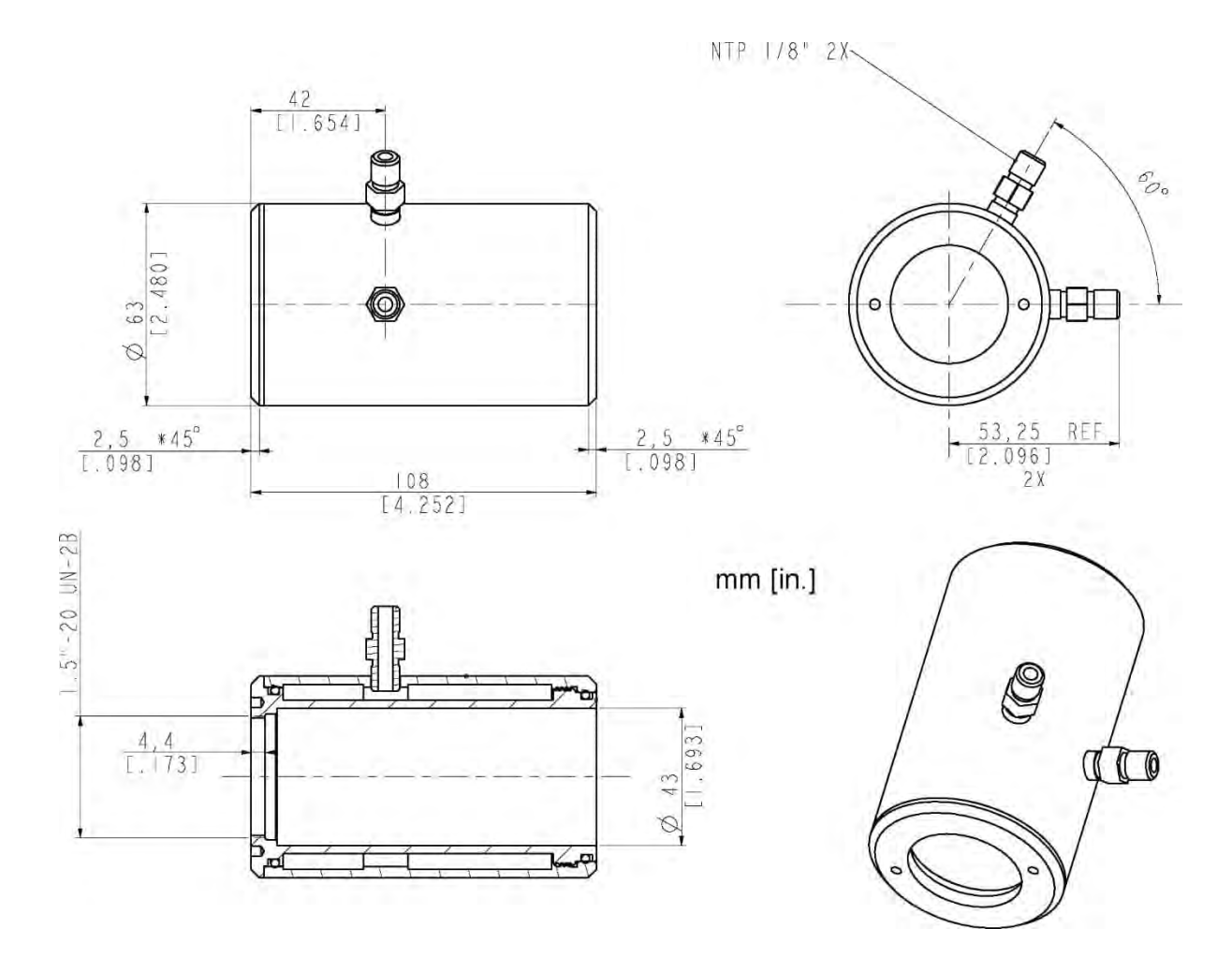

**Figure 13-23: Air/Water-Cooled Housing**

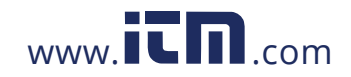

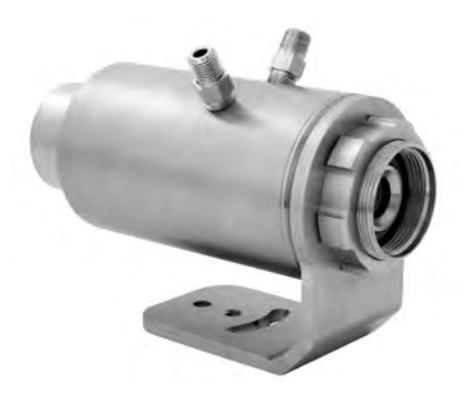

#### **13.2.10.1 Avoidance of Condensation**

If environmental conditions make water cooling necessary, it is strictly recommended to check whether condensation will be a real problem or not. Water-cooling also causes a cooling of the air in the inner part of the sensor, thereby decreasing the capability of the air to hold water. The relative humidity increases and can reach 100% very quickly. In case of a further cooling, the surplus water vapor will condense out as water. The water will condense on the lenses and the electronics, resulting in possible damage to the sensor. Condensation can even happen on an IP65 sealed housing.

> *Note There is no warranty repair possible in case of condensation within the housing!*

To avoid condensation, the temperature of the cooling media and the flow rate must be selected to ensure a minimum device temperature. The minimum sensor temperature depends on the ambient temperature and the relative humidity. Please consider the following table.

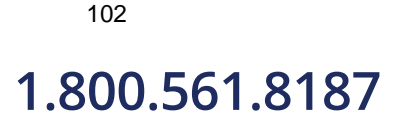

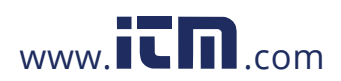

## **1.800.561.8187** www.  $\overline{\mathbf{C}}\mathbf{D}_{\text{.com}}$  information@itm.com

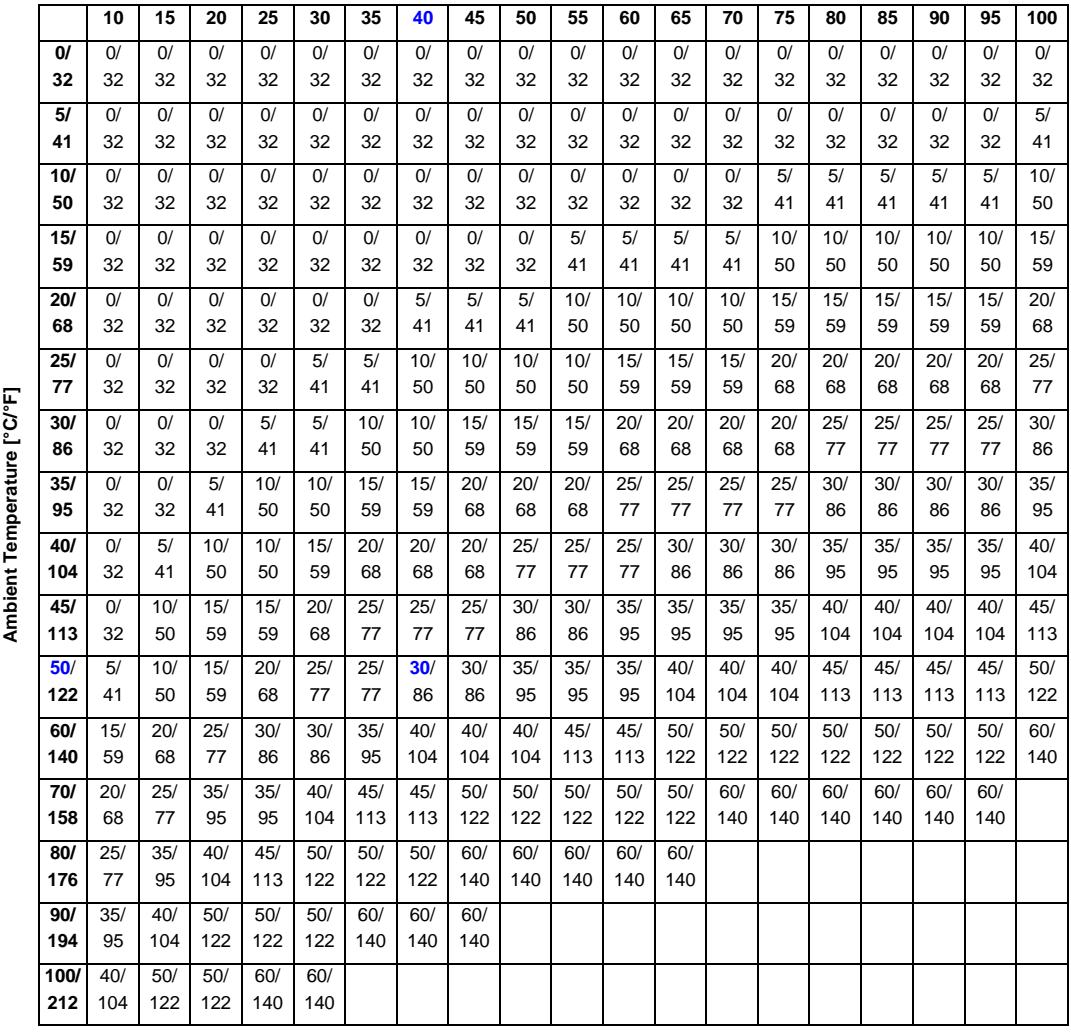

### **Table 13-7: Minimum device temperatures [°C/°F]**

#### **Relative Humidity [%]**

#### **Example:**

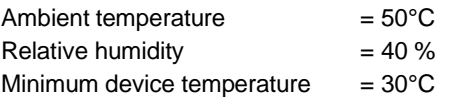

**The use of lower temperatures is at your own risk!**

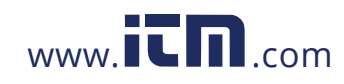

#### <span id="page-95-0"></span>**13.2.11 Thread Adapter (A-TA-M56)**

The thread adapter is secured to the front of the Thermalert 4.0 sensor. It provides an outer M56 thread to fit to legacy Marathon MM installations. The thread adapter is also used to hold the mounting flange (A-MF-MOD) for use in existing Ircon flange mount installations.

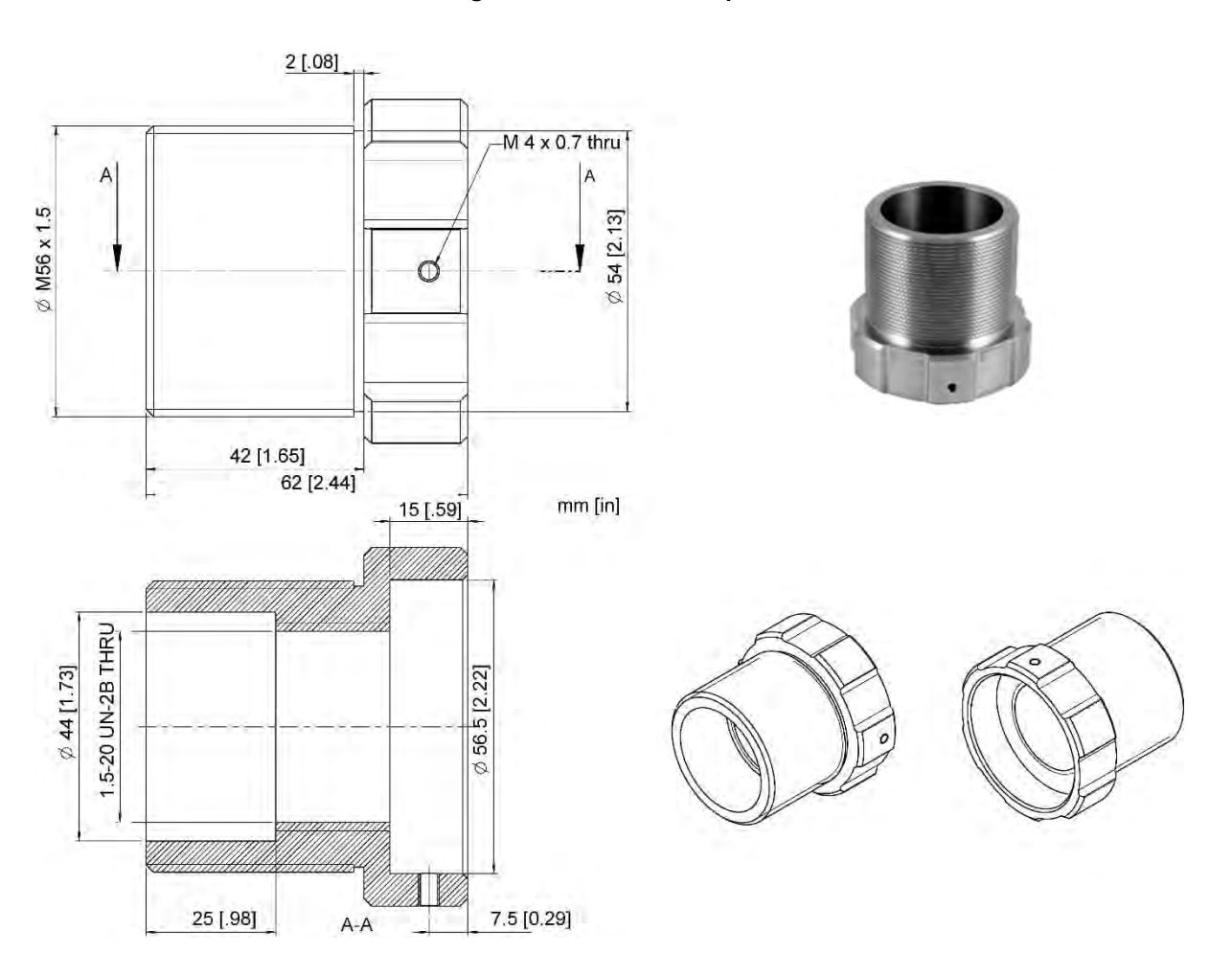

#### **Figure 13-24: Thread Adapter**

104

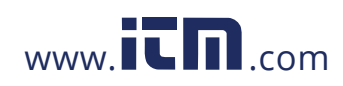

#### <span id="page-96-0"></span>**13.2.12 Mounting Flange (A-T40-MF)**

The mounting flange provides a footprint to allow the Thermalert 4.0 sensor to be mounted into a legacy Ircon Modline flange mount installations.

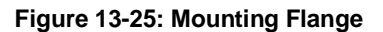

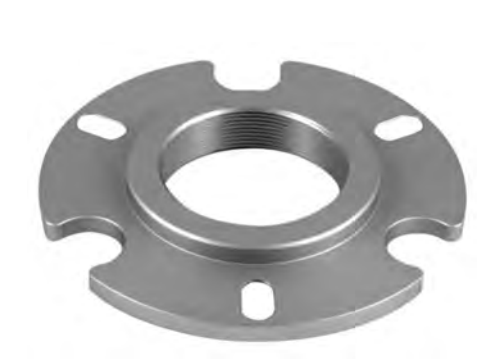

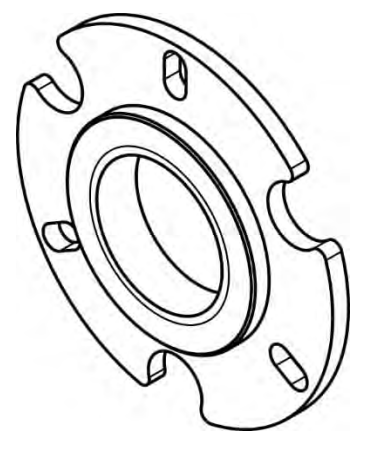

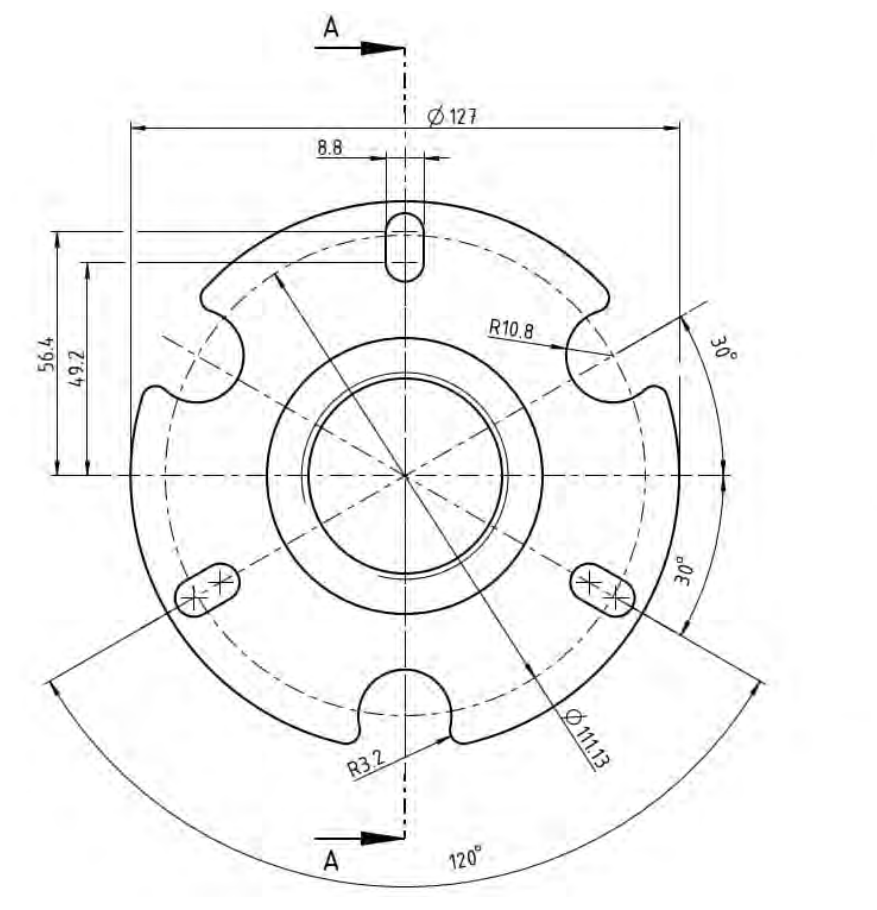

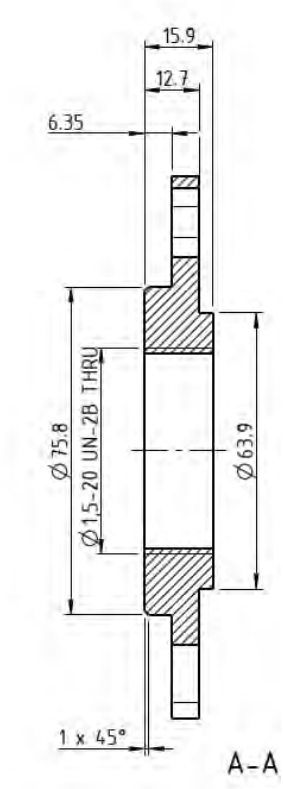

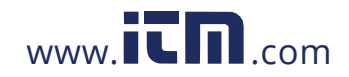

### **14 Maintenance**

Our sales representatives and customer service staff are always at your disposal for questions regarding applications, calibration, repair, and solutions to specific problems. Please contact your local sales representative if you need assistance. In many cases, problems can be solved over the telephone. If you need to return equipment for servicing, calibration or repair, please contact our Service Department before shipping. Phone numbers are listed at the beginning of this document.

### **14.1 Troubleshooting Minor Problems**

#### **Table 14-1: Troubleshooting**

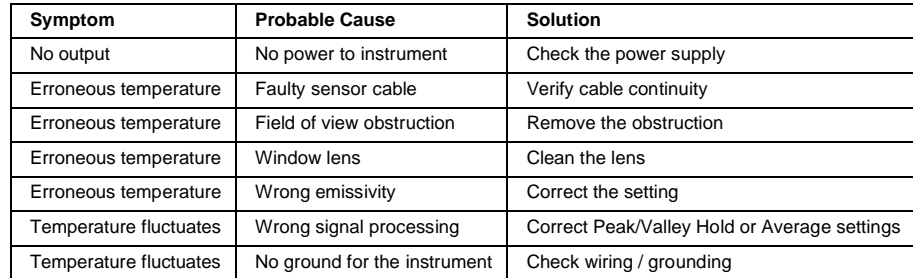

### **14.2 Fail-Safe Operation**

The Fail-Safe system is designed to alert the operator and provide a safe output in case of any system failure. Basically, it is designed to shut down the process in the event of a set-up error, system error, or a failure in the sensor electronics.

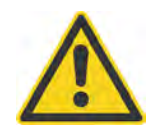

#### **Warning**

The Fail-Safe circuit should never be relied on exclusively to protect critical heating processes. Other safety devices should also be used to supplement this function!

When an error or failure does occur, the output circuits automatically adjust to the lowest or highest preset level. The following table shows the corresponding analog values and the error code transmitted over the digital communication.

#### **Table 14-2: Error Codes for Outputs**

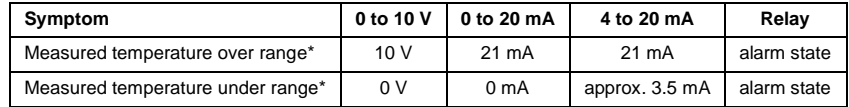

\* related to zoomed temperature range

#### **Table 14-3: Error Codes via Digital Communication**

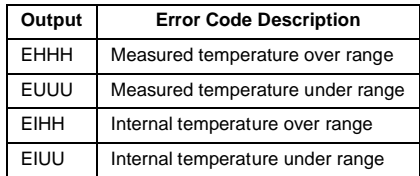

106

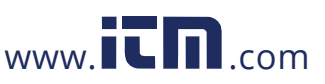

### **14.3 Cleaning the Lens**

Always keep the lens clean. Care should be taken when cleaning the lens. To clean the lens, do the following:

- 1. Lightly blow off loose particles with "canned" air (used for cleaning computer equipment) or a small squeeze bellows (used for cleaning camera lenses).
- 2. Gently brush off any remaining particles with a soft camel hair brush or a soft lens tissue (available from camera supply stores).
- 3. Clean remaining "dirt" using a cotton swab or soft lens tissue dampened in distilled water. Do not scratch the surface.

For fingerprints or other grease, use any of the following:

- Denatured alcohol
- Ethanol
- Kodak lens cleaner

Apply one of the above to the lens. Wipe gently with a soft, clean cloth until you see colors on the surface, then allow to air dry. Do not wipe the surface dry, as this may scratch the surface.

If silicones (used in hand creams) get on the window, gently wipe the surface with Hexane. Allow to air dry.

*Note*

*Do not use any ammonia or any cleaners containing ammonia to clean the lens. This may result in permanent damage to the lens' surface!*

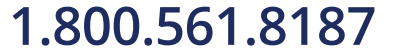

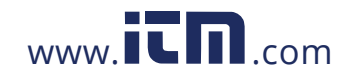

**1.800.561.8187** www.  $\overline{\mathbf{C}}$   $\overline{\mathbf{m}}$  .com information@itm.com

### **15 Appendix**

### **15.1 Optical Diagrams**

#### **15.1.1 LT-07 Models**

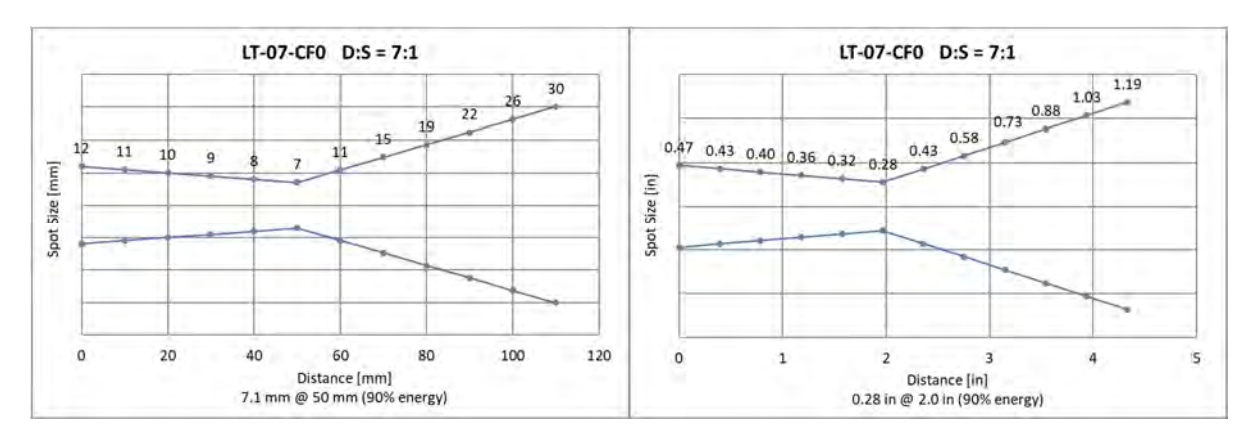

#### **Figure 15-1: Optical Diagrams LT-07 Models**

#### **15.1.2 LT-15 Models**

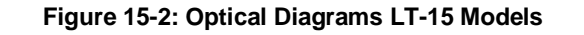

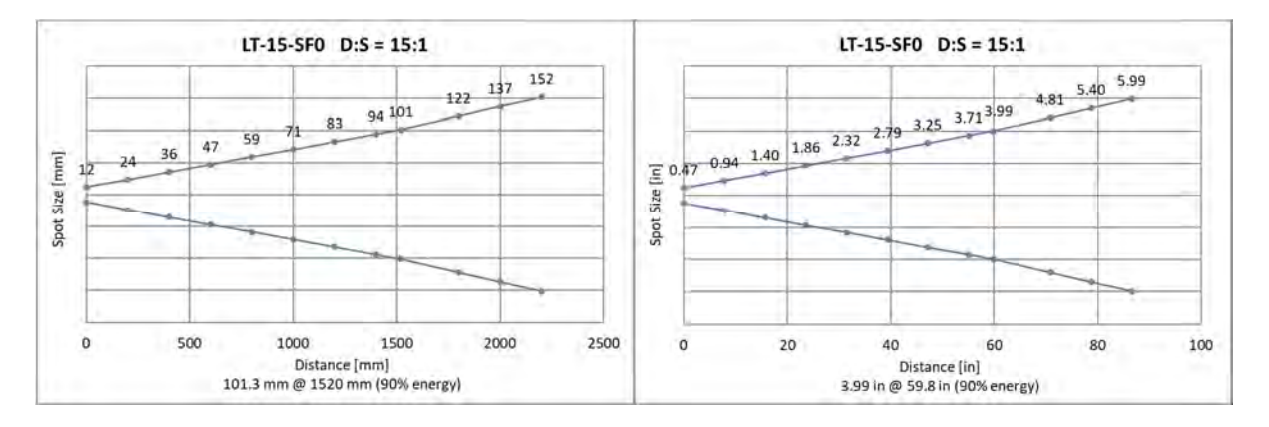

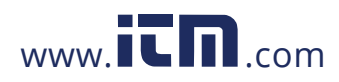

#### **15.1.3 LT-30 Models**

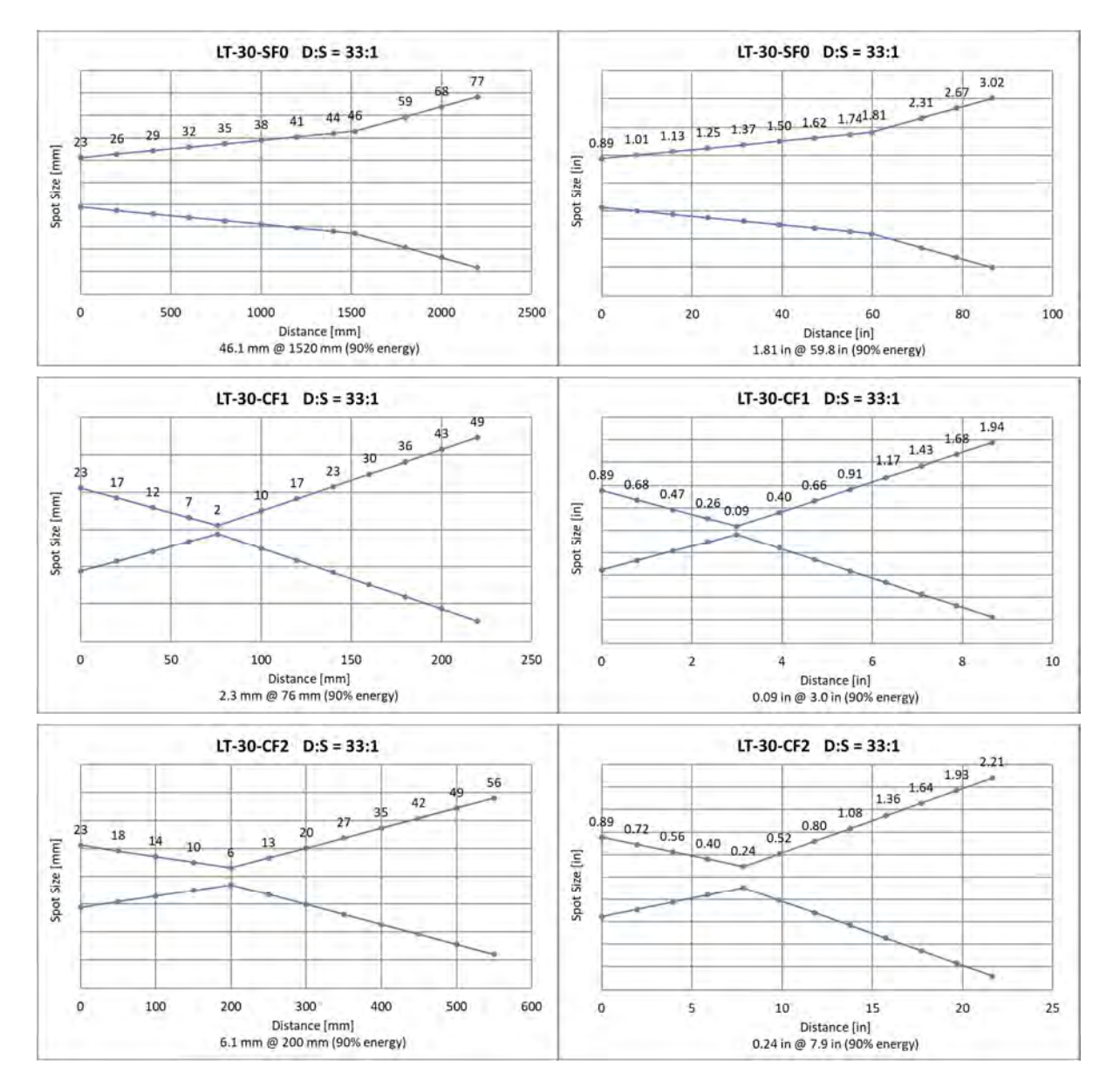

#### **Figure 15-3: Optical Diagrams LT-30 Models**

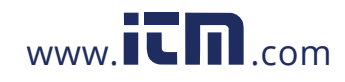

1.800.561.8187 www.itm.com information@itm.com

109

#### **15.1.4 LTB-30 Models**

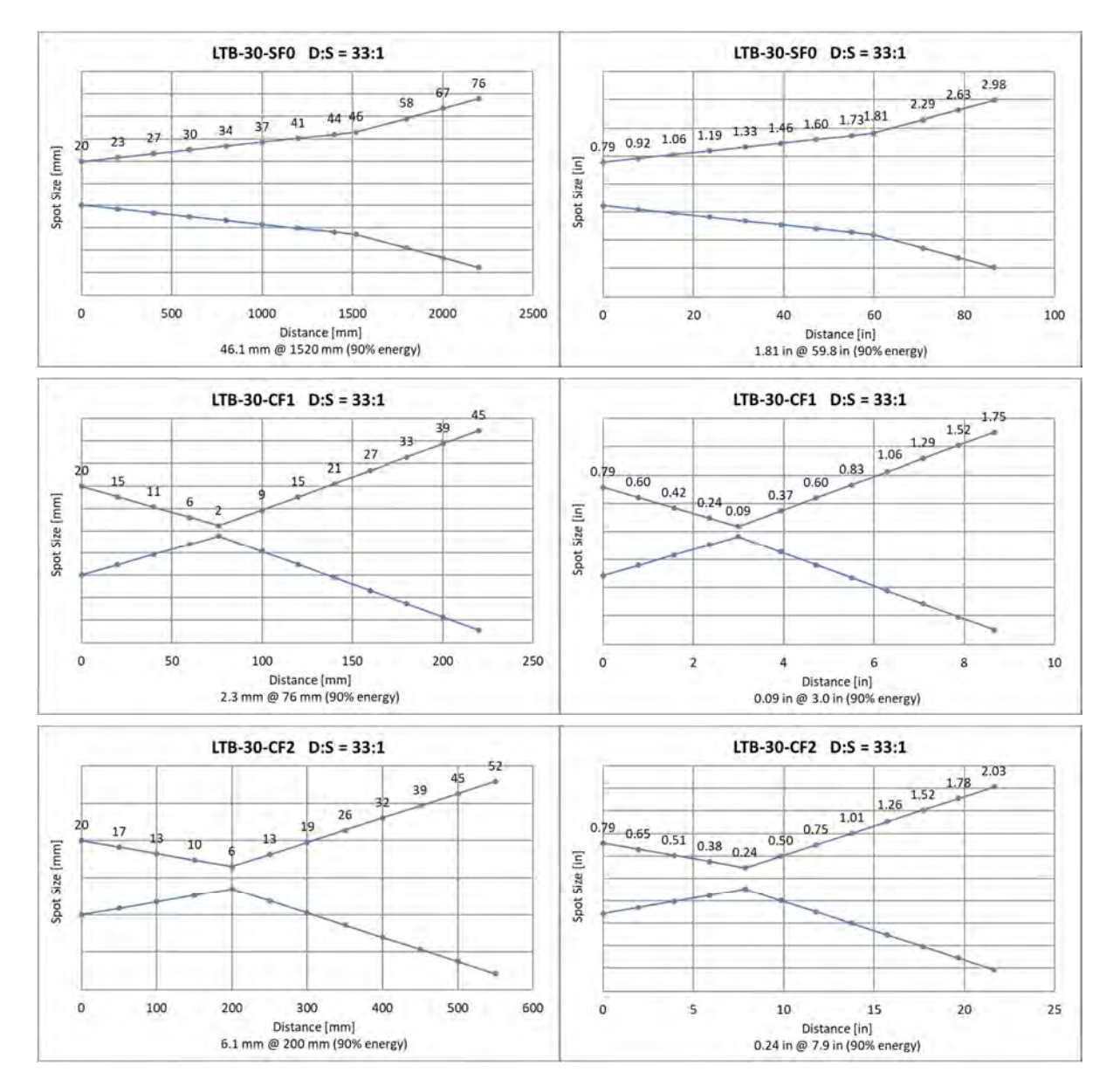

#### **Figure 15-4: Optical Diagrams LTB-30 Models**

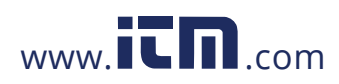

#### **15.1.5 LT-50 Models**

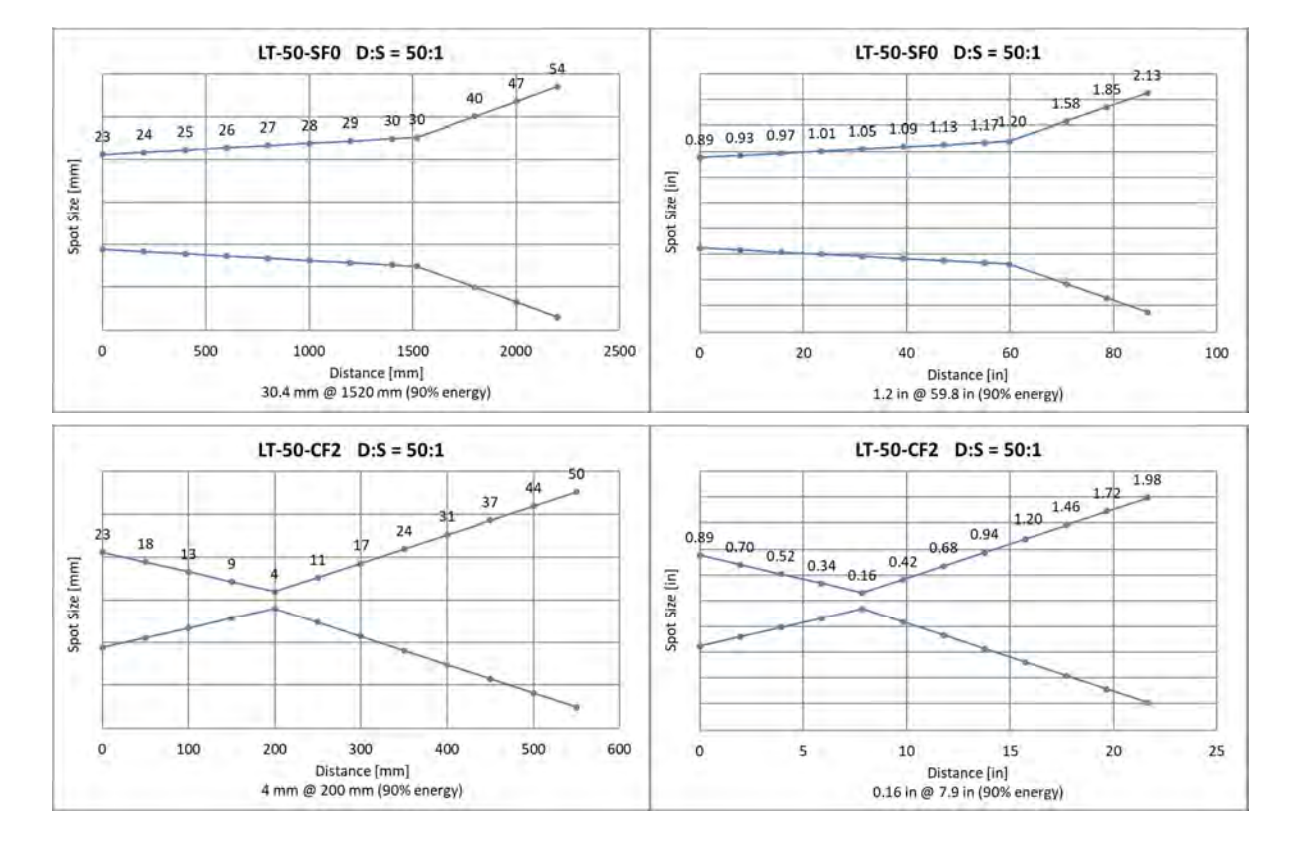

#### **Figure 15-5: Optical Diagrams LT-50 Models**

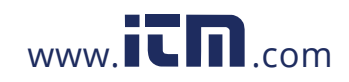

#### **15.1.6 LT-70 Models**

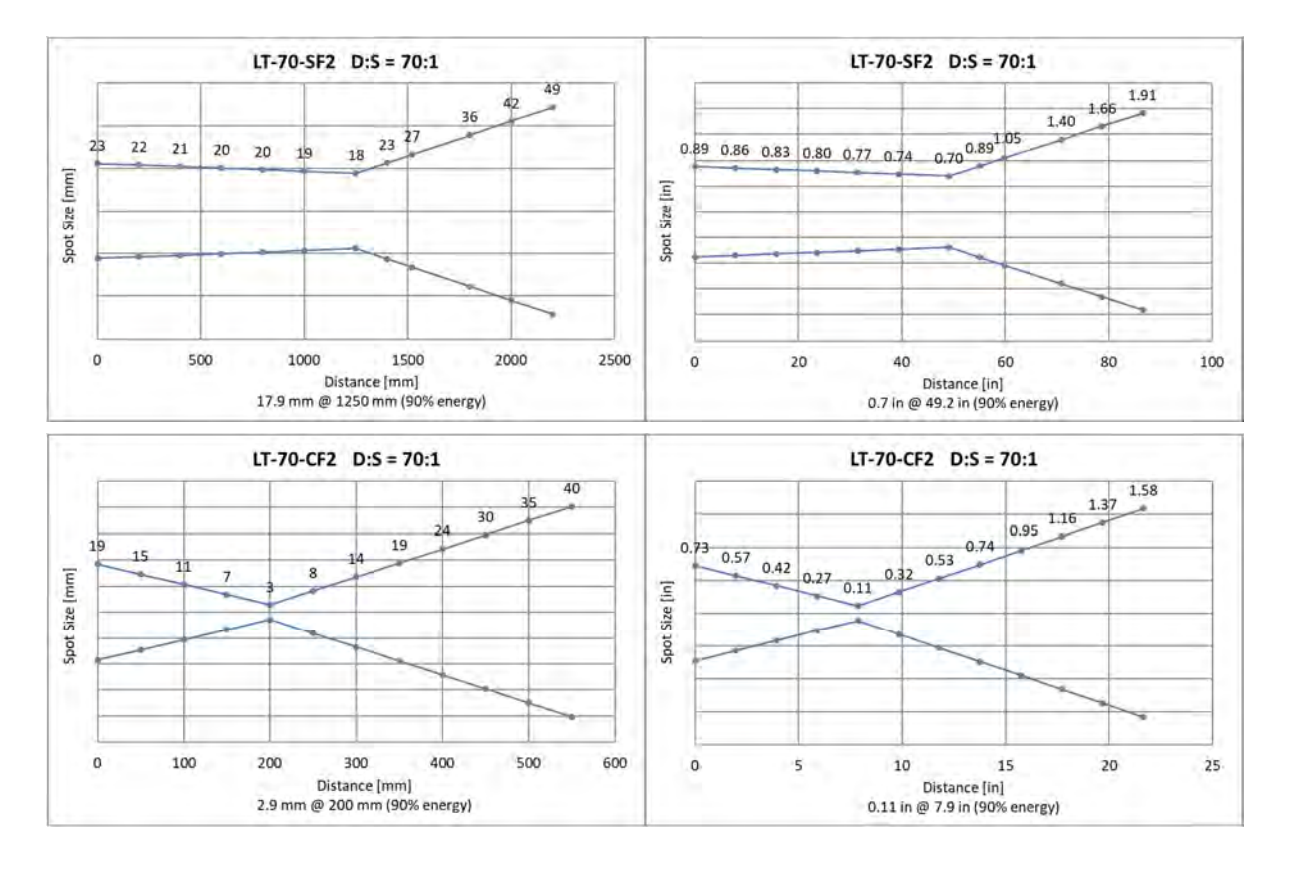

#### **Figure 15-6: Optical Diagrams LT-70 Models**

#### **15.1.7 LTD-04 Models**

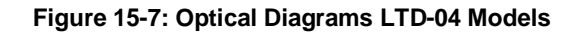

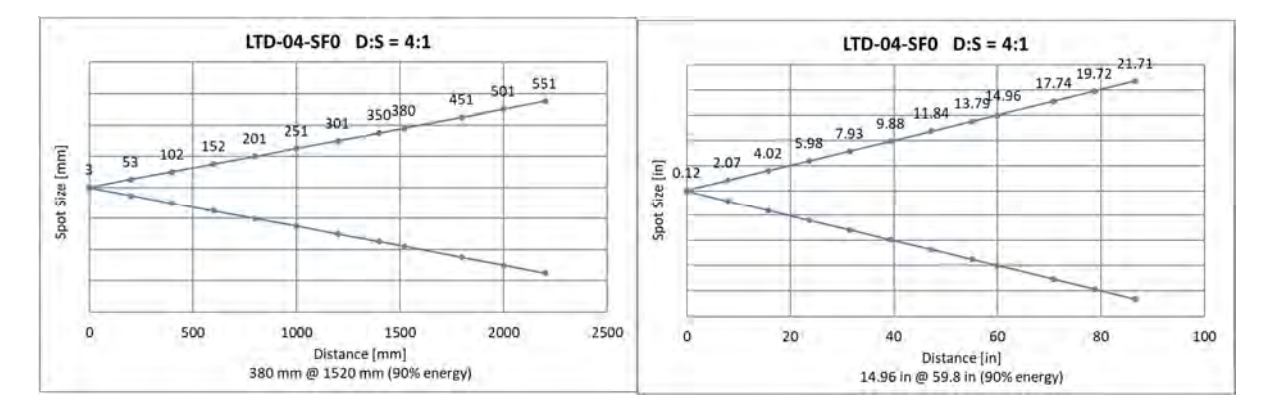

112

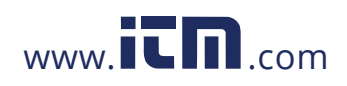

#### **15.1.8 P7-30 Models**

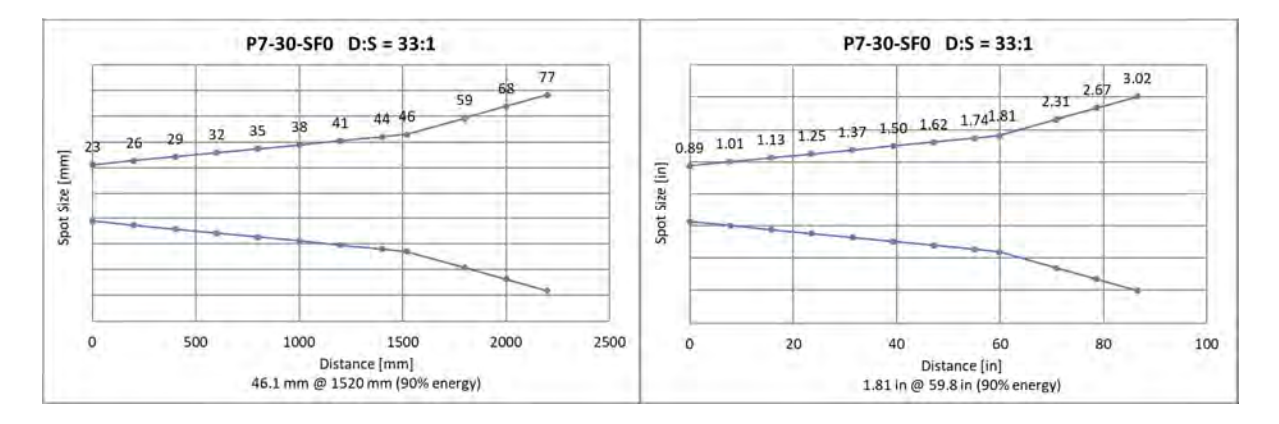

#### **Figure 15-8: Optical Diagrams P7-30 Models**

#### **15.1.9 G7-70 Models**

### **Figure 15-9: Optical Diagrams G7-70 Models**

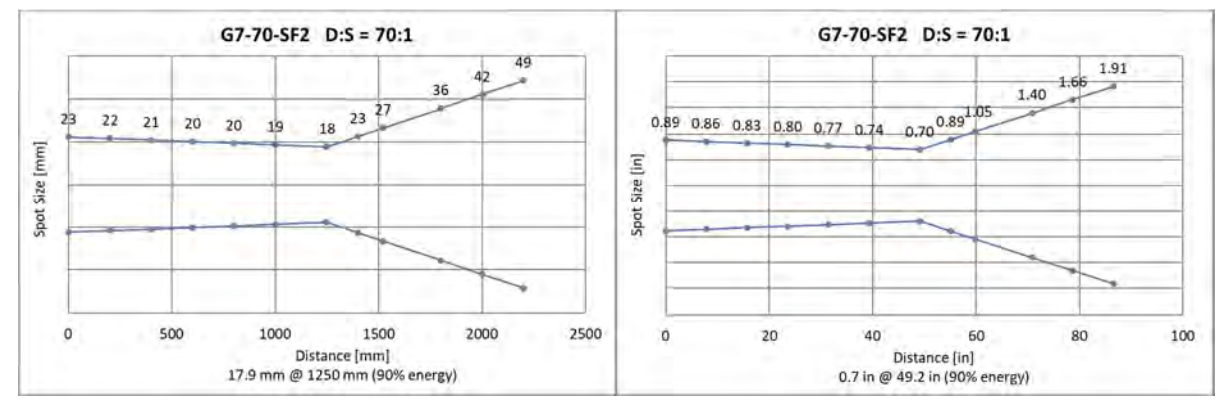

#### **15.1.10 G5-30 Models**

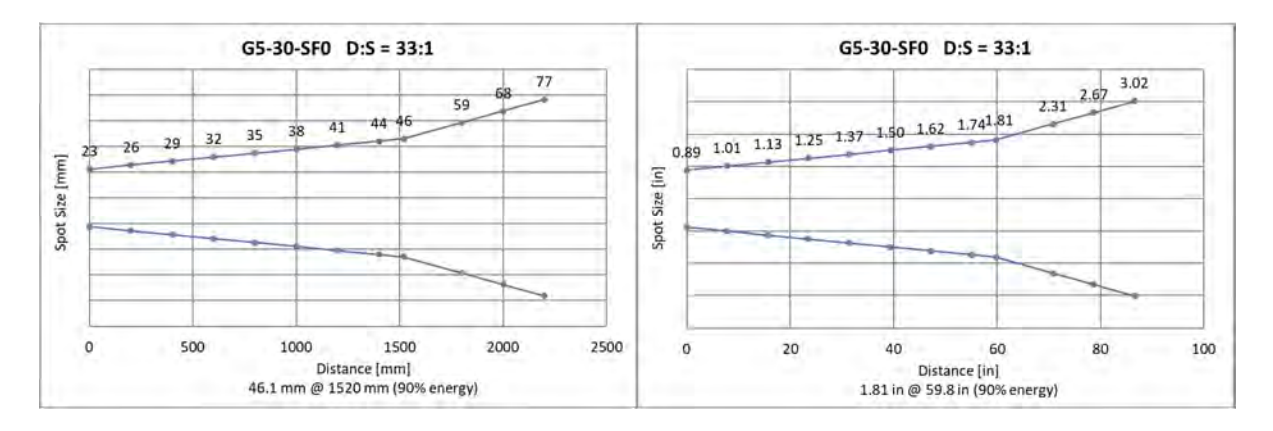

#### **Figure 15-10: Optical Diagrams G5-30 Models**

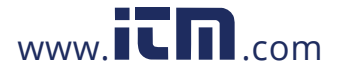

#### **15.1.11 G5-70 Models**

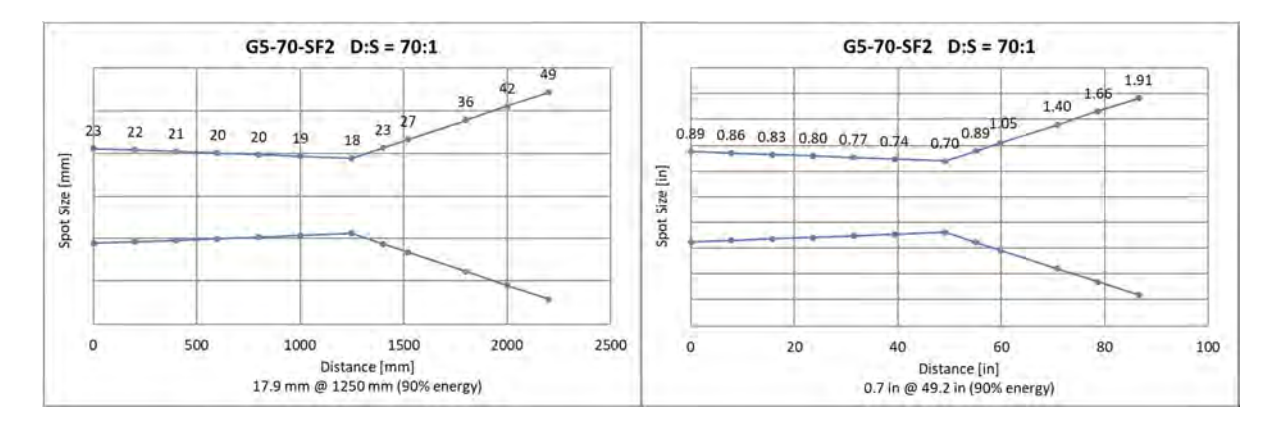

#### **Figure 15-11: Optical Diagrams G5-70 Models**

#### **15.1.12 CO-30 Models**

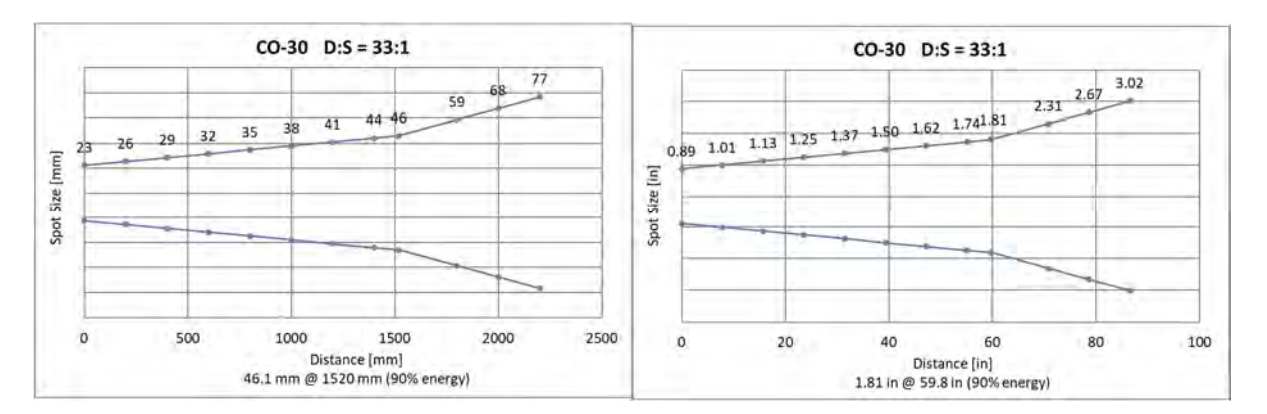

#### **Figure 15-12: Optical Diagrams CO-30 Models**

# 114

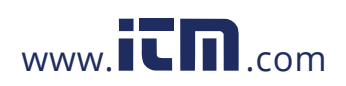

#### **15.1.13 CO2-30 Models**

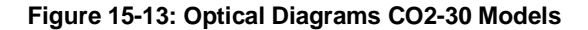

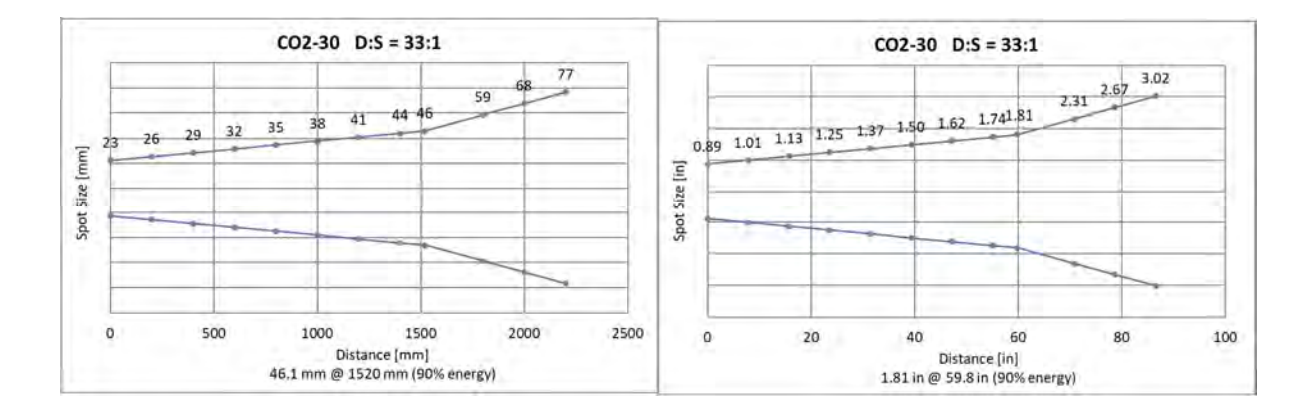

#### **15.1.14 NOX-30 Models**

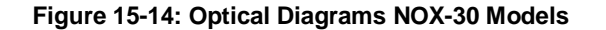

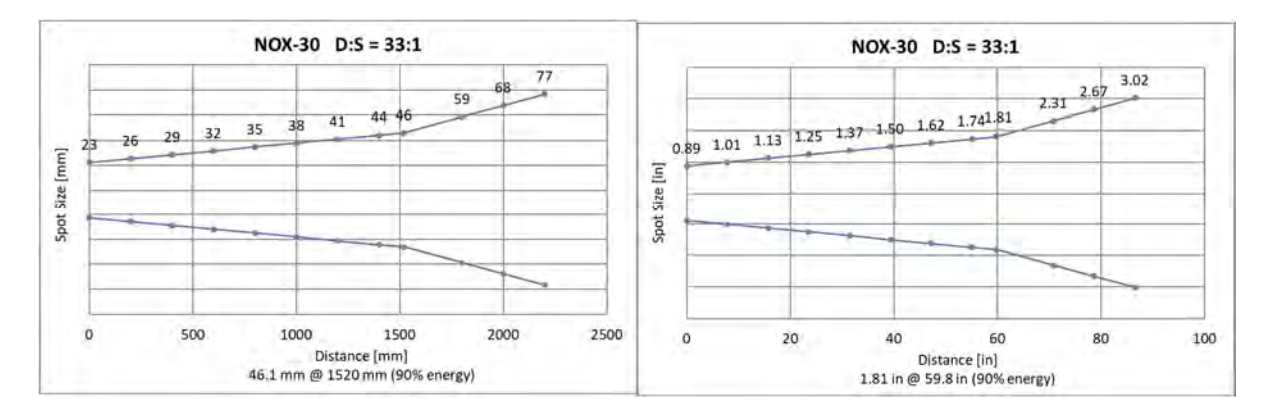

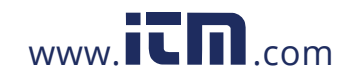

### 1.800.561.8187 www.**itm.com** information@itm.com

115

#### **15.1.15 MT-30 Models**

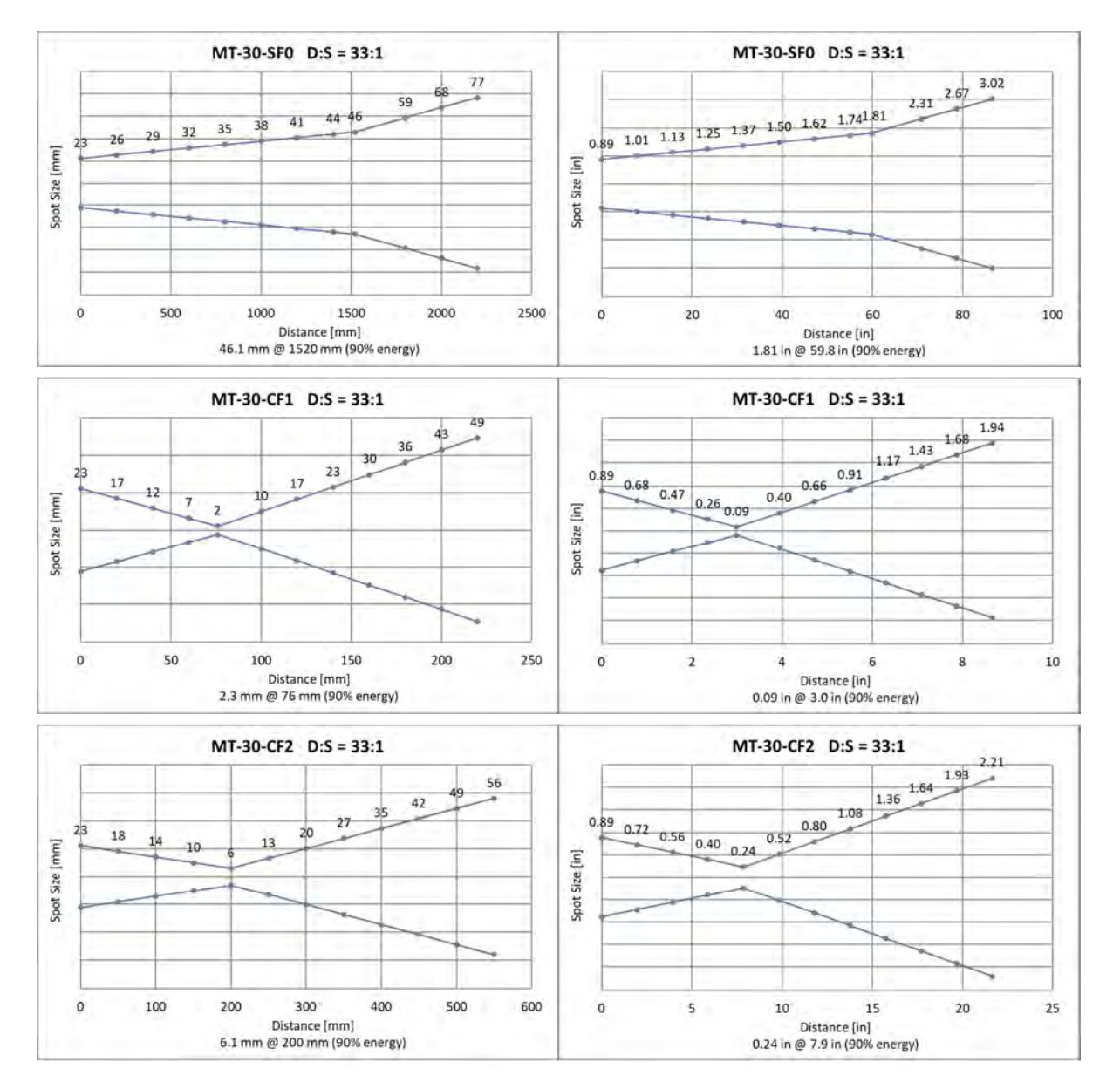

**Figure 15-15: Optical Diagrams MT-30 Models**

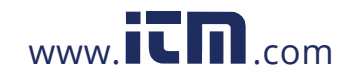
### **15.1.16 MT-70 Models**

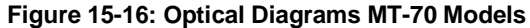

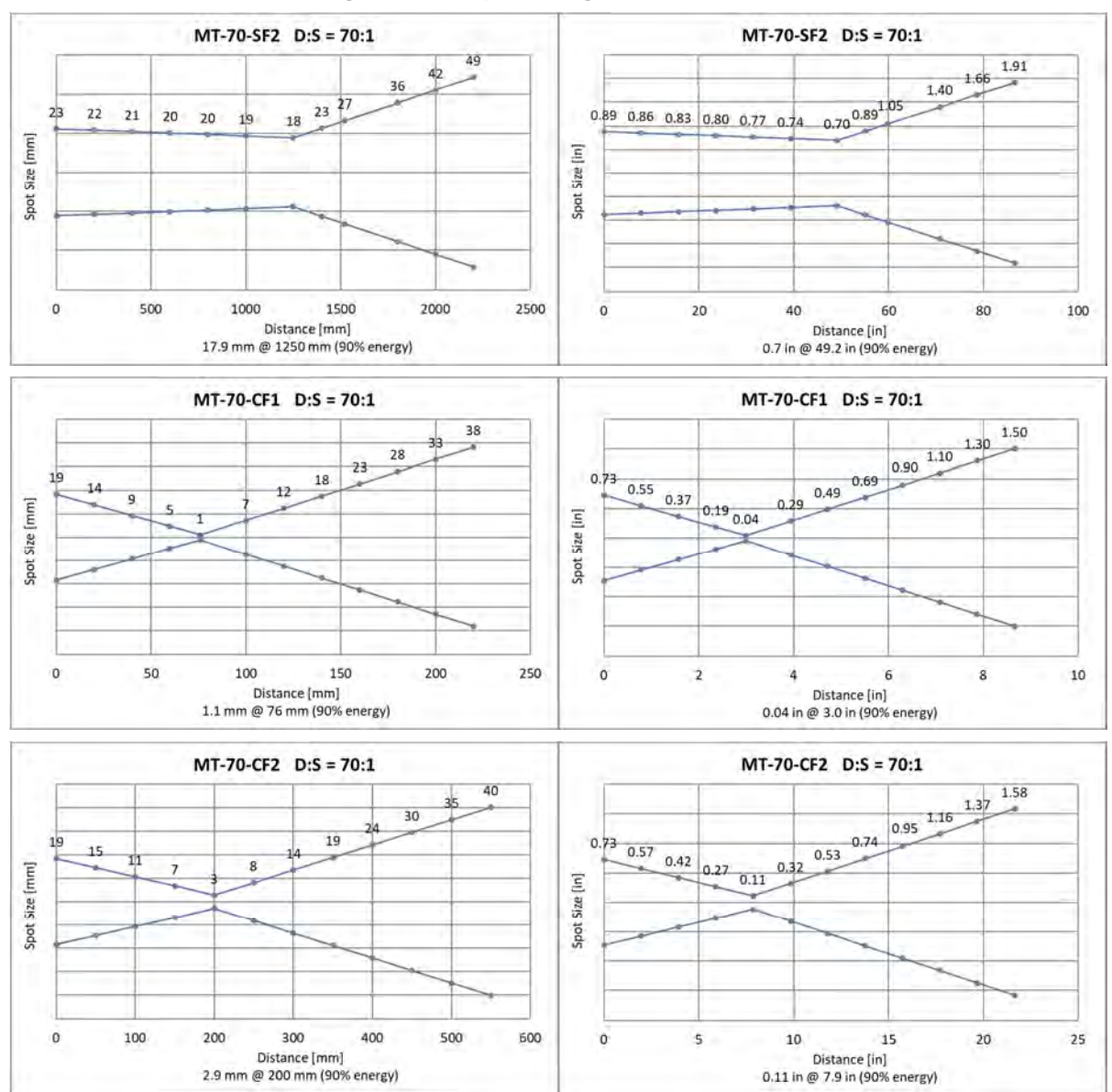

### **15.1.17 P3-20 Models**

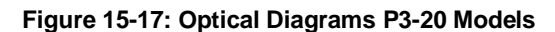

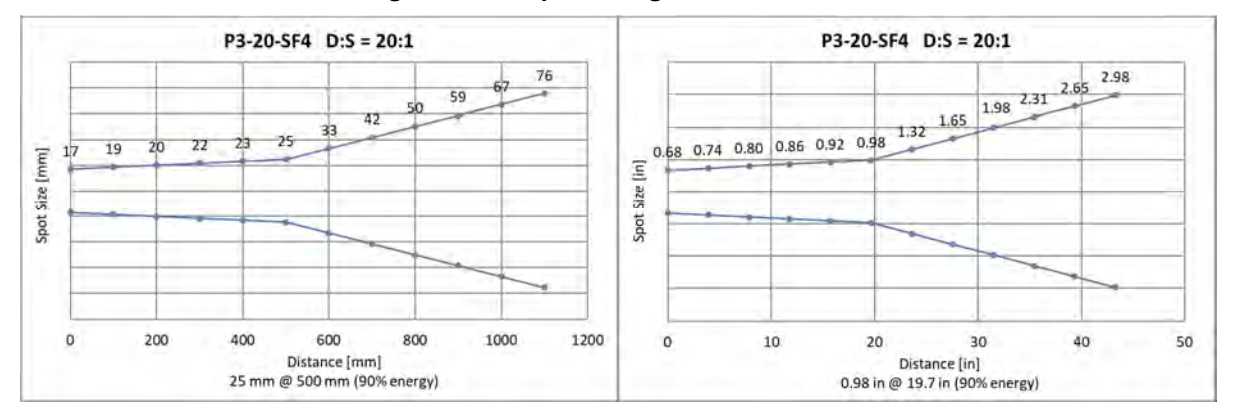

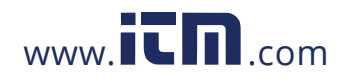

### **15.1.18 HT-60 Models**

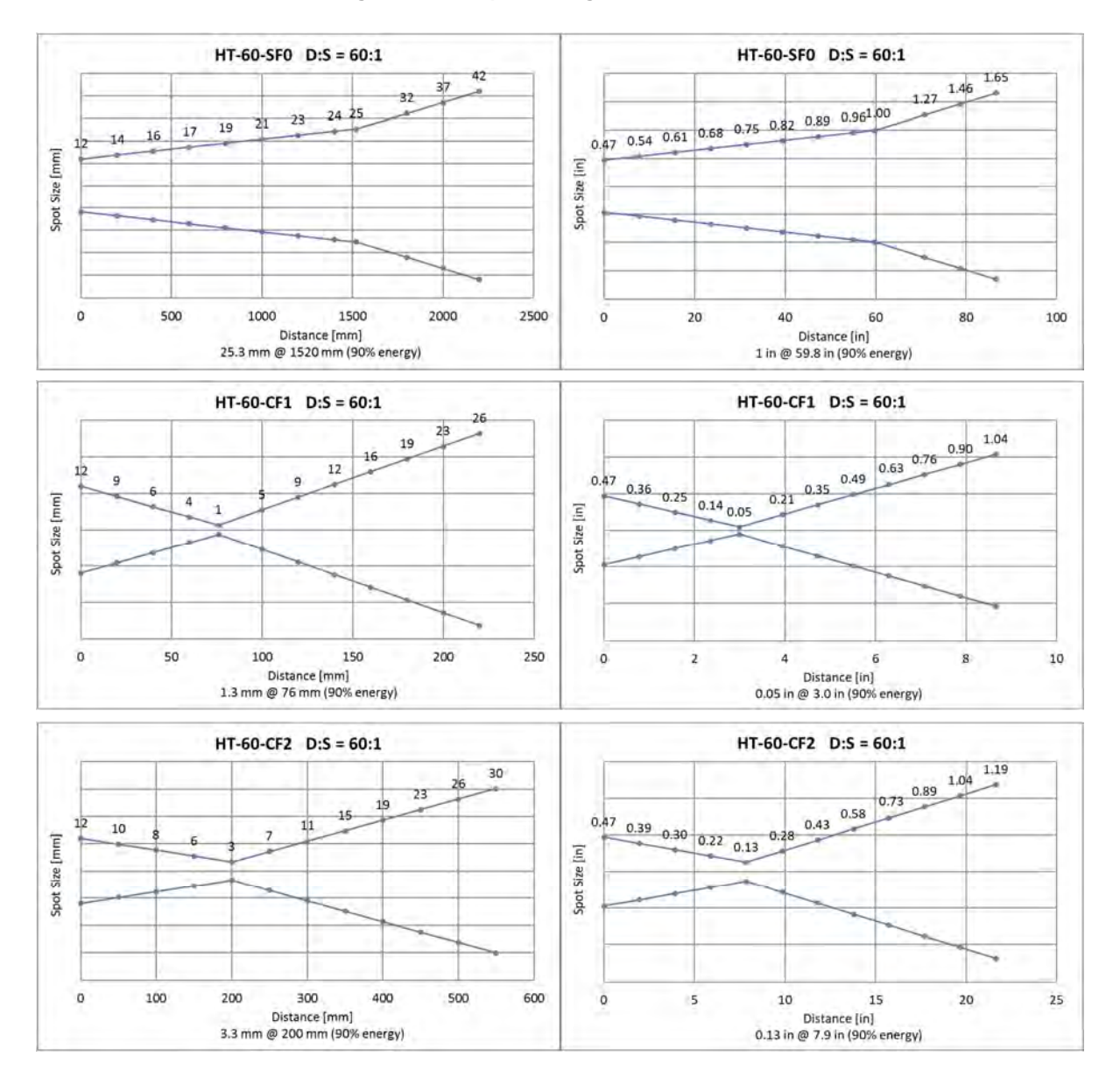

**Figure 15-18: Optical Diagrams HT-60 Models**

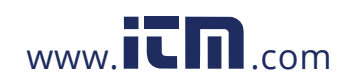

### **15.1.19 1M-150 Models**

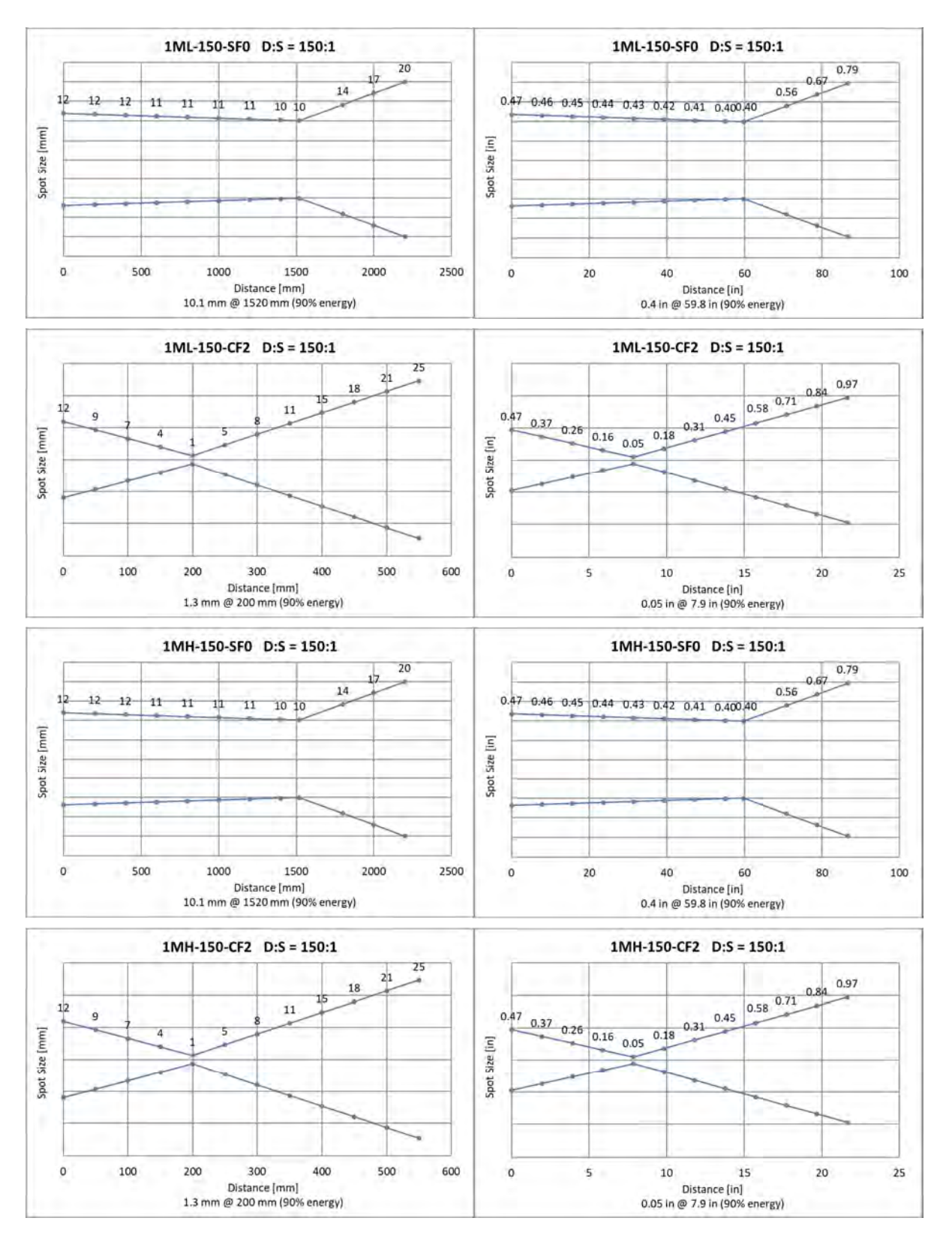

### **Figure 15-19: Optical Diagrams 1M-150 Models**

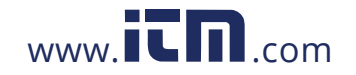

### **15.1.20 2M-150 Models**

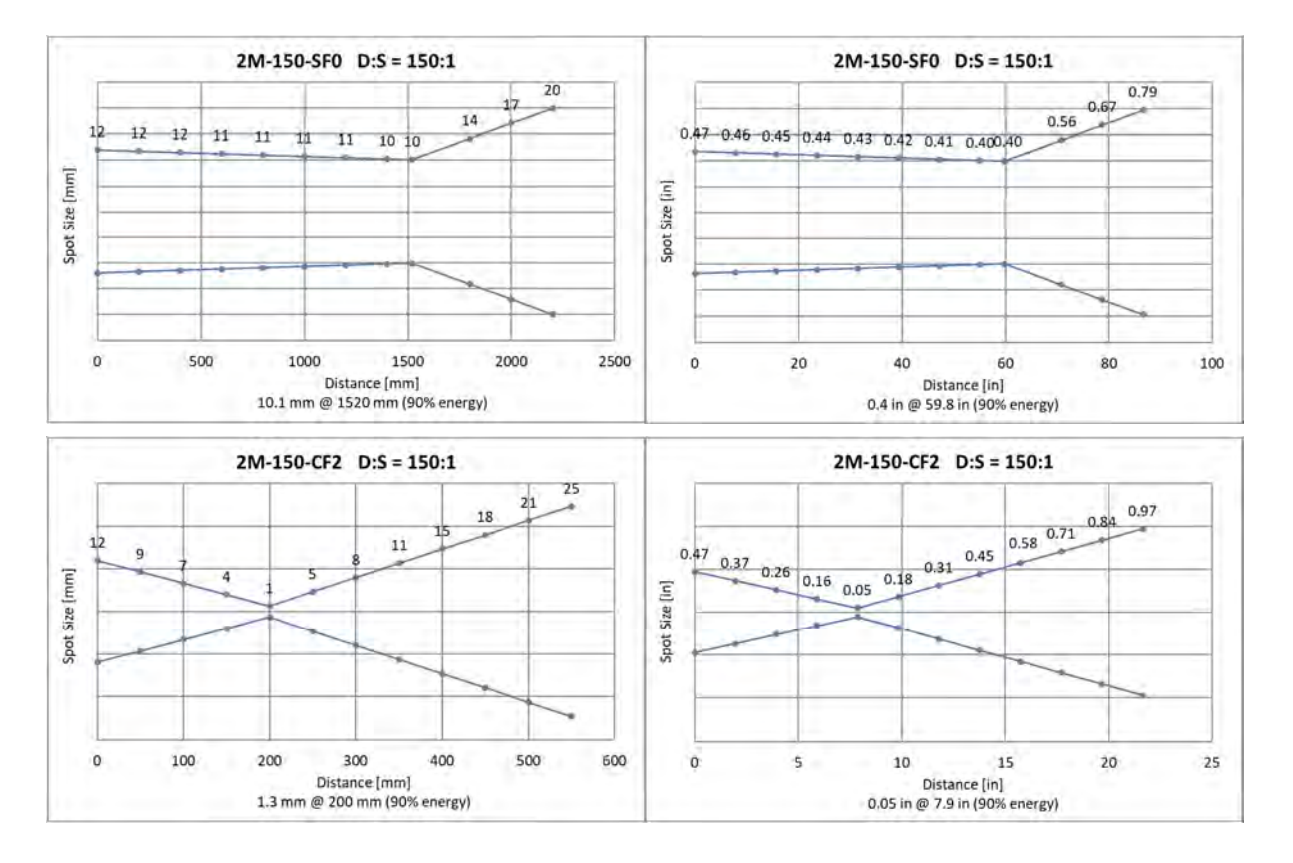

**Figure 15-20: Optical Diagrams 2M-150 Models**

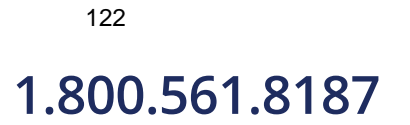

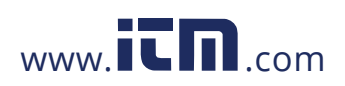

### **15.1.21 3M-70 Models**

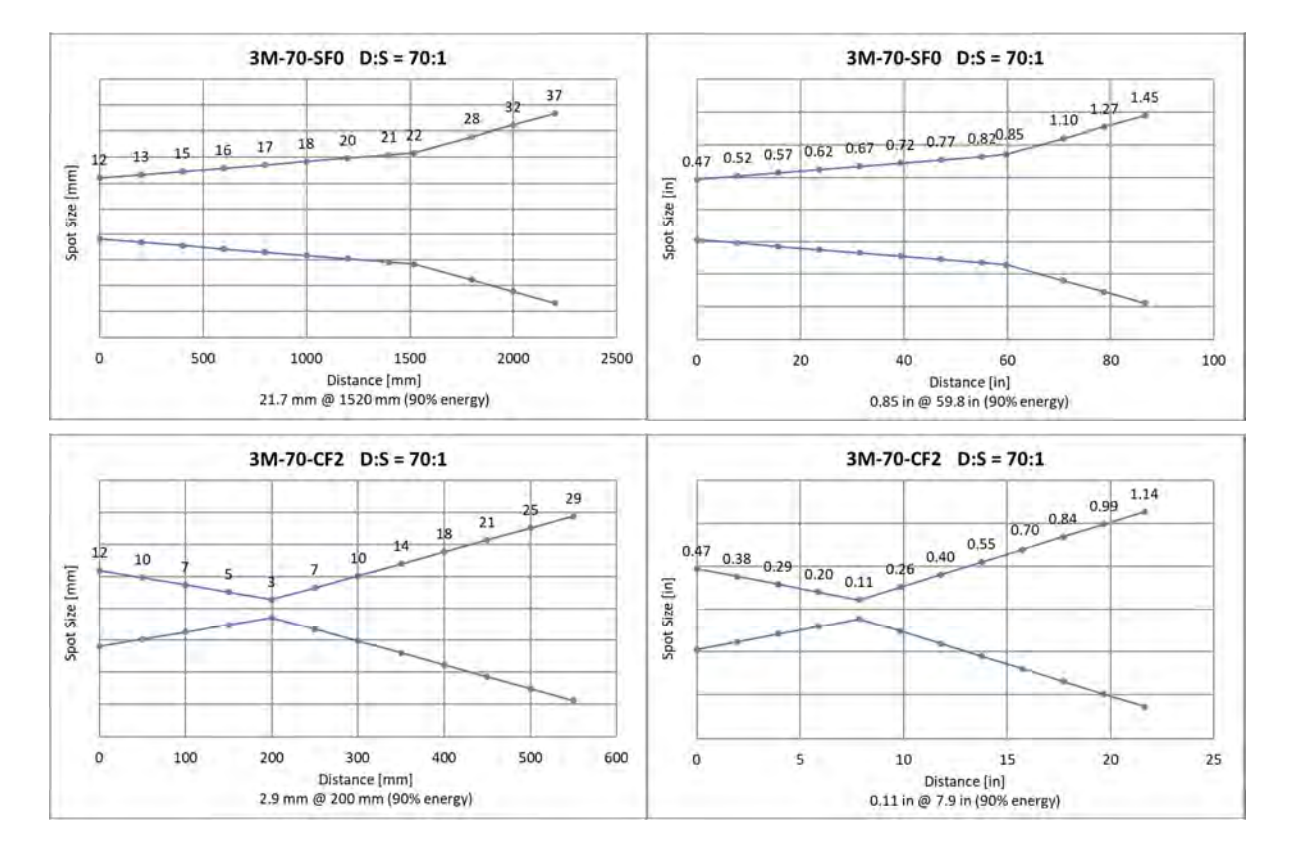

**Figure 15-21: Optical Diagrams 3M-150 Models**

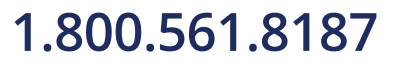

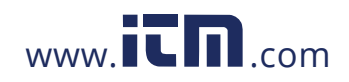

## **15.2 Spot Size Calculator**

It is important that the sensor is mounted at a distance from the target, sufficient to be able to "see" the entire area of interest. For this reason, the manufacturer provides a field of view calculating software called "Spot Size Calculator", which allows the calculation of the resulting spot size for a given sensor model and based on a specific mounting distance.

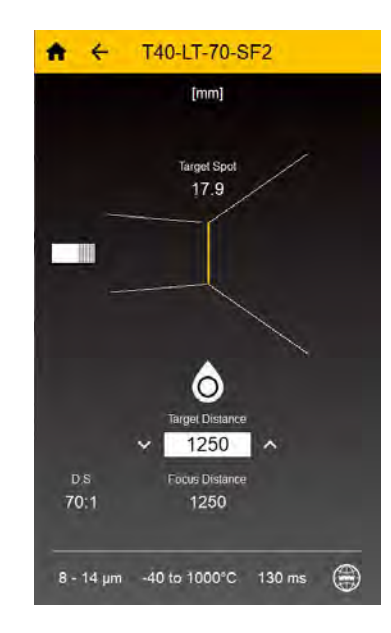

### **Figure 15-22: Spot Size Calculator**

The "Spot Size Calculator" tool is available via the following stores and locations:

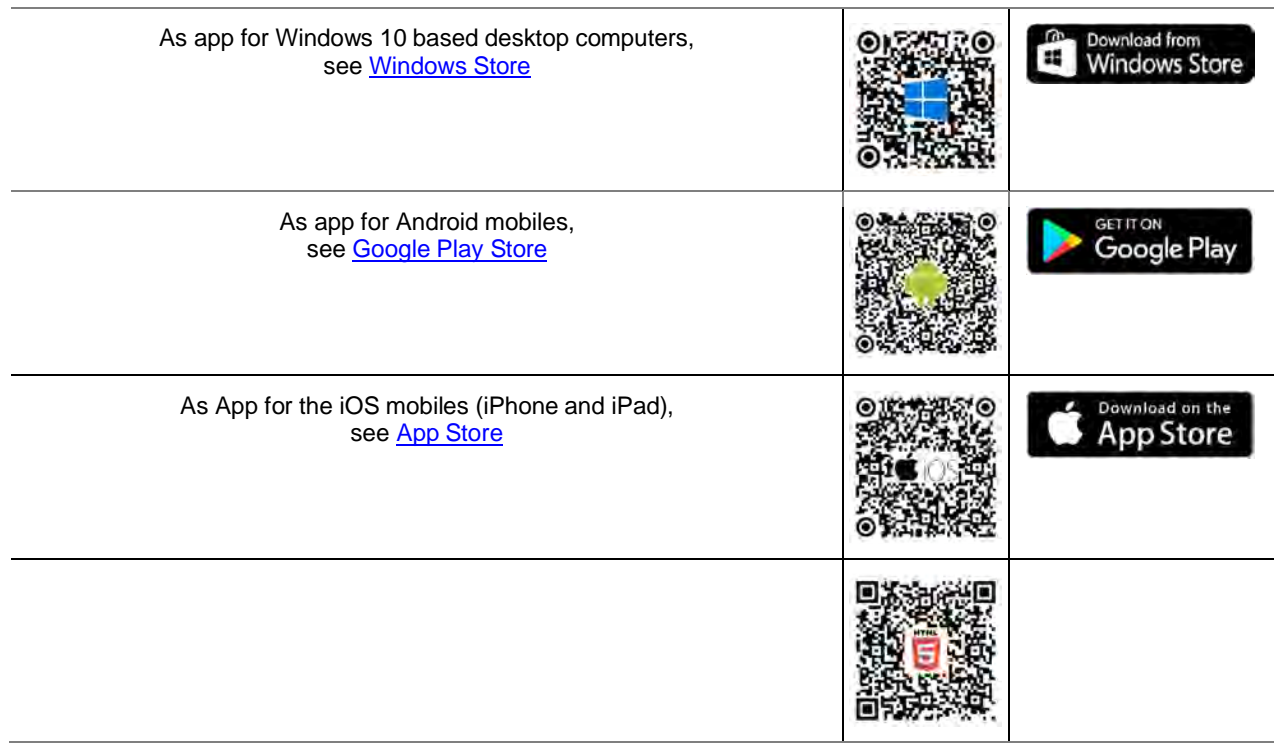

## **1.800.561.8187** www.  $\overline{\mathbf{C}}\mathbf{D}_{\text{.com}}$  information@itm.com

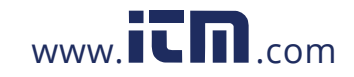

## **15.3 Determination of Emissivity**

Emissivity is a measure of an object's ability to absorb and emit infrared energy. It can have a value between 0 and 1.0. For example, a mirror has an emissivity of < 0.1, while the so-called *blackbody* reaches an emissivity value of 1.0. If a higher than actual emissivity value is set, the output will read low, provided the target temperature is above its ambient temperature. For example, if you have set 0.95 and the actual emissivity is 0.9, the temperature reading will be lower than the true temperature.

An object's emissivity can be determined by one of the following methods:

- Determine the actual temperature of the material using an RTD (PT100), a thermocouple, or any other suitable contact temperature method. Next, measure the object's temperature and adjust emissivity setting until the correct temperature value is reached. This is the correct emissivity for the measured material.
- For relatively low temperatures (up to 260°C / 500°F) place a plastic sticker on the object to be measured. This sticker should be large enough to cover the target spot. Next, measure the sticker's temperature using an emissivity setting of 0.95. Finally, measure the temperature of an adjacent area on the object and adjust the emissivity setting until the same temperature is reached. This is the correct emissivity for the measured material.
- If possible, apply flat black paint to a portion of the surface of the object. The emissivity of the paint is 0.95. Next, measure the temperature of the painted area using an emissivity setting of 0.95. Finally, measure the temperature of an adjacent area on the object and adjust the emissivity until the same temperature is reached. This is the correct emissivity for the measured material.

## **15.4 Typical Emissivity Values**

The following table provides a brief reference guide for determining emissivity and can be used when one of the above methods is not practical. Emissivity values shown in the table are only approximate, since several parameters may affect the emissivity of a material. These include the following:

- **Temperature**
- Angle of measurement
- Geometry (plane, concave, convex)
- **Thickness**
- Surface quality (polished, rough, oxidized, sandblasted)
- Spectral range of measurement
- Transmission (e.g. thin films plastics)

To optimize surface temperature measurements, consider the following guidelines:

- Determine the object's emissivity using the instrument, which is also to be used for temperature measurements.
- Avoid reflections by shielding the object from surrounding temperature sources.
- For higher temperature objects, use instruments with the shortest wavelength possible.
- For translucent materials such as plastic foils or glass, ensure that the background is uniform and lower in temperature than the object.
- Mount the instrument perpendicular to the surface, if possible. In all cases, do not exceed angles more than 45° from incidence.

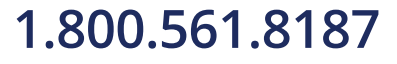

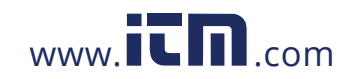

### **Emissivity Material 1 µm 1.6 µm 2.3 µm 3.9 µm 5 µm 7.9 µm 8 – 14 µm** Aluminum Unoxidized 0.1-0.2 0.02-0.2 0.02-0.2 0.02-0.2 0.02-0.2 0.03-0.15 0.02-0.1 Oxidized 0.4 0.4 0.2-0.4 0.2-0.4 0.2-0.4 0.20-0.55 0.2-0.4 Alloy A3003, Oxidized 0.4  $0.4$  0.4 0.3 Roughened 0.2-0.8 0.2-0.6 0.2-0.6 0.1-0.4 0.1-0.4 0.1-0.3 Polished 0.1-0.2 0.02-0.1 0.02-0.1 0.02-0.1 0.02-0.1 0.02-0.1 Brass Polished 0.1-0.3 0.01-0.05 0.01-0.05 0.01-0.05 0.01-0.05 0.03-0.15 0.01-0.05 Burnished 0.4 0.3 0.3 0.3 Oxidized 0.6 0.6 0.6 0.5 0.5 0.5 Chromium 0.4 0.4 0.05-0.3 0.03-0.3 0.03-0.3 0.10-0.20 0.02-0.2 Oxidized 0.60-0.85 Copper Polished 0.03 0.03 0.03 0.03 0.03-0.15 0.03 Roughened 0.05-0.2 0.05-0.2 0.05-0.15 0.05-0.15 0.05-0.1 Oxidized 0.2-0.8 0.2-0.9 0.7-0.9 0.5-0.8 0.5-0.8 0.40-0.80 0.4-0.8 Gold 0.3 0.01-0.1 0.01-0.1 0.01-0.1 0.01-0.1 0.02-0.15 0.01-0.1 Haynes Alloy 0.5-0.9 0.6-0.9 0.6-0.9 0.3-0.8 0.3-0.8 0.3-0.8 Inconel Oxidized 0.4-0.9 0.6-0.9 0.6-0.9 0.6-0.9 0.6-0.9 0.80-0.90 0.7-0.95 Sandblasted 0.3-0.4 0.3-0.6 0.3-0.6 0.3-0.6 0.3-0.6 0.3-0.6 polished 0.2-0.5 0.25 0.25 0.15 0.15 0.10-0.25 0.15 Iron Oxidized 0.4-0.8 0.5-0.8 0.7-0.9 0.6-0.9 0.6-0.9 0.80-0.95 0.5-0.9 Unoxidized 0.35 0.1-0.3 0.1-0.3 0.05-0.25 0.05-0.25 0.05-0.2 Rusted 0.6-0.9 0.6-0.9 0.5-0.8 0.5-0.8 0.5-0.7 Molten 0.35 0.4-0.6 0.4-0.6 Iron, Cast Oxidized 0.7-0.9 0.7-0.9 0.7-0.9 0.65-0.95 0.65-0.95 0.10-0.95 0.6-0.95 Unoxidized 0.35 0.3 0.1-0.3 0.25 0.25 0.10-0.15 0.2 Molten 0.35 0.3-0.4 0.3-0.4 0.2-0.3 0.2-0.3 0.2-0.3 Iron, Wrought Dull 0.9 0.9 0.95 0.9 0.9 0.9 Lead Polished 0.35 0.05-0.2 0.05-0.2 0.05-0.2 0.05-0.2 0.05-0.1 Rough 0.65 0.6 0.5 0.4 0.4 0.4 Oxidized 0.3-0.7 0.3-0.7 0.2-0.7 0.2-0.7 0.2-0.6 Magnesium 0.3-0.8 0.05-0.3 0.05-0.2 0.03-0.15 0.03-0.15 0.02-0.1 Mercury 0.05-0.15 0.05-0.15 0.05-0.15 0.05-0.15 0.05-0.15

Oxidized 0.5-0.9 0.4-0.9 0.4-0.9 0.3-0.7 0.3-0.7 0.2-0.6 Unoxidized 0.25-0.35 0.1-0.35 0.1-0.3 0.1-0.15 0.1-0.15 0.10-0.25 0.1

### **Table 15-1: Typical Emissivity Values for Metals**

**Metals**

Molybdenum

126

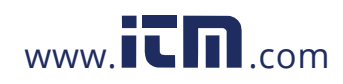

## **1.800.561.8187** www.  $\overline{\mathbf{C}}\mathbf{\Pi}$ .com information@itm.com

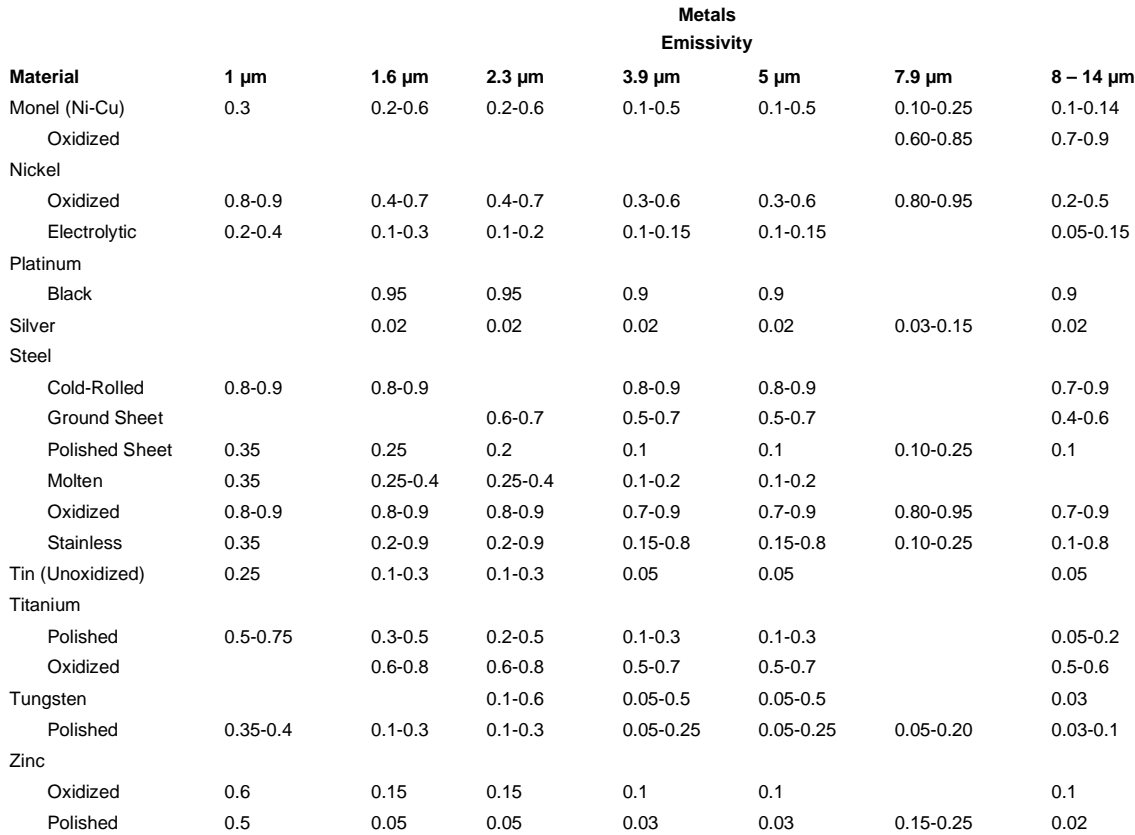

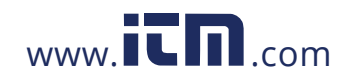

1.800.561.8187 www.itm.com information@itm.com

127

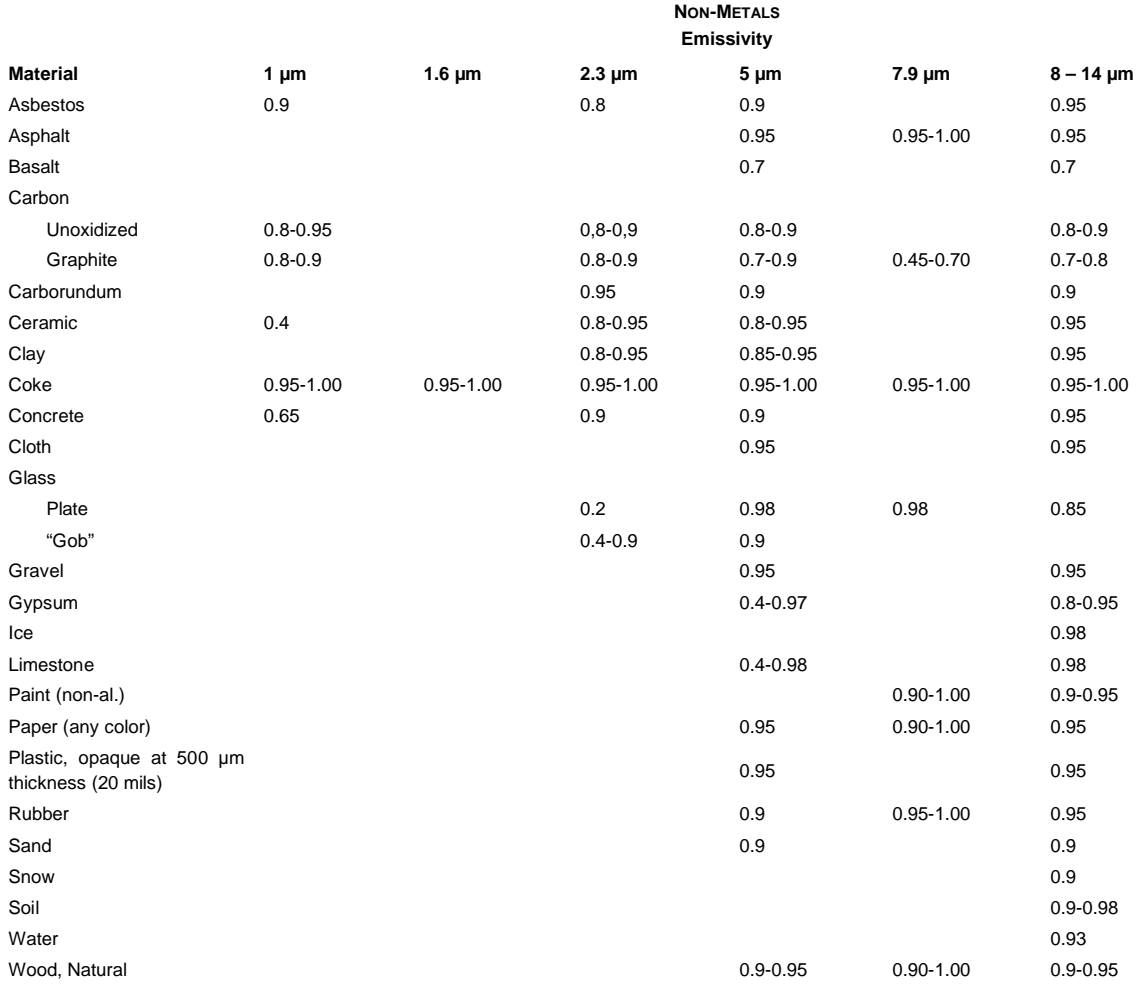

### **Table 15-2: Typical Emissivity Values for Non-Metals**

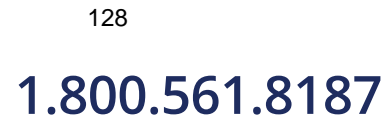

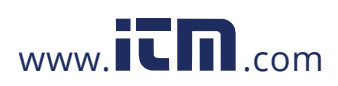

## **15.5 ASCII Command List**

P ... Poll, B ... Burst, S ... Set, N ... Notification  $n =$  number,  $X =$  uppercase letter

Notes:

- USB virtual serial interface settings: 9600 bps Baudrate, 8 data bits, 1 stop bit, no parity, no flow control
- RS485 serial interface settings refer to command 'D' on the command list below.
- A sent command should be closed with 0x0D or 0x0D,0x0A; response command is closed with 0x0D, 0x0A.

### **COMMAND FORMAT**

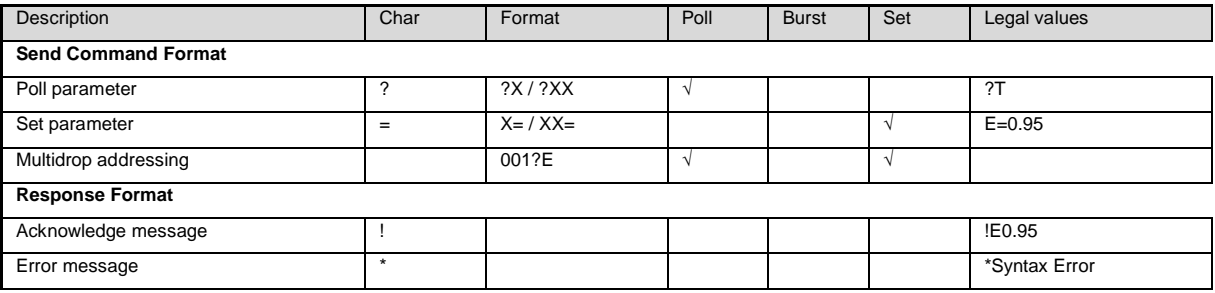

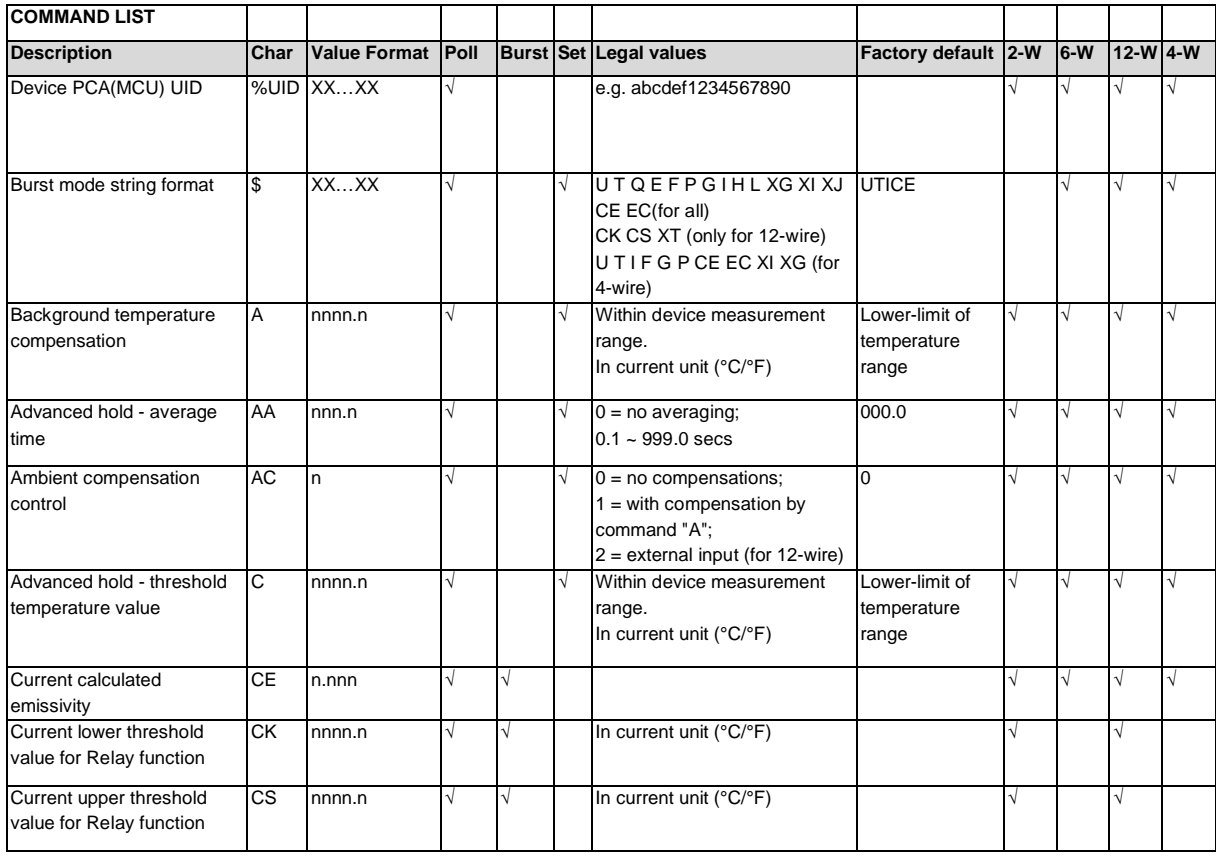

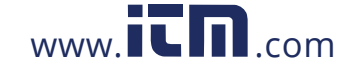

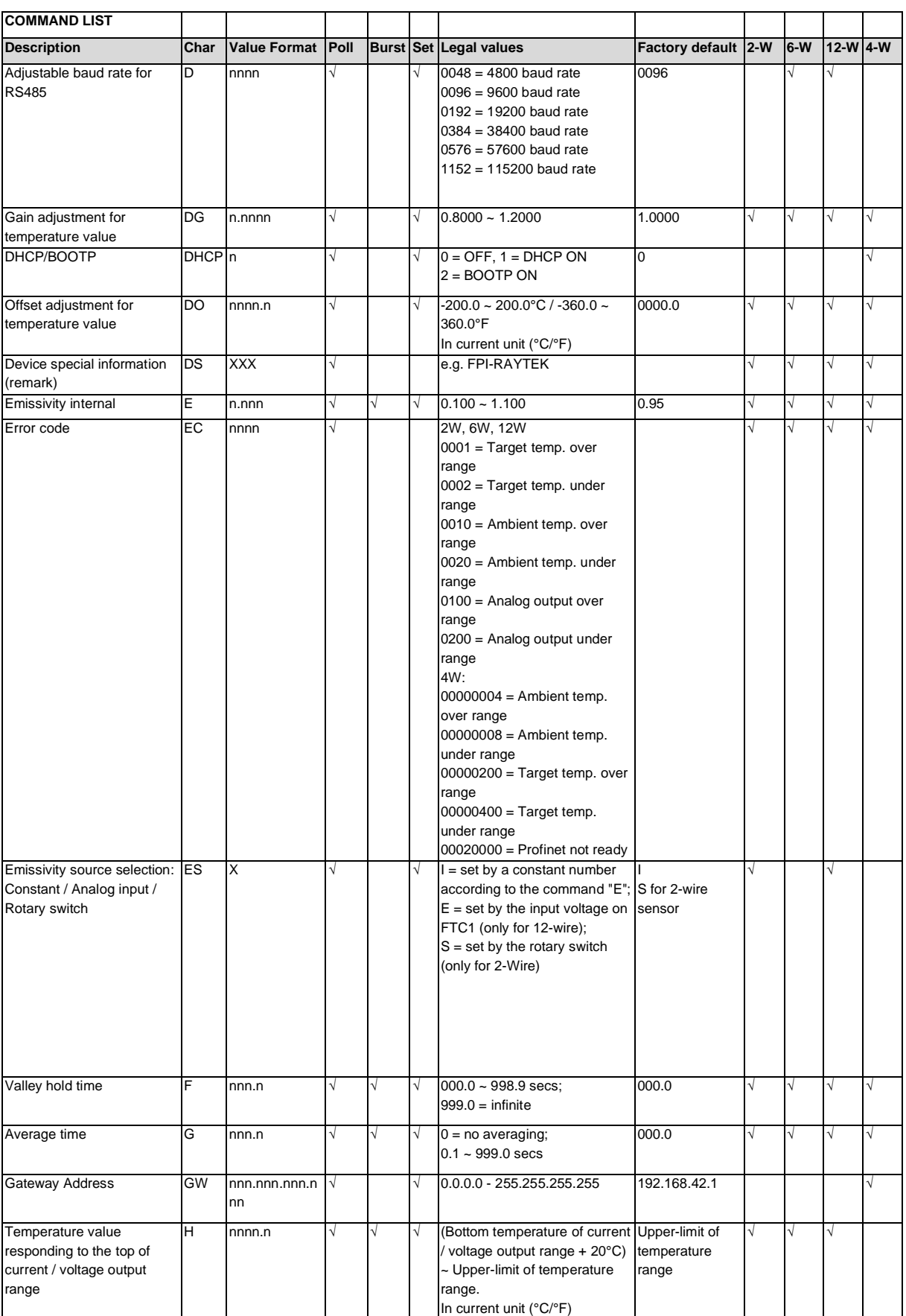

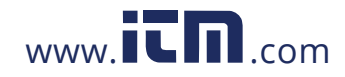

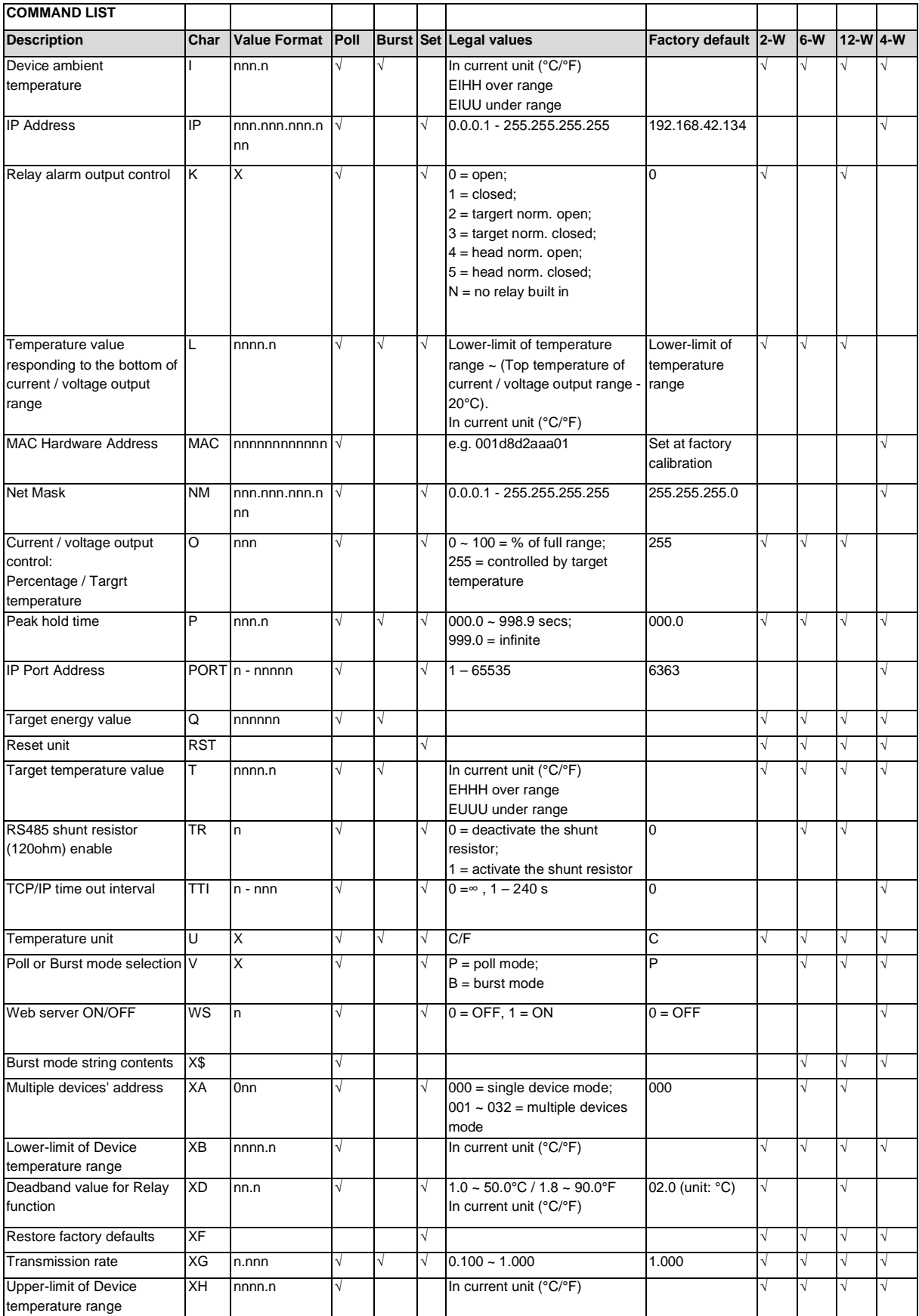

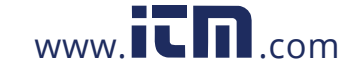

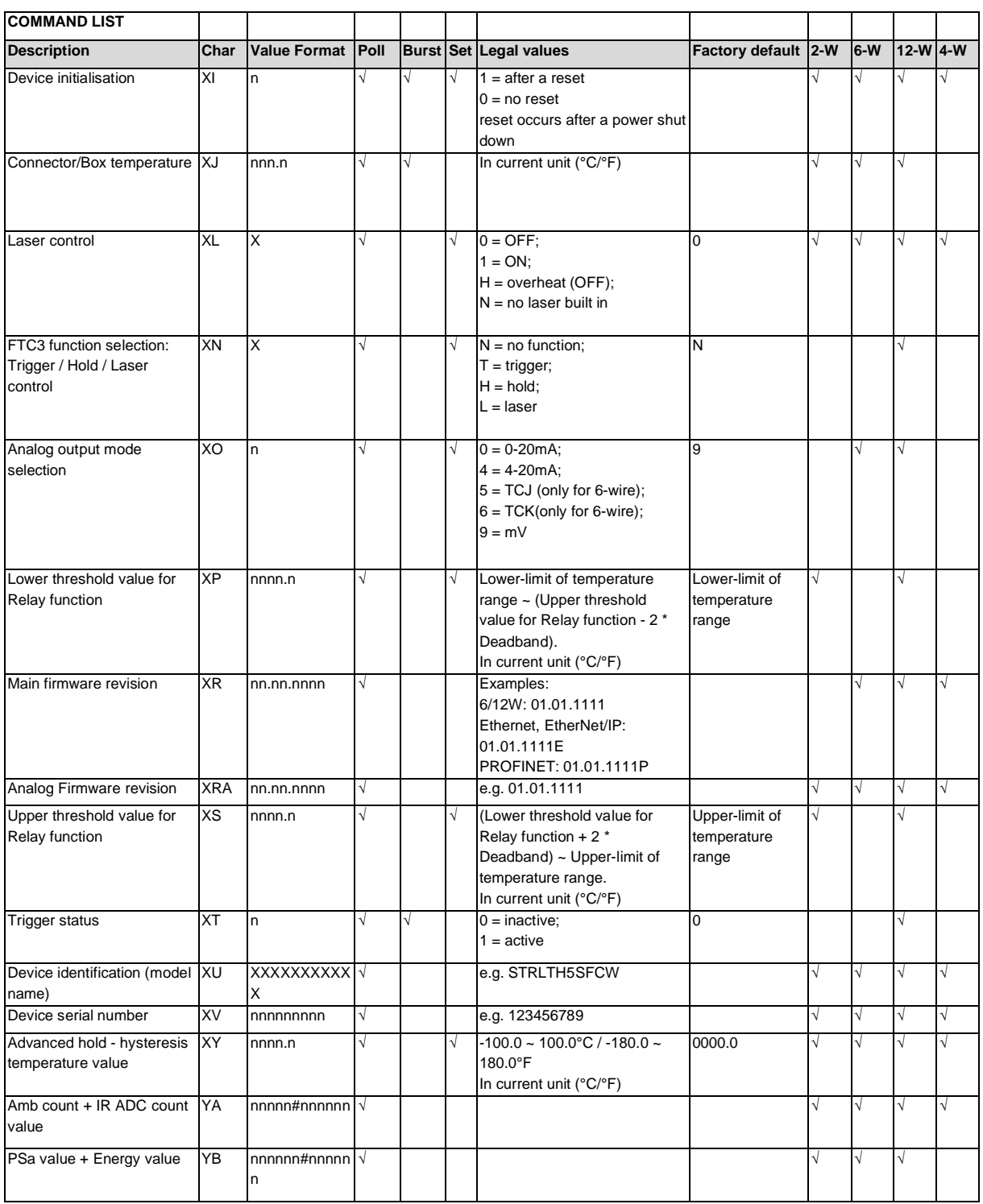

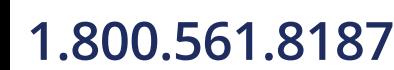

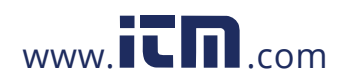

## **15.6 ATEX Certificate of Conformity**

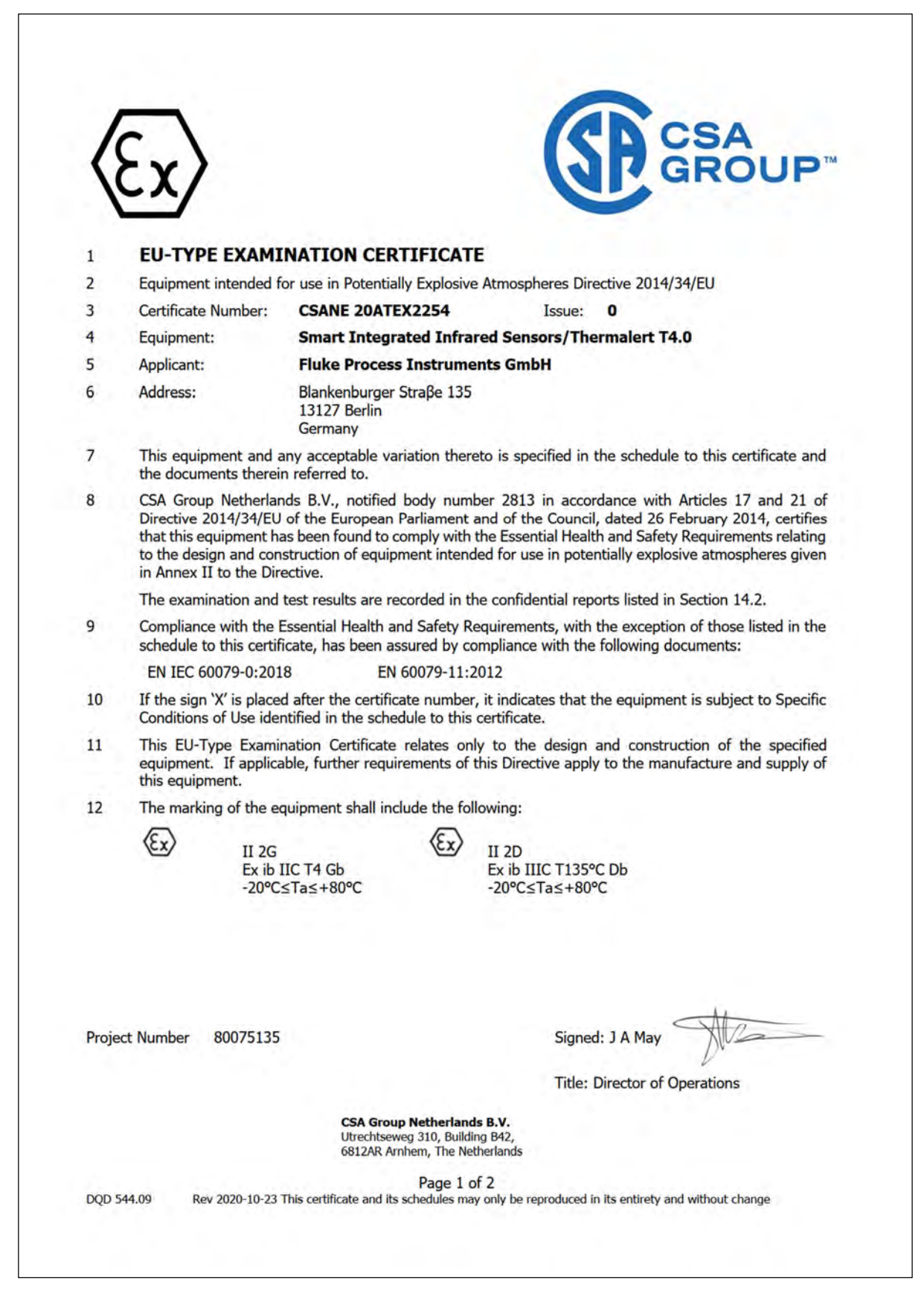

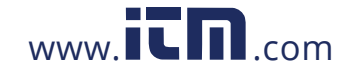

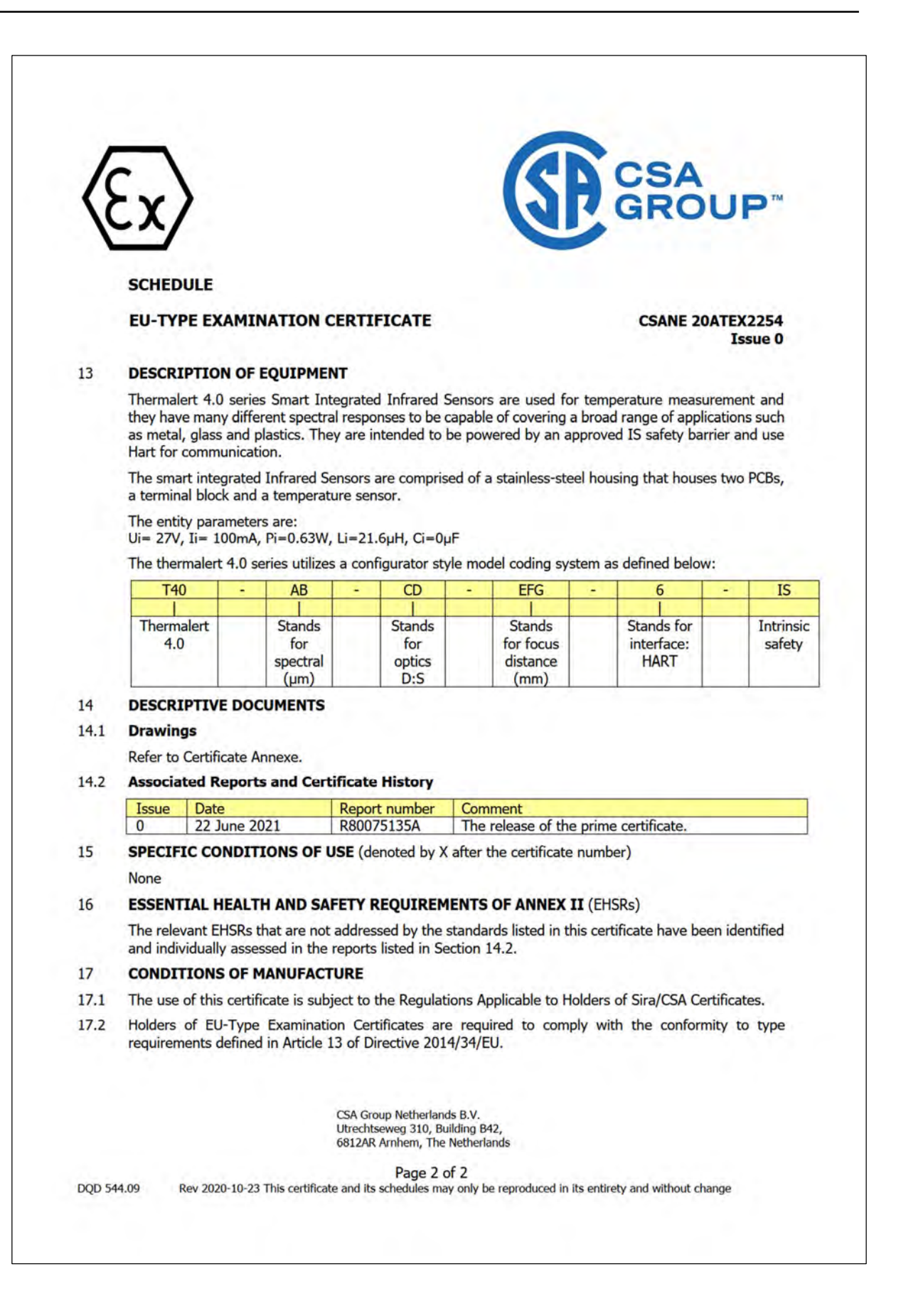

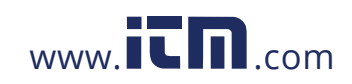

## **15.7 IECEx Certificate of Conformity**

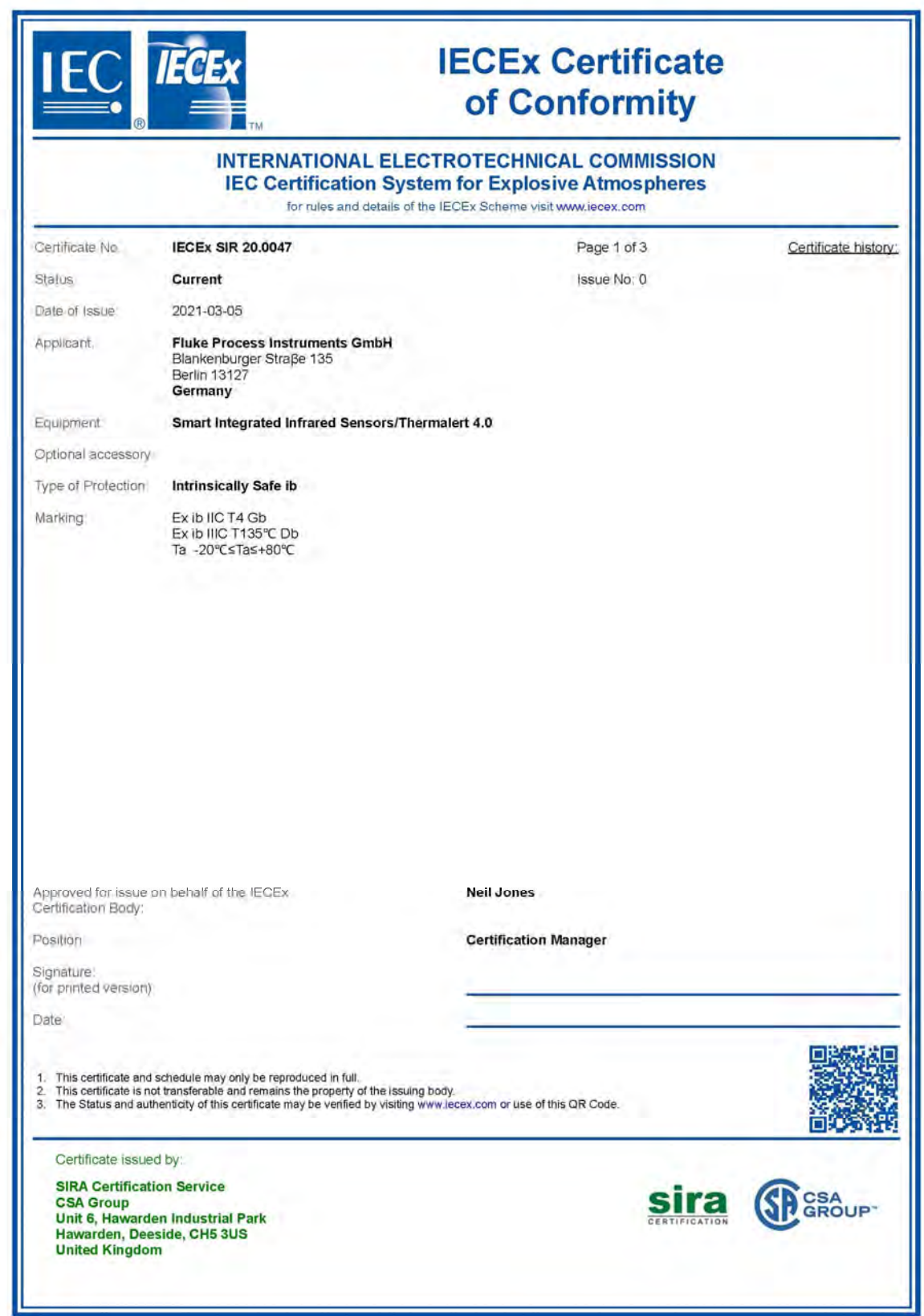

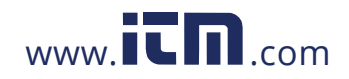

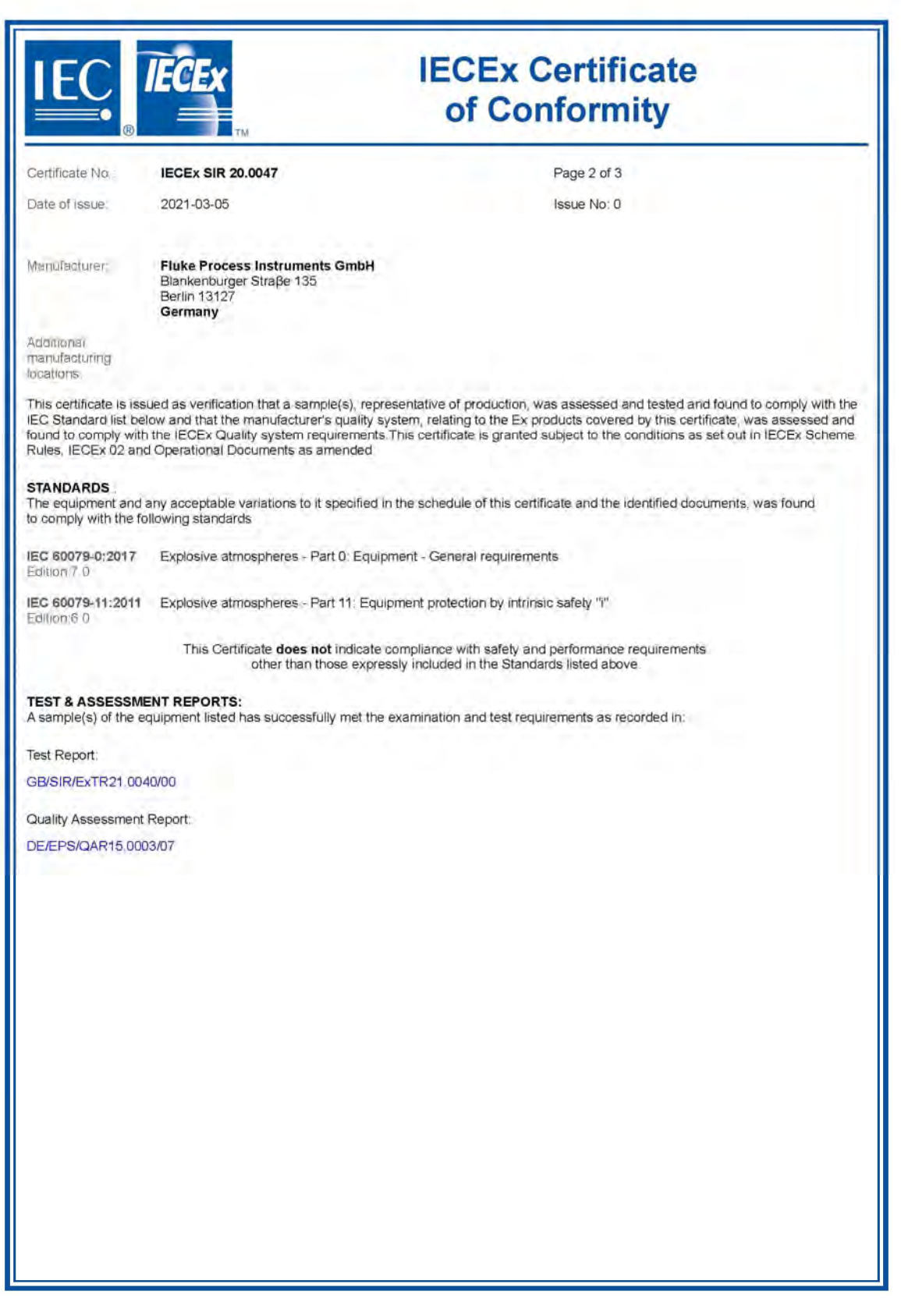

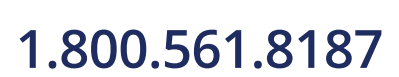

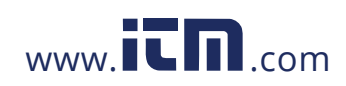

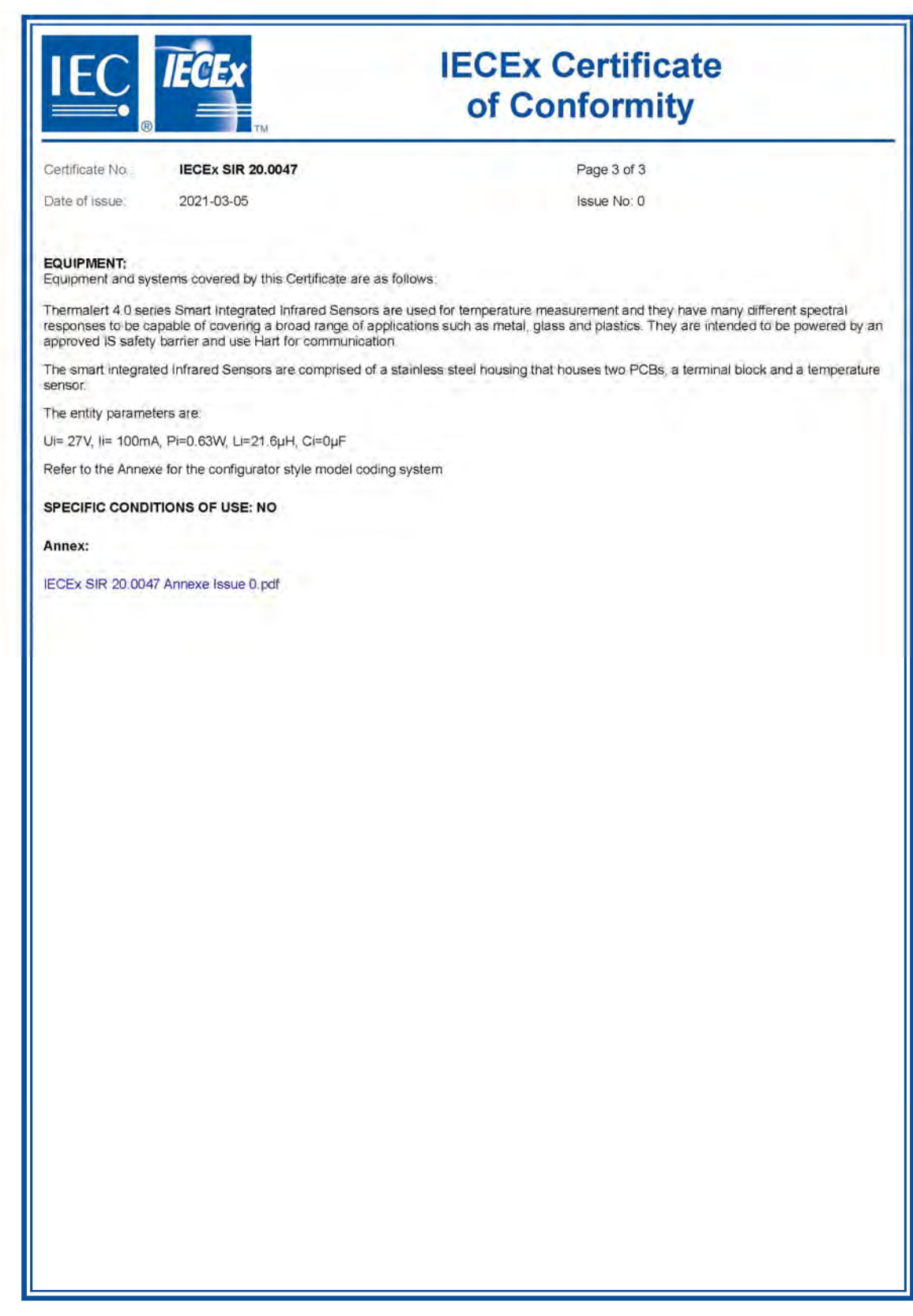

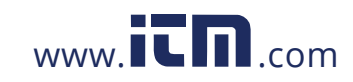

**Annexe to: IECEX SIR 20.0047 Issue 0 Applicant: Fluke Process Instruments GmbH** Apparatus: **Smart Integrated Infrared** Sensors/Thermalert 4.0

Thermalert 4.0 series Smart Integrated Infrared Sensors are used for temperature measurement and they have many different spectral responses to be capable of covering a broad range of applications such as metal, glass and plastics. They are intended to be powered by an approved IS safety barrier and use Hart for communication.

The smart integrated Infrared Sensors are comprised of a stainless steel housing that houses two PCBs, a terminal block and a temperature sensor.

The entity parameters are: Ui= 27V, Ii= 100mA, Pi=0.63W, Li=21.6µH, Ci=0µF

The thermalert 4.0 series utilizes a configurator style model coding system as defined below:

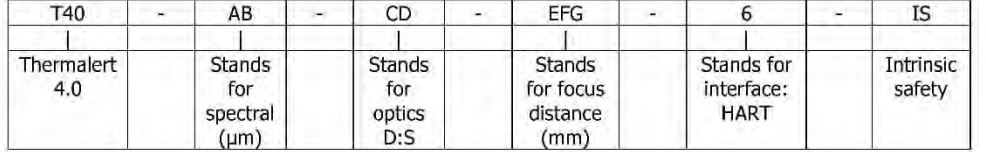

Date: 05 March 2021

Form 9530 Issue 1

Page 1 of 1

**Sira Certification Service** 

Unit 6 Hawarden Industrial Park, Hawarden, CH5 3US, United Kingdom Tel: +44 (0) 1244 670900 Email: ukinfo@csagroup.org<br>www.csagroupuk.org Web:

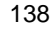

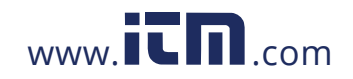